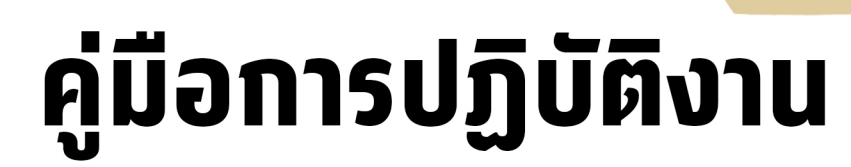

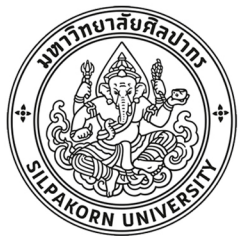

# เรื่อง แนวทางการจัดการเรียนการสอน รายวิชาปฏิบัติการฟิสิกส์ทั่วไป รูปแบบออนไลน์

นายนพรัตน์ พวงยิ้มน้อย

ิภาควิชาฟิสิกส์ ิคณะวิทยาศาสตร์ ้มหาวิทยาลัยศิลปากร

# **คูมือการปฏิบัติงาน**

# **เรื่อง แนวทางการจัดการเรียนการสอนรายวิชาปฏิบัติการฟสิกสทั่วไป รูปแบบออนไลน**

# **นายนพรัตน พวงยิ้มนอย**

# **ตำแหนงนักวิทยาศาสตรปฏิบัติการ**

**ภาควิชาฟสิกส คณะวิทยาศาสตร**

**มหาวิทยาลัยศิลปากร**

# **สารบัญ**

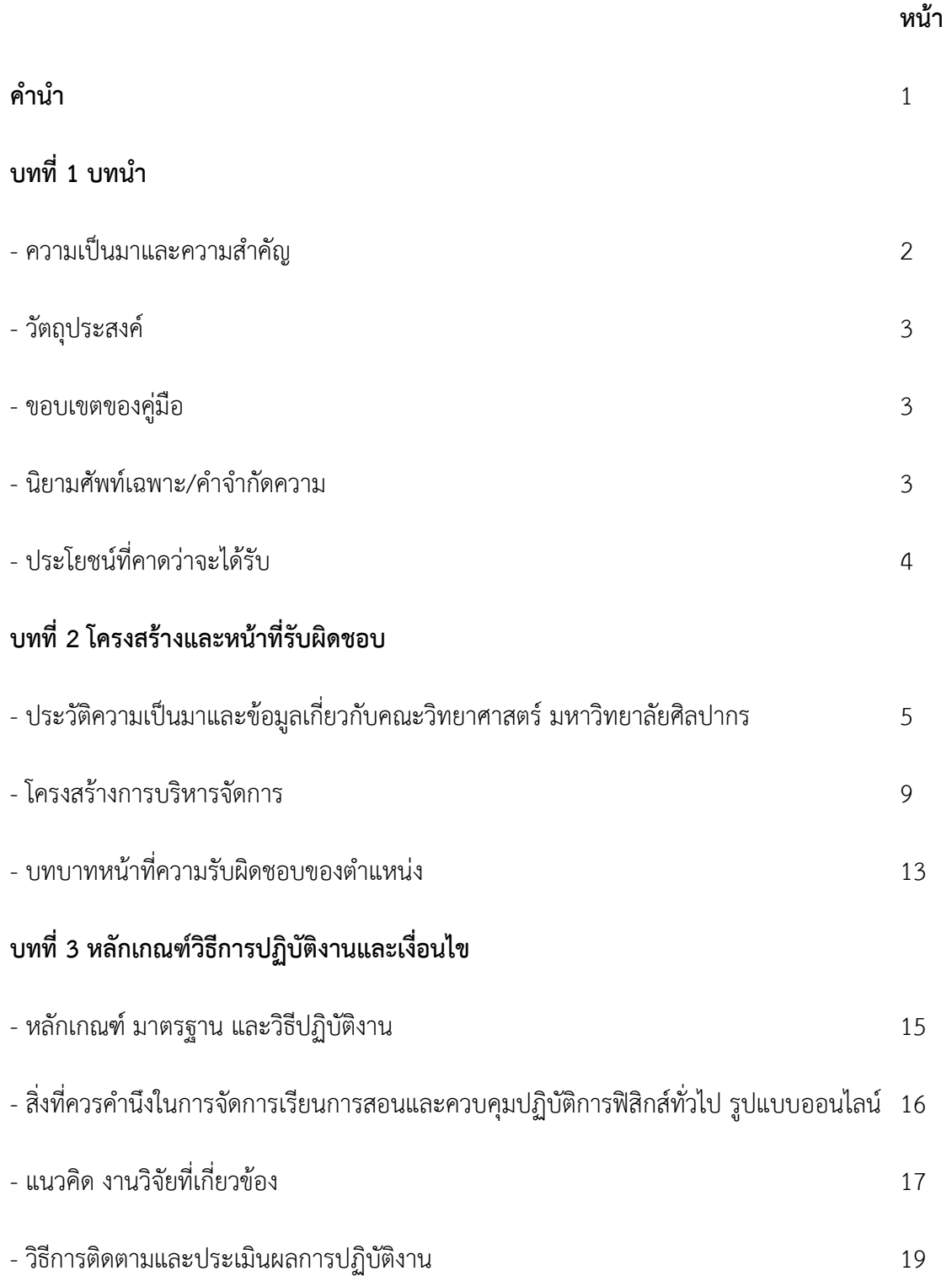

# **สารบัญ (ต่อ)**

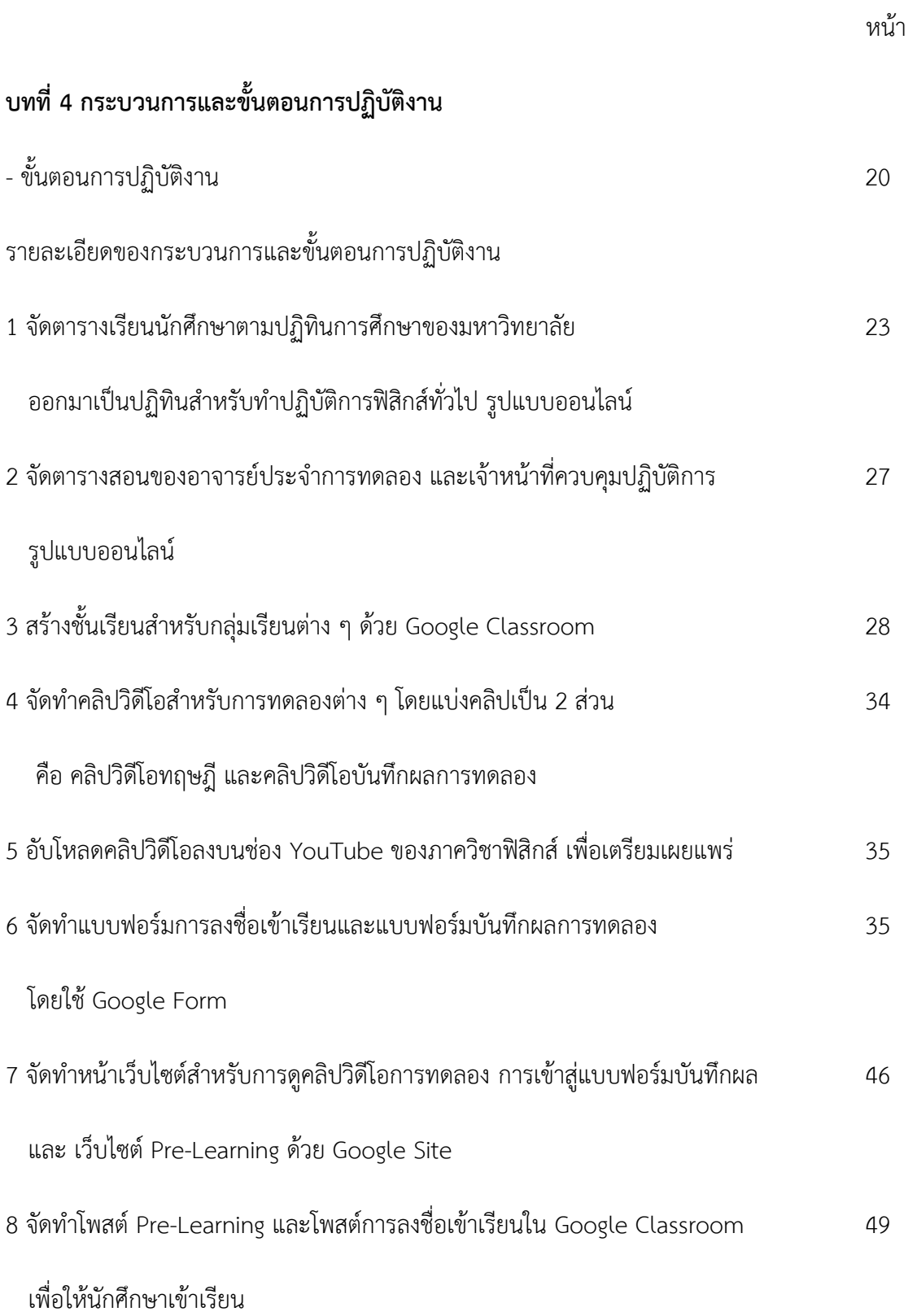

# **สารบัญ (ต่อ)**

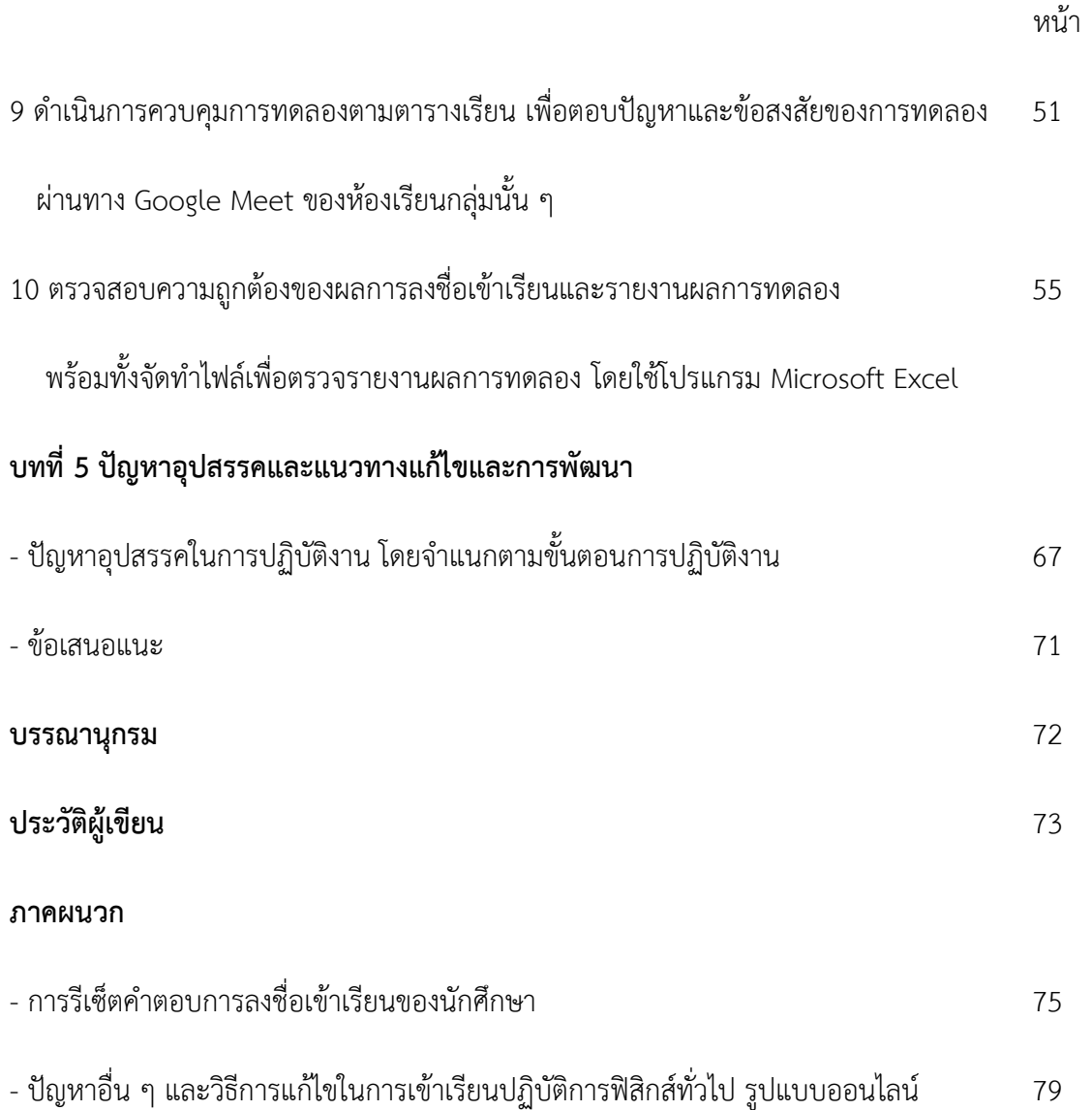

#### **คำนำ**

การจัดทำคู่มือการปฏิบัติงาน เรื่อง แนวทางการจัดการเรียนการสอนรายวิชาปฏิบัติการฟิสิกส์ทั่วไป รูปแบบออนไลน์ทำขึ้นเพื่อเป็นแนวทางการดำเนินงานจัดการเรียนการสอนในรายวิชาปฏิบัติการฟิสิกส์ทั่วไป ในสถานการณ์ที่จะต้องมีการเรียนการสอนรูปแบบออนไลน์สำหรับนักวิทยาศาสตร์และอาจารย์ รวมถึงผู้ที่ เกี่ยวข้องในการจัดการเรียนการสอนรายวิชาปฏิบัติการฟิสิกส์ทั่วไป โดยนักศึกษาที่เรียนส่วนใหญ่เป็นนักศึกษา ชั้นปีที่ 1 คณะวิทยาศาสตร์คณะวิศวกรรมศาสตร์และเทคโนโลยีอุตสาหกรรม และคณะศึกษาศาสตร์(สาขา วิทยาศาสตร์การกีฬา) ของมหาวิทยาลัยศิลปากร วิทยาเขตพระราชวังสนามจันทร์ โดยเป็นรายวิชาในความ รับผิดชอบของภาควิชาฟิสิกส์ คณะวิทยาศาสตร์ มหาวิทยาลัยศิลปากร ในคู่มือจะกล่าวถึงขั้นตอนการเรียน ปฏิบัติการฟิสิกส์ทั่วไป รูปแบบออนไลน์ของนักศึกษา การเข้าสอนของอาจารย์ผู้สอน การเข้าควบคุมการทำ ปฏิบัติการของเจ้าหน้าที่ รวมไปถึงการตรวจรายงานผลการทดลอง

ผู้เขียนหวังว่าคู่มือการปฏิบัติงานเล่มนี้จะเป็นประโยชน์ต่อภาควิชาฟิสิกส์ คณะวิทยาศาสตร์ มหาวิทยาลัยศิลปากร และหน่วยงานต่าง ๆ รวมไปถึงผู้ที่สนใจต่อไป

นายนพรัตน์ พวงยิ้มน้อย

นักวิทยาศาสตร์ปฏิบัติการ

ภาควิชาฟิสิกส์ คณะวิทยาศาสตร์ มหาวิทยาลัยศิลปากร

#### **บทที่ 1**

#### **บทนำ**

#### **ความเป็นมาและความสำคัญ**

งานสนับสนุนการเรียนการสอนของนักวิทยาศาสตร์ เป็นการปฏิบัติงานที่ต้องใช้ทั้งความรู้ทางทฤษฎี และทักษะทางปฏิบัติการมาใช้ในงาน เนื่องจากงานที่รับผิดชอบจะต้องเกี่ยวข้องกับการทำปฏิบัติการของ นักศึกษา ที่จะต้องสอดคล้องกับการเรียนในภาคทฤษฎีที่ได้เรียนมา เพื่อนำมาเสริมความเข้าใจในเนื้อหาให้ มากยิ่งขึ้น โดยปฏิบัติการฟิสิกส์เป็นรายวิชาพื้นฐานที่นักศึกษาที่เรียนในสายวิทยาศาสตร์ส่วนใหญ่จะต้องผ่าน การเรียนรู้ในรายวิชานี้ ดังนั้นนักวิทยาศาสตร์ด้านห้องปฏิบัติการฟิสิกส์จะต้องสนับสนุนงานด้านการเรียนการ สอนดังกล่าวอย่างมาก โดยหน้าที่หลักของนักวิทยาศาสตร์ปฏิบัติการ ซึ่งเป็นสายสนับสนุนของภาควิชาฟิสิกส์ มีหน้าที่รับผิดชอบ คือ

1.การเตรียมความพร้อมของอุปกรณ์เครื่องมือการทดลอง ห้องปฏิบัติการ รวมไปถึงเอกสารต่าง ๆ ที่ เกี่ยวข้อง ให้พร้อมสำหรับการเรียนการสอนในรายวิชาปฏิบัติการฟิสิกส์

2.ดำเนินการสอนและควบคุมการทำปฏิบัติการของนักศึกษาที่เรียนรายวิชาปฏิบัติการฟิสิกส์ทั่วไป

3.การบริการด้านการใช้ห้องปฏิบัติการและเครื่องมือทดลองทางฟิสิกส์แก่อาจารย์ นักศึกษา ทั้งใน ภาควิชาฟิสิกส์ และผู้ที่มีความต้องการใช้งานอื่น ๆ

4.ภาระงานอื่น ๆ ตามที่ได้รับมอบหมาย

ซึ่งงานข้างต้นเหล่านี้มีขั้นตอนการดำเนินงานที่แตกต่างกันไป จึงจำเป็นต้องมีคู่มือการปฏิบัติงาน เพื่อให้นักวิทยาศาสตร์ทุกคนปฏิบัติงานได้อย่างถูกต้อง มีประสิทธิภาพ และเป็นไปในแนวทางเดียวกัน

เนื่องด้วยในปลายปี 2019 เป็นต้นมา ทั่วโลกได้เผชิญกับการแพร่ระบาดของเชื้อไวรัสโคโรน่า 2019 หรือ COVID-19 ซึ่งการแพร่ระบาดได้กระจายไปเป็นวงกว้างอย่างรวดเร็ว และยาวนาน ยากต่อการควบคุม ซึ่ง ประเทศไทยก็ต้องเผชิญกับสถานการณ์การแพร่ระบาดนี้ด้วย โดยแนวทางการหยุดการแพร่ระบาดของเชื้อ COVID-19 วิธีหนึ่งคือการเว้นระยะห่าง และลดการสัมผัส พบปะกับคนจำนวนมาก ทำให้มหาวิทยาลัยจะต้อง หยุดการเรียนการสอนในที่ตั้ง (Onsite) ตามแนวทางการหยุดการแพร่ระบาดของเชื้อไวรัส COVID-19 ดังนั้น รายวิชาปฏิบัติการฟิสิกส์ทั่วไป ที่จะต้องดำเนินการสอนให้กับนักศึกษาก็จะต้องดำเนินการในรูปแบบออนไลน์

ด้วย ซึ่งจะต้องมีการปรับปรุง จัดการและวางแผนแนวทางในการเรียนใหม่ จึงเป็นที่มาในการจัดทำคู่มือแนว ทางการจัดการเรียนการสอนรายวิชาปฏิบัติการฟิสิกส์ทั่วไป รูปแบบออนไลน์ขึ้น เพื่อให้ผู้ปฏิบัติงานได้มีแบบ แผนและแนวทางในการทำงาน และยังสามารถนำไปประยุกต์ใช้กับรายวิชาอื่น ๆ ที่ต้องทำการเรียนการสอน ในรูปแบบออนไลน์ได้อีกด้วย

#### **วัตถุประสงค์**

1. เพื่อเป็นคู่มือการปฏิบัติงานเกี่ยวกับการจัดการเรียนการสอน รูปแบบออนไลน์ ให้ผู้ปฏิบัติงาน สามารถปฏิบัติงานแทนกันได้

2. เพื่อให้มีเอกสารอ้างอิงในการปฏิบัติงานและให้การปฏิบัติงานเป็นมาตรฐานเดียวกัน

3. เพื่อเป็นหลักในการทำงานของผู้ปฏิบัติงานท่านอื่น ๆ ที่ทำงานในตำแหน่งนักวิทยาศาสตร์ ด้าน ห้องปฏิบัติการฟิสิกส์

#### **ขอบเขตของคู่มือ**

เป็นคู่มือแนวทางการจัดการเรียนการสอนรายวิชาปฏิบัติการฟิสิกส์ทั่วไป รูปแบบออนไลน์ สำหรับ รายวิชาปฏิบัติการฟิสิกส์ สำหรับผู้ปฏิบัติงานในตำแหน่งนักวิทยาศาสตร์ ด้านห้องปฏิบัติการฟิสิกส์ทั่วไป ซึ่ง เป็นตำแหน่งงานในสายสนับสนุนของภาควิชาฟิสิกส์ คณะวิทยาศาสตร์ มหาวิทยาลัยศิลปากร โดยเป็นการ ให้บริการด้านการเรียนการสอนแก่อาจารย์ บุคลากร และนักศึกษาคณะวิทยาศาสตร์ และบุคคลภายนอกอื่น ๆ ที่ขอใช้บริการ ซึ่งกล่าวถึงขั้นตอนการดำเนินงานและวิธีการแก้ปัญหาในการดำเนินงานเกี่ยวกับการจัดการ เรียนการสอนรูปแบบออนไลน์ในรายวิชาปฏิบัติการฟิสิกส์ทั่วไปเท่านั้น โดยไม่กล่าวถึงวิธีการใช้งาน แพลตฟอร์มและโปรแกรมต่าง ๆ

#### **นิยามศัพท์เฉพาะ/คำจำกัดความ**

รายวิชาปฏิบัติการฟิสิกส์ทั่วไป หมายถึง รายวิชาปฏิบัติการฟิสิกส์ทั่วไป 1 รายวิชาปฏิบัติการฟิสิกส์ ทั่วไป 2 รายวิชาปฏิบัติการฟิสิกส์พื้นฐาน และรายวิชาปฏิบัติการฟิสิกส์ทั่วไป ที่ดำเนินการจัดการเรียนการ สอนโดยภาควิชาฟิสิกส์ คณะวิทยาศาสตร์ มหาวิทยาลัยศิลปากร

รูปแบบออนไลน์ หมายถึง การเรียนการสอนแบบทางไกลผ่านระบบอินเทอร์เน็ต ด้วยเครื่องมือทาง อินเทอร์เน็ตต่าง ๆ

อาจารย์ประจำการทดลอง หมายถึงอาจารย์ในภาควิชาฟิสิกส์ คณะวิทยาศาสตร์ มหาวิทยาลัย ศิลปากร ที่ถูกจัดให้มีหน้าที่สอนการทดลองในรายวิชาปฏิบัติการฟิสิกส์ทั่วไป ตามตารางสอนในแต่ละภาค การศึกษา

เจ้าหน้าที่ควบคุมปฏิบัติการ หมายถึง นักวิทยาศาสตร์ และเจ้าหน้าที่อื่น ประจำภาควิชาฟิสิกส์ คณะ วิทยาศาสตร์ มหาวิทยาลัยศิลปากร ที่มีหน้าที่ในการควบคุม แก้ไขปัญหา และช่วยเหลืออาจารย์ประจำการ ทดลองและนักศึกษา ในการเรียนการสอนปฏิบัติการฟิสิกส์ทั่วไป รูปแบบออนไลน์

#### **ประโยชน์ที่คาดว่าจะได้รับ**

1. มีคู่มือการปฏิบัติงาน ที่สามารถนำไปใช้ในการจัดการเรียนการสอนรายวิชาปฏิบัติการฟิสิกส์ทั่วไป รูปแบบออนไลน์ได้เป็นอย่างดีและสามารถปฏิบัติงานแทนกันได้

2. มีเอกสารอ้างอิงในการปฏิบัติงานและการปฏิบัติงานมีมาตรฐานเดียวกัน

3. ให้ผู้ปฏิบัติงานท่านอื่น ๆ มีหลักในการปฏิบัติงานเกี่ยวกับการจัดการเรียนการสอนรูปแบบออนไลน์

#### **บทที่ 2**

## **โครงสร้างและหน้าที่รับผิดชอบ**

#### **ประวัติความเป็นมาและข้อมูลเกี่ยวกับคณะวิทยาศาสตร์ มหาวิทยาลัยศิลปากร**

คณะวิทยาศาสตร์ มหาวิทยาลัยศิลปากรตั้งอยู่ ณ วิทยาเขตพระราชวังสนามจันทร์ จังหวัดนครปฐม ได้รับมติเห็นชอบจากสภามหาวิทยาลัยศิลปากรให้จัดตั้งขึ้นเมื่อวันที่ 27 ธันวาคม 2514 จากนโยบายที่จะ ขยายงานทางด้านวิชาการและการศึกษาของมหาวิทยาลัยไปสู่ด้านอื่นนอกเหนือไปจากด้านศิลปะและ โบราณคดี คณะเริ่มรับนักศึกษารุ่นแรกปี พ.ศ. 2515 ในสาขาวิชาคณิตศาสตร์ สาขาวิชาสถิติและสาขาวิชา ชีววิทยา ต่อมาปี พ.ศ. 2517 มีการแบ่งส่วนราชการเป็นหน่วยงานภาควิชาคณิตศาสตร์ ภาควิชาเคมี ภาควิชา ชีววิทยา ภาควิชาฟิสิกส์และสำนักงานเลขานุการ ในปี พ.ศ. 2532 ได้จัดตั้งภาควิชาวิทยาศาสตร์สิ่งแวดล้อม ขึ้นอีก 1 ภาควิชา

ปัจจุบันมหาวิทยาลัยศิลปากรมีสถานะเป็นมหาวิทยาลัยในกำกับของรัฐ มีพระราชบัญญัติ มหาวิทยาลัยศิลปากร พ.ศ. 2559 บังคับใช้และประกาศมหาวิทยาลัยศิลปากร เรื่อง การแบ่งหน่วยงานภายใน ของส่วนงานของมหาวิทยาลัยศิลปากร (ฉบับที่ 7) พ.ศ. 2562 ทำให้มีการแบ่งส่วนงานในคณะวิชาออกเป็น 14 ส่วนงาน ได้แก่ สำนักงานคณบดี ภาควิชาคณิตศาสตร์ ภาควิชาเคมี ภาควิชาชีววิทยา ภาควิชาฟิสิกส์ ภาควิชา วิทยาศาสตร์สิ่งแวดล้อม ภาควิชาสถิติ ภาควิชาคอมพิวเตอร์ ภาควิชาจุลชีววิทยา ศูนย์เครื่องมือวิทยาศาสตร์ และเทคโนโลยีคณะวิทยาศาสตร์ ศูนย์บริการวิชาการ ศูนย์ความเป็นเลิศด้านสีและการเคลือบผิว ศูนย์ความ เป็นเลิศของวัสดุแนวใหม่และศูนย์สอบเทียบเครื่องวัดรังสีอาทิตย์

#### **สำนักงานคณบดี**

สำนักงานคณบดี มีหน้าที่หลักในการสนับสนุนการดำเนินการและประสานงานภารกิจต่าง ๆ ของคณะให้ประสบผลสำเร็จและเกิดประสิทธิภาพสูงสุดตามเป้าหมายที่ตั้งไว้ สำนักงานคณบดี มีภาระงานที่เกี่ยวข้องแบ่งเป็น 4 หน่วยงาน คือ งานบริหารและธุรการ งานบริการการศึกษา งานคลังและ พัสดุ และงานแผนและประกันคุณภาพการศึกษา

#### **1. งานบริหารและธุรการ** แบ่งออกเป็น 4 หน่วย ดังนี้

1.1 หน่วยงานสารบรรณ มีหน้าที่รับ-ส่ง ควบคุม ตรวจสอบการลงทะเบียนหนังสือ เข้า-ออก ร่าง โต้ตอบหนังสือ เก็บ-ค้นหา รวบรวมบันทึก ย่อเรื่อง ตรวจทานหนังสือ ดูแลรักษาเอกสาร และจัดเตรียมการ ประชุม ประสานงานติดต่อ ตลอดจนอำนวยความสะดวก การประชาสัมพันธ์ทั้งภายในและภายนอก ออกเลข คำสั่งฯ จัดทำประกาศต่าง ๆ

1.2 หน่วยงานการเจ้าหน้าที่ มีหน้าที่เกี่ยวกับงานการเจ้าหน้าที่ การบริหารงานบุคคล ของบุคลากรของคณะทั้งหมด เช่น การบรรจุแต่งตั้ง การจัดจ้างเลื่อนระดับเงินเดือน เลื่อนขั้นค่าจ้าง การพิจารณาความดีความชอบ การพัฒนาบุคลากร การลาประเภทต่าง ๆ ฯลฯ รวมทั้งการดำเนินการเกี่ยวกับ เรื่องตำแหน่งและอัตราเงินเดือน เป็นต้น

1.3 หน่วยอาคารและสถานที่และยานพาหนะ มีหน้าที่เกี่ยวกับการจัด ควบคุมดูแลบำรุงรักษา ยานพาหนะและอาคารสถานที่ของคณะ นอกจากนี้ยังรับผิดชอบดูแลสาธารณูปโภค ไฟฟ้า ประปา โทรศัพท์ รวมทั้งการรักษาความปลอดภัยในบริเวณอาคารต่าง ๆ ด้วย

1.4 หน่วยประชาสัมพันธ์ มีหน้าที่เกี่ยวกับงานด้านประชาสัมพันธ์ การเผยแพร่ข่าวสาร กิจกรรม เพื่อเผยแพร่ไปสู่หน่วยงานต่าง ๆ ทั้งภายในและภายนอก การสื่อสารมวลชน การเผยแพร่ผลงานทางวิชาการ การประชาสัมพันธ์การรับสมัครงาน การจัดทำข่าว การถ่ายภาพงานหรือกิจกรรมต่าง ๆ ต้อนรับและอำนวย ความสะดวกแก่แขกผู้มาเยี่ยมชมหรือติดต่องาน จัดเก็บรวบรวมข่าวสาร สถานการณ์ความเป็นไป เพื่อ วิเคราะห์หรือรายงานเสนอผู้บังคับบัญชาพิจารณา เป็นต้น

#### **2. งานคลังและพัสดุ** แบ่งออกเป็น 2 หน่วย ดังนี้

2.1 หน่วยการเงิน มีหน้าที่ดำเนินการด้านการเงิน งบประมาณและการบัญชีทั่วไป การเบิกจ่ายเงินงบประมาณแผ่นดินและงบประมาณเงินรายได้ ดูแลตรวจสอบความถูกต้อง การขออนุมัติเบิก-จ่ายเงินงบประมาณรายจ่ายประจำปี งบประมาณโครงการต่าง ๆ การวิเคราะห์ทางการเงินและบัญชี การ จัดทำบัญชีเงินประมาณแผ่นดินและงบประมาณเงินรายได้ หมวดต่าง ๆ และเงินประเภทอื่น ๆ ตรวจสอบ ความถูกต้องของเอกสารทางการเงินก่อนเสนออนุมัติและเบิกจ่ายเงินรวมทั้งรายงานสภาพ ทางการเงินและ บัญชีในช่วงเวลาของปีงบประมาณ รวมถึงการดูแลการยืมเงินทดรองจ่ายและรับเงินคืนเงินยืมทดรองจ่าย ภายในคณะวิทยาศาสตร์

2.2 หน่วยพัสดุ มีหน้าที่เกี่ยวกับการจัดหา จัดซื้อการเบิกจ่าย การเก็บรักษา การซ่อมแซมและ บำรุง การจัดทำบัญชีทะเบียนพัสดุ การเก็บรักษาหลักฐานใบสำคัญและเอกสารเกี่ยวกับพัสดุ ประสานงานใน การตรวจพัสดุประจำปี การแทงจำหน่ายพัสดุที่ชำรุดและปฏิบัติหน้าที่อื่น ๆ ที่เกี่ยวข้อง

#### **3. งานบริการการศึกษา** แบ่งออกเป็น 4 หน่วย ดังนี้

3.1 หน่วยทะเบียนและประเมินผลการศึกษา มีหน้าที่ดำเนินงานบริการวิชาการ ประสานงานและดำเนินการรับนักศึกษาใหม่ตามแผนพัฒนาการศึกษา จัดทำทะเบียนประวัตินักศึกษาและ ดำเนินงานจัดการเรียนการสอนจัดอาจารย์ที่ปรึกษาทางวิชาการ ดำเนินงานการลงทะเบียนเรียน ลาพัก ลาออก โอนย้าย พ้นสภาพของนักศึกษา ดำเนินการจัดทำสถิติข้อมูลต่าง ๆ ที่เกี่ยวข้องกับนักศึกษา การแจ้ง ผลการศึกษาและการจบหลักสูตรของนักศึกษา ดำเนินงานกับบัณฑิตวิทยาลัยในด้านการจัดการเรียน การสอนระดับบัณฑิตศึกษาดำเนินการจัดทำสถิติข้อมูลต่าง ๆ ที่เกี่ยวกับข้องกับนักศึกษา เป็นต้น

3.2 หน่วยส่งเสริมและพัฒนาวิชาการ มีหน้าที่ประสานงานและดำเนินการเกี่ยวกับการอนุมัติเปิด สอนและปรับปรุงแก้ไขหลักสูตรตามแผนพัฒนาการศึกษา ดำเนินงานกับภาควิชาในการจัดทำตารางสอนและ ตารางสอบ การจัดทำข้อสอบ การติดต่อขออนุมัติเชิญอาจารย์พิเศษ ดำเนินงานการขออนุมัตินำนักศึกษาไป ศึกษานอกสถานที่ ออกหนังสือรับรองต่าง ๆ ของนักศึกษา ดำเนินงานการใช้ห้องบรรยายในการจัดการเรียน การสอนและการจัดกิจกรรมต่าง ๆ จัดเตรียมและดูแลโสตทัศนูปกรณ์เพื่อให้บริการด้านการเรียนการสอน เป็น ต้า

3.3 หน่วยกิจการนักศึกษา มีหน้าที่ดำเนินการและประสานงานเกี่ยวกับการจัดกิจกรรมต่าง ๆ ของนักศึกษาและชมรมต่าง ๆ ของนักศึกษาประสานงานกับอาจารย์ที่ปรึกษาฝ่ายกิจการนักศึกษา และกอง กิจการนักศึกษาในเรื่องงานกิจการนักศึกษาทุกเรื่อง ประสานงานเกี่ยวกับนักศึกษาฝึกงาน ประชาสัมพันธ์ การศึกษาต่อและการสมัครงานของนักศึกษา ตรวจสอบหนี้สินของนักศึกษา ประสานงานและดำเนินการ เกี่ยวกับการพิจารณาทุนการศึกษาของนักศึกษาและการกู้ยืมเงินเพื่อการศึกษา ตลอดจนดูแลเกี่ยวกับ สวัสดิการต่าง ๆ ของนักศึกษา การสำรวจภาระการมีงานทำของบัณฑิตรวบรวมประวัติ ศิษย์เก่าและ ประสานงานด้านกิจกรรมต่าง ๆ ของศิษย์เก่า เป็นต้น

3.4 หน่วยคอมพิวเตอร์และเทคโนโลยีสารสนเทศ มีหน้าที่ให้บริการวิชาการด้านคอมพิวเตอร์ และเทคโนโลยีสารสนเทศในการเรียนการสอนและงานวิจัยรายบุคคลของนักศึกษา การดูแลระบบงาน สารสนเทศภายในเพื่อการบริหารงานด้านต่าง ๆ ของคณะและภาควิชา ดูแลระบบเครือข่ายเน็ตเวิร์คและ อินเทอร์เน็ต ควบคุม ดูแลเครื่องคอมพิวเตอร์ เครื่อง Server ตู้เครือข่ายเน็ตเวิร์ค (Hub) ให้พร้อม ที่จะใช้งานหรือให้บริการได้อย่างสม่ำเสมอ บริการซ่อมบำรุง แก้ไขข้อขัดข้องของเครื่องคอมพิวเตอร์ที่ใช้ใน ห้องปฏิบัติการคอมพิวเตอร์และเครื่องคอมพิวเตอร์ของคณะวิทยาศาสตร์ การป้องกันไวรัส การลงโปรแกรม การอัพเกรดเครื่องคอมพิวเตอร์ระบบคอมพิวเตอร์ ให้ทันสมัยและพร้อมใช้งานได้อย่างมีประสิทธิภาพและดูแล รับผิดชอบอุปกรณ์คอมพิวเตอร์ภายในห้องเรียนของคณะ เป็นต้น

**4. งานแผนและประกันคุณภาพการศึกษา** (หน่วยงานในกำกับ) แบ่งออกเป็น 3 หน่วย ดังนี้

4.1 หน่วยนโยบายและแผน มีหน้าที่เกี่ยวกับการวิเคราะห์นโยบายและแผนงานที่ปฏิบัติเกี่ยวกับ การศึกษา วิเคราะห์ประสานงาน ประมวลแผนพิจารณาและเสนอแนะแนวทางเพื่อประกอบการกำหนดแผน/ นโยบาย รับผิดชอบงานด้านงบประมาณ การจัดทำแผนโครงการ/กิจกรรมต่าง ๆ รวบรวมและวิเคราะห์ข้อมูล วางแผนจัดทำงบประมาณทุกประเภท ร่างและจัดทำประกาศการใช้เงินงบประมาณจากแหล่งต่าง ๆ จัดสรร งบประมาณตามนโยบายของคณะและรับผิดชอบประสานงานเกี่ยวกับงานด้านการส่งเสริมวิชาการ การวิจัย ผลงานทางวิชาการ การบริการวิชาการ เป็นต้น

4.2 หน่วยงานประกันคุณภาพการศึกษา มีหน้าที่ดำเนินการเรื่องประกันคุณภาพการศึกษา ของคณะ จัดทำประกาศ คำสั่งที่เกี่ยวข้อง ร่างจัดทำหนังสือโต้ตอบเกี่ยวกับงานประกันคุณภาพ กับหน่วยงานทั้งภายในและภายนอก จัดรวบวรวมเอกสารข้อมูลที่เกี่ยวกับงานประกันคุณภาพ จัดทำรายงาน ประจำปี จัดทำแฟ้มเอกสารเพื่อรับการตรวจประกันคุณภาพประจำปี การนำเสนอผลงานในการรับการตรวจ ประกันคุณภาพ การสำรวจภาระงานอาจารย์ประจำปี เป็นต้น

4.3 หน่วยงานวิเทศสัมพันธ์ มีหน้าที่รับผิดชอบดำเนินการติอต่อประสานงานและดำเนินการ เกี่ยวกับงานวิเทศสัมพันธ์กับหน่วยงานต่าง ๆ ทั้งภายในและภายนอก ร่างและโต้ตอบหนังสือ ดำเนินการ เกี่ยวกับข้อตกลงความร่วมมือ หรือความช่วยเหลือทางวิชาการกับหน่วยงานต่างประเทศ การขอทุนฯ ต่าง ๆ การดำเนินการไปประชุมวิชาการหรือเจรจาต่างประเทศ ประสานงานและดำเนินการเกี่ยวกับความร่วมมือ ต่างประเทศ เป็นต้น

#### **ภาระหน้าที่ของหน่วยงาน**

ภาควิชาฟิสิกส์ คณะวิทยาศาสตร์ มหาวิทยาลัยศิลปากร เป็นหน่วยงานหนึ่งที่แบ่งส่วนราชการออกมา ภายใต้การกำกับดูแลของคณะวิทยาศาสตร์ ได้มีจัดการเรียนการสอนในหลักสูตรวิทยาศาสตรบัณฑิต สาขาวิชา ฟิสิกส์ (วท.บ.(ฟิสิกส์)) หลักสูตรวิทยาศาสตรมหาบัณฑิต สาขาวิชาฟิสิกส์ (วท.ม.(ฟิสิกส์)) และหลักสูตรปรัชญา ดุษฎีบัณฑิต สาขาวิชาฟิสิกส์ (ปร.ด.(ฟิสิกส์)) และมีหลักสูตรภายใต้ความร่วมมือระหว่างคณะวิทยาศาสตร์และ คณะศึกษาศาสตร์ มหาวิทยาลัยศิลปากร เปิดสอนในหลักสูตรศึกษาศาสตรบัณฑิต สาขาฟิสิกส์ (ศษ.บ. (ฟิสิกส์)) โดยหลักสูตรดังกล่าวได้รับการรับรองจากคุรุสภา ในปี พ.ศ. 2560 การศึกษาของภาควิชามุ่งเน้นให้ นักศึกษามีความรู้ทางภาคทฤษฎี ภาคปฏิบัติ รวมทั้งมีประสบการณ์ในการใช้เครื่องมือทางวิทยาศาสตร์ที่ ทันสมัย ภาควิชาฟิสิกส์บริการการสอนวิชาพื้นฐานให้กับนักศึกษาคณะวิทยาศาสตร์ คณะเภสัชศาสตร์ คณะ วิศวกรรมศาสตร์และเทคโนโลยีอุตสาหกรรม รวมทั้งมีผลงานในระดับสากล อาทิ ด้านพลังงานแสงอาทิตย์

ด้านฟิสิกส์บรรยากาศ ด้านวัสดุศาสตร์ และยังมีศูนย์สอบเทียบเครื่องวัดรังสีอาทิตย์ ที่พร้อมให้บริการกับ หน่วยงานภายนอกอีกด้วย

#### **ปณิธาน ภาควิชาฟิสิกส์ คณะวิทยาศาสตร์ มหาวิทยาลัยศิลปากร**

ภาควิชาฟิสิกส์ คณะวิทยาศาสตร์ มหาวิทยาลัยศิลปากร มีความมุ่งมันพัฒนาการศึกษา การวิจัยด้านวิทยาศาสตร์และเทคโนโลยีสู่ระดับสากล เพื่อผลิตบัณฑิตผู้รอบรู้วิชาการ ยึดมั่นคุณธรรม เพียบพร้อมด้วยจริยธรรมและมีจิตสำนึกรับผิดชอบต่อสังคม อีกทั้งยังมุ่งมั่นค้นคว้าวิจัยเสริมสร้าง องค์ความรู้ทางฟิสิกส์และเทคโนโลยีเพื่อความเป็นเลิศทางวิชาการ ตลอดจนเพื่อการพัฒนาสังคม และ ประเทศชาติเป็นสำคัญ

#### **โครงสร้างการบริหารจัดการ**

#### **โครงสร้างองค์กรของคณะวิทยาศาสตร์ มหาวิทยาลัยศิลปากร**

โครงสร้างองค์กรของคณะวิทยาศาสตร์ มหาวิทยาลัยศิลปากร ประกอบด้วย 1 สำนักงาน 8 ภาควิชา และ 5 ศูนย์ ตามแผนภูมิดังต่อไปนี้

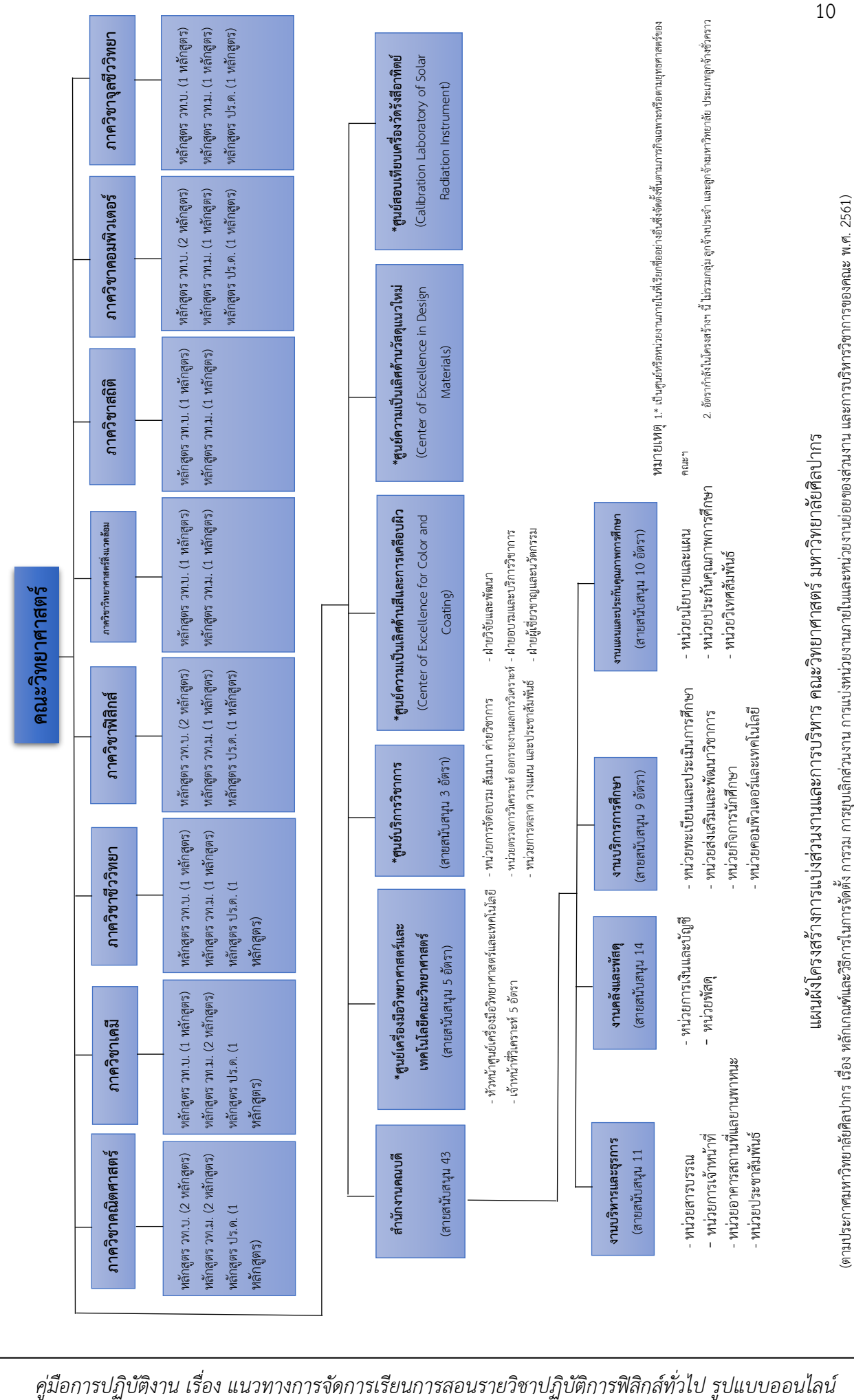

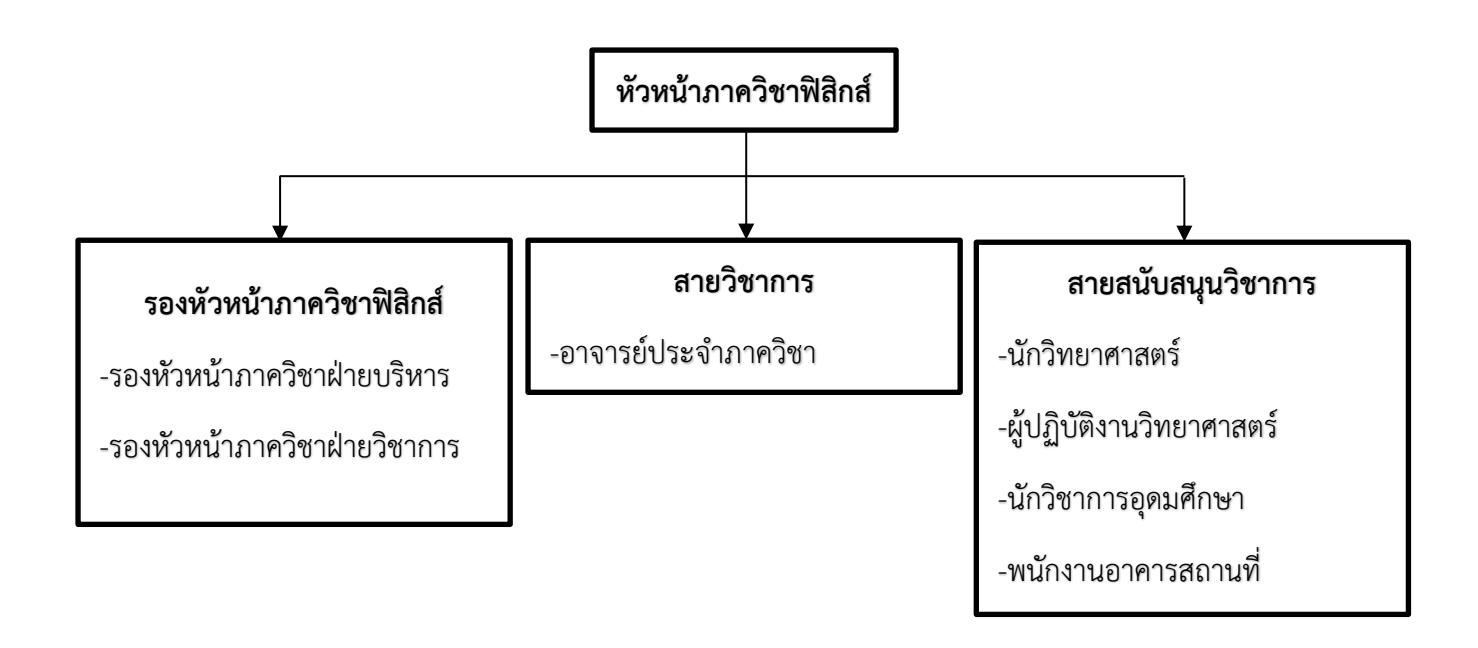

#### **แผนภูมิโครงสร้างการบริหารงานภาควิชาฟิสิกส์ คณะวิทยาศาสตร์ มหาวิทยาลัยศิลปากร**

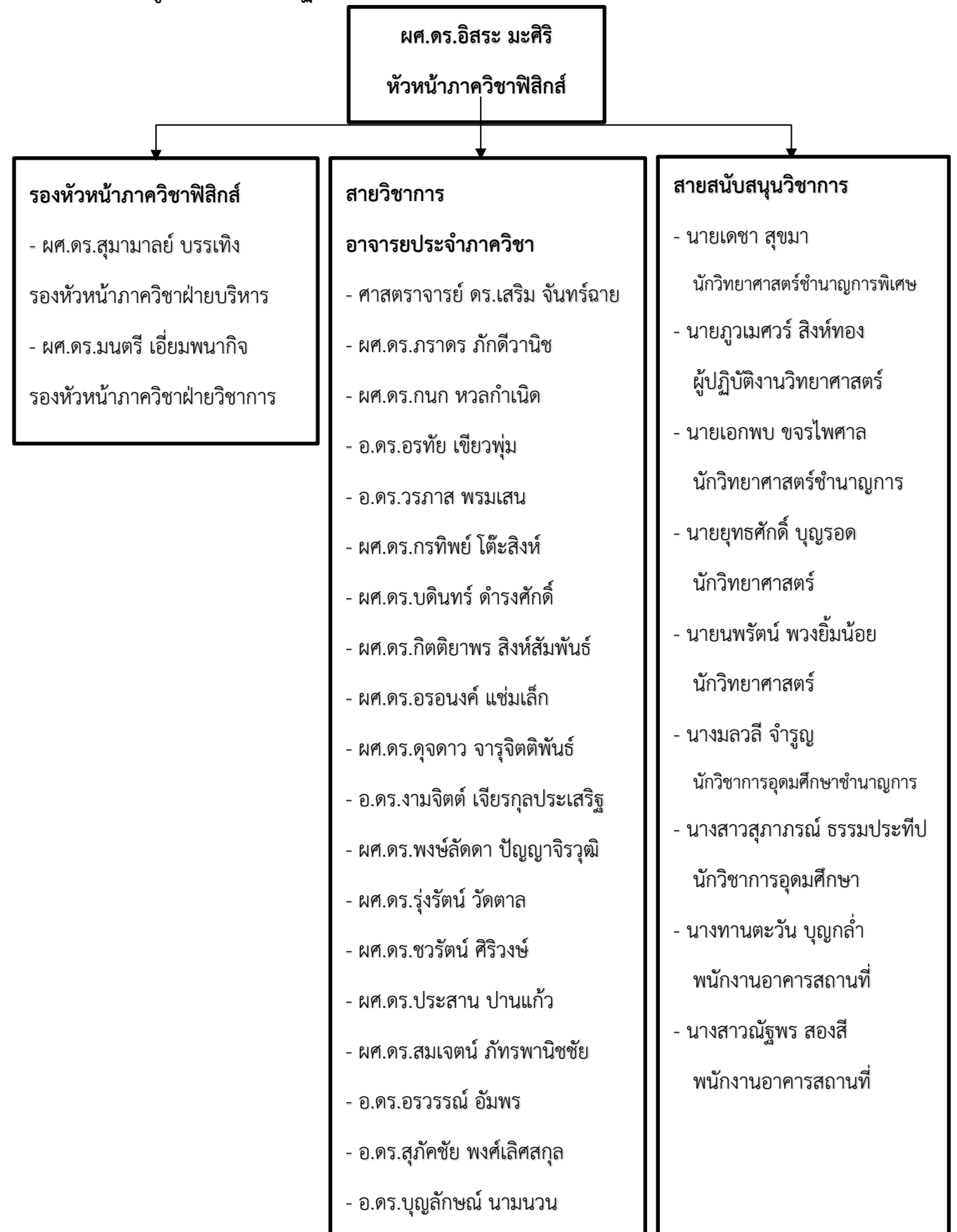

**แผนภูมิโครงสร้างการปฏิบัติงานของภาควิชาฟิสิกส์ คณะวิทยาศาสตร์ มหาวิทยาลัยศิลปากร**

# **บทบาทหน้าที่ความรับผิดชอบของตำแหน่ง หน้าที่ความรับผิดชอบหลัก**

ปฏิบัติงานในฐานะผู้ปฏิบัติงานระดับต้นที่ต้องใช้ความรู้ความสามารถทางวิชาการในการทำงาน ปฏิบัติงานเกี่ยวกับงานด้านวิทยาศาสตร์และเทคโนโลยี ภายใต้การกำกับ แนะนำ ตรวจสอบ และปฏิบัติงาน อื่นตามที่ได้รับมอบหมาย โดยมีลักษณะงานที่ปฏิบัติในด้านต่าง ๆ ดังนี้

#### **1.ด้านการปฏิบัติการ**

(1) ศึกษา ค้นคว้า ทดลอง วิเคราะห์ข้อมูล หรือวิจัย และร่วมดำเนินการวิจัย เผยแพร่ผลงานด้าน วิทยาศาสตร์และเทคโนโลยี เพื่อสร้างองค์ความรู้และพัฒนาอุตสาหกรรม

(2) วิเคราะห์ ทดสอบ ตรวจสอบ ตรวจวัด ตรวจพิสูจน์ วินิจฉัย ทางวิทยาศาสตร์ของวัตถุตัวอย่าง สอบเทียบเครื่องมือ อุปกรณ์วัด เพื่อนำข้อมูลไปใช้ประโยชน์ในด้านต่าง ๆ ที่เกี่ยวข้อง จัดทำฐานข้อมูล ห้องปฏิบัติการ ส่งเสริมพัฒนาห้องปฏิบัติการ เพื่อเพิ่มขีดความสามารถในการแข่งขัน

(3) ให้บริการวิชาการด้านต่าง ๆ เช่น ให้คำปรึกษา แนะนำ ในการปฏิบัติงานแก่เจ้าหน้าที่ระดับ รองลงมาและแก่นักศึกษาที่มาฝึกปฏิบัติงาน ตอบปัญหาและชี้แจงเรื่องต่าง ๆ เกี่ยวกับงานในหน้าที่เพื่อให้ สามารถปฏิบัติงานได้อย่างถูกต้อง มีประสิทธิภาพ และปฏิบัติหน้าที่อื่นที่เกี่ยวข้อง

#### **2.ด้านการวางแผน**

วางแผนการทำงานที่รับผิดชอบ ร่วมวางแผนการทำงานของหน่วยงานหรือโครงการ เพื่อให้การ ดำเนินงานบรรลุตามเป้าหมายและผลสัมฤทธิ์ที่กำหนด

#### **3.ด้านการประสานงาน**

(1) ประสานการทำงานร่วมกันระหว่างทีมงานหรือหน่วยงานทั้งภายในและภายนอก เพื่อให้เกิดความ ร่วมมือและผลสัมฤทธิ์ตามที่กำหนดไว้

(2) ชี้แจงและให้รายละเอียดเกี่ยวกับข้อมูล ข้อเท็จจริง แก่บุคคลหรือหน่วยงานที่เกี่ยวข้อง เพื่อสร้าง ความเข้าใจหรือความร่วมมือในการดำเนินงานตามที่ได้รับมอบหมาย

#### **4.ด้านการบริการ**

(1) ให้คำปรึกษา แนะนำเบื้องต้น เผยแพร่ ถ่ายทอดความรู้ทางด้านวิทยาศาสตร์และเทคโนโลยี รวมทั้งตอบปัญหาและชี้แจงเรื่องต่าง ๆ เกี่ยวกับงานในหน้าที่ เพื่อให้ผู้รับบริการได้รับทราบข้อมูลความรู้ต่าง ๆ ที่เป็นประโยชน์

(2) จัดเก็บข้อมูลเบื้องต้น และให้บริการข้อมูลทางวิชาการ เกี่ยวกับด้านวิทยาศาสตร์และเทคโนโลยี เพื่อให้บุคลากรทั้งภายในและภายนอกหน่วยงาน นักศึกษา ตลอดจนผู้รับบริการ ได้ทราบข้อมูลและความรู้ ต่าง ๆ ที่เป็นประโยชน์ สอดคล้อง และสนับสนุนภารกิจของหน่วยงาน และใช้ประกอบการพิจารณากำหนด นโยบาย แผนงาน หลักเกณฑ์ มาตรการต่าง ๆ

#### **หน้าที่รับผิดชอบในส่วนงานของภาควิชาฟิสิกส์ คณะวิทยาศาสตร์ มหาวิทยาลัยศิลปากร**

นักวิทยาศาสตร์ปฏิบัติการ ที่ทำงานในส่วนของห้องปฏิบัติการฟิสิกส์ทั่วไป ของภาควิชาฟิสิกส์ คณะ วิทยาศาสตร์ มหาวิทยาลัยศิลปากร มีหน้าที่รับผิดชอบหลักดังนี้

1.จัดเตรียม ตรวจสอบการใช้งาน จัดสร้าง ซ่อมแซม และบำรุงรักษาอุปกรณ์สำหรับปฏิบัติการฟิสิกส์ ทั่วไป และปฏิบัติการอื่น ๆ ที่เกี่ยวข้อง เช่น รายวิชาปฏิบัติการฟิสิกส์ทั่วไป 1 และ 2, ปฏิบัติการฟิสิกส์สำหรับ การเรียนการสอนของโครงการสนับสนุนการจัดตั้งห้องเรียนวิทยาศาสตร์ในโรงเรียน โดยการกำกับดูแลของ มหาวิทยาลัย (โครงการ วมว.) และปฏิบัติการฟิสิกส์สำหรับค่ายอบรมโอลิมปิกวิชาการ สอวน. ศูนย์ มหาวิทยาลัยศิลปากร เป็นต้น

2.จัดทำฐานข้อมูลรายชื่อนักศึกษาที่เรียนรายวิชาปฏิบัติการฟิสิกส์ทั่วไป 1 และ 2 ในแต่ละภาค การศึกษา เพื่อใช้สำหรับการจัดการเรียนการสอนปฏิบัติการฟิสิกส์ทั่วไป และใช้สำหรับการลงชื่อเข้าเรียนใน รายวิชาปฏิบัติการฟิสิกส์ทั่วไป 1 และ 2

3.งานดูแลจัดการห้องปฏิบัติการฟิสิกส์ ของภาควิชาฟิสิกส์ ให้เรียบร้อย พร้อมสำหรับการเรียนการ สอน และการใช้งานในงานอื่น ๆ

4.งานที่ได้รับมอบหมายอื่น ๆ เช่น งานจัดการเรียนการสอนในรูปแบบต่าง ๆ ตามความเหมาะสมและ เหตุจำเป็น, งานบริการวิชาการจัดอบรมต่าง ๆ หรืองานกรรมการประจำห้องอำนวยการสอบของคณะ วิทยาศาสตร์ เป็นต้น

#### **บทที่ 3**

# **หลักเกณฑ์วิธีการปฏิบัติงานและเงื่อนไข**

## **หลักเกณฑ์มาตรฐาน และวิธีการปฏิบัติงาน**

การจัดการเรียนการสอนรูปแบบออนไลน์ของรายวิชาปฏิบัติการฟิสิกส์ทั่วไปนั้นมีหลักเกณฑ์ มาตรฐาน และวิธีการปฏิบัติงาน ดังนี้

1.อาจารย์ประจำแต่ละการทดลองจะต้องเข้าสอนออนไลน์ในวันที่ตนเองมีการทดลอง หากติดปัญหา ไม่สามารถออนไลน์เพื่อรอตอบคำถามนักศึกษาได้ ควรรีบแจ้งผู้ประสานงานรายวิชาหรือหาบุคคลอื่นเข้า ออนไลน์สอนแทน เช่นเดียวกันหากเจ้าหน้าที่ควบคุมปฏิบัติการในวันนั้น ๆ ไม่สามารถเข้าออนไลน์ได้ ควรแจ้ง หรือหาบุคคลอื่นที่สามารถเข้าออนไลน์แทนได้เข้าแทน โดยการเข้าควบคุมปฏิบัติการให้เป็นไปตามตารางการ ควบคุมปฏิบัติการฟิสิกส์ทั่วไป ที่จะถูกกำหนดออกมาในแต่ละภาคการศึกษา ดังรายละเอียดที่จะกล่าวถึงใน บทที่ 4 ต่อไป

2.ผู้ตรวจรายงานผลการทดลองจะต้องมีบรรทัดฐานในการให้คะแนน โดยจะต้องให้คะแนนแบบ ยุติธรรม ตามกรอบคะแนนที่วางเอาไว้ในแต่ละการทดลอง โดยคะแนนการเข้าเรียนจะมีคะแนนเต็ม 10 คะแนน (คิดเป็น 30%) ซึ่งคะแนนส่วนนี้จะถูกลดทอนออกไปเมื่อนักศึกษาลงชื่อเข้าเรียนสาย และหาก นักศึกษาไม่สามารถเข้าเรียนได้ทันเวลาก็จะต้องทำเรื่องขอทำปฏิบัติการชดเชย เมื่อสิ้นเทอมหากนักศึกษาคน ใดขาดการทดลองเกิน 20% ของจำนวนการทดลองทั้งหมดในภาคการศึกษานั้น ๆ หรือนักศึกษาขาดการ ทดลองเกิน 2 การทดลอง โดยไม่มีเหตุผลจำเป็นพร้อมหลักฐานมาชี้แจง ก็จะถูกตัดคะแนนสอบปลายภาค ออกไปไม่นำมาตัดเกรด

3.ในการเข้าควบคุมปฏิบัติการทั้งอาจารย์และเจ้าหน้าที่ จะต้องใส่ใจดูแลคอยตอบคำถาม และ แก้ปัญหาให้นักศึกษาทุกคนสามารถเข้าใจในเนื้อหาการทดลองและสามารถทำการทดลองต่อไปจนส่งผลการ ทดลองได้สำเร็จ

4.นักวิทยาศาสตร์ประจำห้องปฏิบัติการฟิสิกส์ทั่วไป ของภาควิชาฟิสิกส์ คณะวิทยาศาสตร์ มหาวิทยาลัยศิลปากร คือเจ้าหน้าที่ที่มีหน้าที่โดยตรงในการจัดเตรียมการเรียนการสอนรายวิชาปฏิบัติการ ฟิสิกส์ทั่วไป (ทั้งรูปแบบออนไซต์ในห้องเรียนและรูปแบบออนไลน์) โดยจะต้องจัดเตรียมความพร้อมสิ่งต่าง ๆ ที่จะกล่าวถึงในคู่มือปฏิบัติการเล่มนี้ก่อนจะมีการเรียนการสอนเกิดขึ้นเสมอ

5.ขั้นตอนและวิธีปฏิบัติงานในคู่มือเล่มนี้เป็นเพียงแนวทางในการจัดการเรียนการสอนรายวิชา ปฏิบัติการฟิสิกส์ทั่วไป รูปแบบออนไลน์ เท่านั้น โดยสามารถพัฒนาวิธีการและเปลี่ยนแปลงวิธีการให้เหมาะสม กับช่วงเวลาที่จะมีการเรียนการสอนเกิดขึ้นในขณะนั้นได้

6.โดยในการปฏิบัติงานทั้งหมดจะต้องประพฤติตนตามข้อบังคับมหาวิทยาลัยศิลปากร ว่าด้วย จรรยาบรรณของบุคลากรในมหาวิทยาลัยศิลปากร พ.ศ.2552 ลงวันที่ 20 เมษายน พ.ศ.2552 ซึ่งเป็นข้อบังคับ ว่าด้วยแนวปฏิบัติในการเป็นผู้มีความประพฤติที่ดี สามารถประสานงานกับทุกฝ่าย ตลอดจนปฏิบัติหน้าที่ ราชการได้อย่างมีประสิทธิภาพ

#### **สิ่งที่ควรคำนึงในการจัดการเรียนการสอน และควบคุมปฏิบัติการฟิสิกส์ทั่วไป รูปแบบออนไลน์**

ในการจัดการเรียนการสอนรายวิชาปฏิบัติการฟิสิกส์ทั่วไป มีข้อควรคำนึงถึงในการปฏิบัติงานดังนี้

1.ในการจัดตารางเรียนปฏิบัติการฟิสิกส์ทั่วไป ในแต่ละภาคการศึกษา ควรตรวจสอบตารางสอบกลาง ภาคของคณะวิทยาศาสตร์ให้ถูกต้องก่อนจัดตาราง เพื่อเว้นช่วงของการทำการทดลอง เพราะตารางสอบของ คณะวิทยาศาสตร์จะไม่ตรงกับตารางสอบที่กำหนดโดยมหาวิทยาลัยทั้งหมด โดยจะมีช่วงเวลาที่สั้นกว่า ช่วงเวลาของมหาวิทยาลัย ดังนั้นควรตรวจสอบตารางสอบกลางภาคกับงานบริการการศึกษา ของคณะ วิทยาศาสตร์ก่อนจัดตารางเรียนปฏิบัติการฟิสิกส์ทั่วไป ในแต่ละภาคการศึกษาเสมอ

2.ในการจัดตารางเรียนหากมีวันหยุดที่ตรงกับสัปดาห์ที่ต้องมีการเรียนการสอน ให้พยายามจัดการ เรียนชดเชยวันที่หยุดให้ได้โดยเร็ว ไม่ทิ้งช่วงห่างจากวันที่หยุดมากเกินไป และจะต้องจัดวันชดเชยให้เป็นวัน และเวลาเดียวกับวันที่หยุด เช่น หากในสัปดาห์นั้นมีวันหยุดตรงกับวันพุธ(ช่วงบ่าย) ก็จะต้องจัดวันชดเชยเป็น วันพุธ(ช่วงบ่าย) ด้วย เป็นต้น หรือหากมีวันหยุดติดกันเป็นจำนวนหลายวันในสัปดาห์นั้น ๆ เช่น ช่วงวันหยุดปี ใหม่ ก็ให้หยุดทั้งสัปดาห์นั้น และจัดชดเชยทั้งสัปดาห์ จะเป็นการจัดชดเชยได้ง่ายกว่าเว้นไปบางวัน

3.ในการจัดเจ้าหน้าที่ควบคุมปฏิบัติการออนไลน์ ให้พยายามจัดให้มีจำนวนวันต่อสัปดาห์ที่เท่าเทียม กัน และจัดให้ตรงกับวันที่มีการควบคุมการสอนปฏิบัติการอยู่แล้ว เช่น หากคนนั้นมีหน้าที่ต้องควบคุมการ ทดลองที่ 3 ในวันจันทร์(ช่วงบ่าย) ก็ให้จัดเป็นเจ้าหน้าที่ในการควบคุมออนไลน์ในวันจันทร์(ช่วงบ่าย) ได้ เพื่อ ไม่ต้องใช้จำนวนคนมากเกินความจำเป็นในการทำงาน และยังสามารถมีเจ้าหน้าที่คอยมาสลับปฏิบัติงานแทน หากเจ้าหน้าที่คนนั้นติดภารกิจจำเป็น

4.การจัดทำ VDO การทดลอง และ Google Form บันทึกผล ควรระมัดระวังเรื่องความผิดพลาดของ เนื้อหาทฤษฎี การสะกดคำ และความชัดเจนของภาพและเสียงใน VDO เพื่อให้นักศึกษาได้รับข้อมูลที่ชัดเจน และถูกต้องในการเรียนปฏิบัติการฟิสิกส์

5.การจัดทำรายชื่อเข้าเรียนจะต้องคำนึงถึงรายชื่อของนักศึกษาที่ติดปัญหาด้วยเสมอ เช่น นักศึกษาที่ ขอทำเรื่องลงทะเบียนในกรณีเป็นนักศึกษาตกค้าง หรือนักศึกษาที่แจ้งติดปัญหาเรื่องการจ่ายเงินค่าลงทะเบียน ล่าช้าทำให้ไม่มีชื่อในระบบบริการการศึกษาของมหาวิทยาลัย โดยจะต้องเพิ่มรายชื่อของนักศึกษาเหล่านี้ลงไป ในรายชื่อผู้เข้าเรียนใน Google Form การลงชื่อเข้าด้วย และควรทำรายชื่อประกาศก่อนการเรียนในสัปดาห์ แรกเสมอ เพื่อให้นักศึกษาตรวจสอบและแจ้งปัญหา เพื่อแก้ไขได้ทันเวลาก่อนถึงวันเวลาเรียนจริง

6.ในการเข้าควบคุมปฏิบัติการรูปแบบออนไลน์ จะต้องเข้าออนไลน์ทั้งหมดก่อนเวลาเรียนเสมอ เพื่อ ตรวจสอบระบบต่าง ๆ ก่อนนักศึกษาจะเข้าใช้งาน และจะต้องออกจากระบบออนไลน์หลังเวลาเรียนเสมอ เพื่อ รอนักศึกษาที่ติดปัญหาแจ้งปัญหาหลังเวลาเรียน

7.ในการเรียนการสอนรูปแบบออนไลน์ การติดต่อกับนักศึกษาโดยส่วนใหญ่จะติดต่อผ่านทางอีเมล ดังนั้นให้ตรวจสอบอีเมลอยู่เสมอ เพื่อทำการรับฟังและรับแจ้งปัญหาจากนักศึกษา และแก้ไขปัญหาให้กับ นักศึกษาได้อย่างรวดเร็ว

#### **แนวคิด งานวิจัยที่เกี่ยวข้อง**

สำหรับบุคลากรและนักศึกษามหาวิทยาลัยศิลปากร ทุกคนจะได้รับอีเมลสำหรับการใช้งานเครื่องมือ ต่าง ๆ ของ Google ขึ้นมาคนละ 1 บัญชีโดยใช้นามสกุลและเครื่องหมายขีดล่างตามด้วยตัวอักษรขึ้นต้นชื่อ และตามด้วย @silpakorn.edu หนึ่งในเครื่องมือสื่อสารสำหรับการกิจกรรมการเรียนการสอนออนไลน์ (LMS) ของ Google คือ Google Classroom ซึ่งเป็นห้องเรียนออนไลน์ที่แยกเฉพาะกลุ่มได้อย่างไม่จำกัด สามารถ สร้างชั้นเรียนผ่านทาง portal.su.ac.th โดยใช้พื้นที่ร่วมกันกับ Google Drive ในการอับโหลดไฟล์เอกสารได้ ทุกประเภท และสามารถใช้ Application บนโทรศัพท์เพื่อติดตามผู้เรียนได้ตลอดเวลา ("คู่มือการใช้เครื่องมือ อินเทอร์เน็ตเพื่อการสอนในภาวะวิกฤติ (COVID-19)" โดย รศ.ดร.เอกนฤน บางท่าไม้ จากศูนย์นวัตกรรม การศึกษาแห่งมหาวิทยาลัยศิลปากร :<https://www.su.ac.th/th/pdf/covid.pdf>) ดังนั้นผู้เขียนจึงเลือกใช้ ช่องทางการติดต่อกับนักศึกษาแต่ละกลุ่มผ่านทางชั้นเรียนใน Google Classroom ที่สร้างขึ้น

การใช้ Google Form ในการบันทึกผลการทดลองมีข้อดีตรงที่นักศึกษามหาวิทยาลัยศิลปากรทุกคน จะมีอีเมล @silpakorn.edu ที่สามารถใช้บริการต่าง ๆ ของ Google อยู่แล้วและยังสามารถใช้ระบุตัวตนของ ผู้เข้าใช้งานได้อย่างเป็นทางการ และยังสามารถใช้งานบริการอื่น ๆ เพื่อนำมาใส่ไว้ในฟอร์มได้อย่างสะดวก และการทำงานหนึ่งของ Google Form ที่ผู้เขียนนำมาใช้งานคือ "ข้อความที่แสดงการส่งคำตอบแล้ว" หลังจากการกดส่งแบบฟอร์มของผู้ใช้โดยในข้อความที่แสดงนั้นสามารถเปลี่ยนแปลงตามผู้สร้างแบบฟอร์มได้ โดยผู้เขียนได้นำวิธีการแนบ URL ของ Google Site สำหรับการเข้าทำการทดลอง ใส่ไว้ในข้อความที่แสดงนั้น โดยนำแนวความคิดนี้มาจากการนำเสนอของ เภสัชกร รองศาสตราจารย์ ดร.ธีรศักดิ์ โรจนราธา วิทยากรผู้ให้ การอบรมใน "โครงการการพัฒนาชุดการเรียนรู้สำหรับรายวิชาปฏิบัติการ โดยใช้สไลด์แบบออนไลน์ Transferring Online Presentation Slides to an Easy-to-Prepare and Effective Laboratory Learning Package" เมื่อวันที่ 15 กรกฎาคม 2564 เวลา 10.00 - 11.00 น. ที่จัดโดยคณะวิทยาศาสตร์ มหาวิทยาลัยศิลปากร โดยการใช้งานลักษณะนี้จะทำให้นักศึกษาเข้าเรียนแต่ละการทดลองได้อย่างต่อเนื่อง ไม่ จำเป็นต้องออกจากหน้าเว็บไซต์เพื่อไปเข้าใช้งานจากที่อื่นอีก

้วิชุดา รัตนเพียร (2548) ได้กล่าวไว้ว่า การจัดการเรียนการสอนออนไลน์ มีหลักการพื้นฐาน ดังนี้

1.การจัดการเรียนการสอนช่วยสนับสนุนให้ผู้เรียนสามารถเข้าถึงเนื้อหาบทเรียนได้ทุกเวลา โดย ผู้เรียนและผู้สอนไม่จำเป็นจะต้องอยู่เห็นหน้าในห้องเรียนเดียวกัน และในเวลาเดียวกันเสมอไป เหมือนกับการ จัดการเรียนการสอนในชั้นเรียนปกติ

2.ผู้เรียนทุกคนและผู้สอนสามารถติดต่อสื่อสารกัน และสามารถเข้าถึงบทเรียนออนไลน์ได้ตลอดเวลา ด้วยความสะดวก ด้วยรูปแบบของการสื่อสารต่าง ๆ เช่น การรับส่งข้อความหรือรับส่งสัญญาณภาพวิดีทัศน์ ผ่านอินเทอร์เน็ต

3.จัดกิจกรรมการเรียนแบบร่วมมือ จะช่วยพัฒนาความคิด ความเข้าใจของผู้เรียนได้ดี โดยกระทำผ่าน ระบบเครือข่ายอินเทอร์เน็ต

4.ให้ผู้เรียนรู้จักแสวงหาความรู้ด้วยตนเอง หลีกเลี่ยงการกำกับ ผู้สอนเป็นผู้ป้อนข้อมูลหรือคำถาม ผู้เรียนควรเป็นผู้ขวนขวายใฝ่หาองค์ความรู้หรือคำตอบโดยการแนะนำของผู้สอน

#### **วิธีการติดตามและประเมินผลการปฏิบัติงาน**

ในการเรียนปฏิบัติการฟิสิกส์รูปแบบออนไลน์ การติดต่อกันระหว่างผู้เรียนและผู้สอน(หรือเจ้าหน้าที่ที่ เกี่ยวข้อง) จะใช้การติดต่อผ่านทางอีเมลเป็นหลัก ดังนั้นวิธีการที่จะประเมินผลและติดตามผลการจัดการเรียน การสอน เจ้าหน้าที่ที่มีหน้าที่จัดการเรียนการสอนจะต้องตรวจสอบอีเมลอย่างสม่ำเสมอ เพื่อคอยตอบคำถาม และแก้ไขปัญหาให้นักศึกษาได้อย่างทันท่วงที และวิธีการติดตามผลการจัดการเรียนการสอนอีกทางหนึ่งคือ การประมวลผลการตอบแบบสอบถามกับนักศึกษาหลังการเรียนการสอนสัปดาห์สุดท้ายของภาคการศึกษานั้น ๆ และยังใช้การสอบถามการใช้งานกับอาจารย์ผู้สอนและเจ้าหน้าที่ท่านอื่น ๆ ที่เป็นผู้ใช้งานการจัดการเรียน การสอนนี้โดยตรงนอกเหนือจากนักศึกษา โดยเป็นการสอบถามระหว่างการสอน เพื่อนำข้อมูลต่าง ๆ มา ปรับแก้ให้ดีขึ้น

## **บทที่ 4**

# **กระบวนการและขั้นตอนการปฏิบัติงาน**

# **ขั้นตอนการปฏิบัติงาน**

การจัดการเรียนการสอนรูปแบบออนไลน์สำหรับรายวิชาปฏิบัติการฟิสิกส์ทั่วไป ที่จะกล่าวถึงในคู่มือ เล่มนี้แสดงตามแผนผังขั้นตอนการจัดการเรียนการสอนรายวิชาปฏิบัติการฟิสิกส์ทั่วไป รูปแบบออนไลน์ ซึ่ง เริ่มต้นตั้งแต่การจัดตารางเรียนไปจนถึงการจัดทำรูปแบบรายงานผลการทดลองให้อาจารย์ประจำการทดลอง ตรวจให้คะแนน แต่จะขอไม่กล่าวถึงขั้นตอนการรวบรวมคะแนนและการตัดเกรด ซึ่งเป็นงานอีกส่วนหนึ่งที่ จะต้องดำเนินงานประสานกับอาจารย์ผู้ประสานงานรายวิชาด้วย และการจัดการเรียนการสอนรูปแบบ ออนไลน์ในคู่มือเล่มนี้ จะไปสอดคล้องกับขั้นตอนการเข้าเรียนของนักศึกษา โดยจะแสดงในแผนผังแสดง ขั้นตอนการเข้าเรียนปฏิบัติการฟิสิกส์ รูปแบบออนไลน์

ขั้นตอนการดำเนินงานทั้งในส่วนของการจัดการเรียนการสอน และขั้นตอนการเข้าเรียนของนักศึกษา สามารถมีการปรับเปลี่ยนหรือเปลี่ยนแปลงได้ ตามความเหมาะสมและตามสถานการณ์ในช่วงเวลานั้น เช่น เกิดกรณีระบบการเข้าใช้งานของ portal.su.ac.th ของมหาวิทยาลัยมีปัญหาทำให้ไม่สามารถ login เข้าสู่ ระบบด้วยอีเมล @silpakorn.edu ได้ ก็จะต้องมีการปรับเปลี่ยนขั้นตอนการเข้าเรียนของนักศึกษาให้สามารถ ทำการทดลองได้โดยไม่ต้องงดการเรียนการสอน เป็นต้น

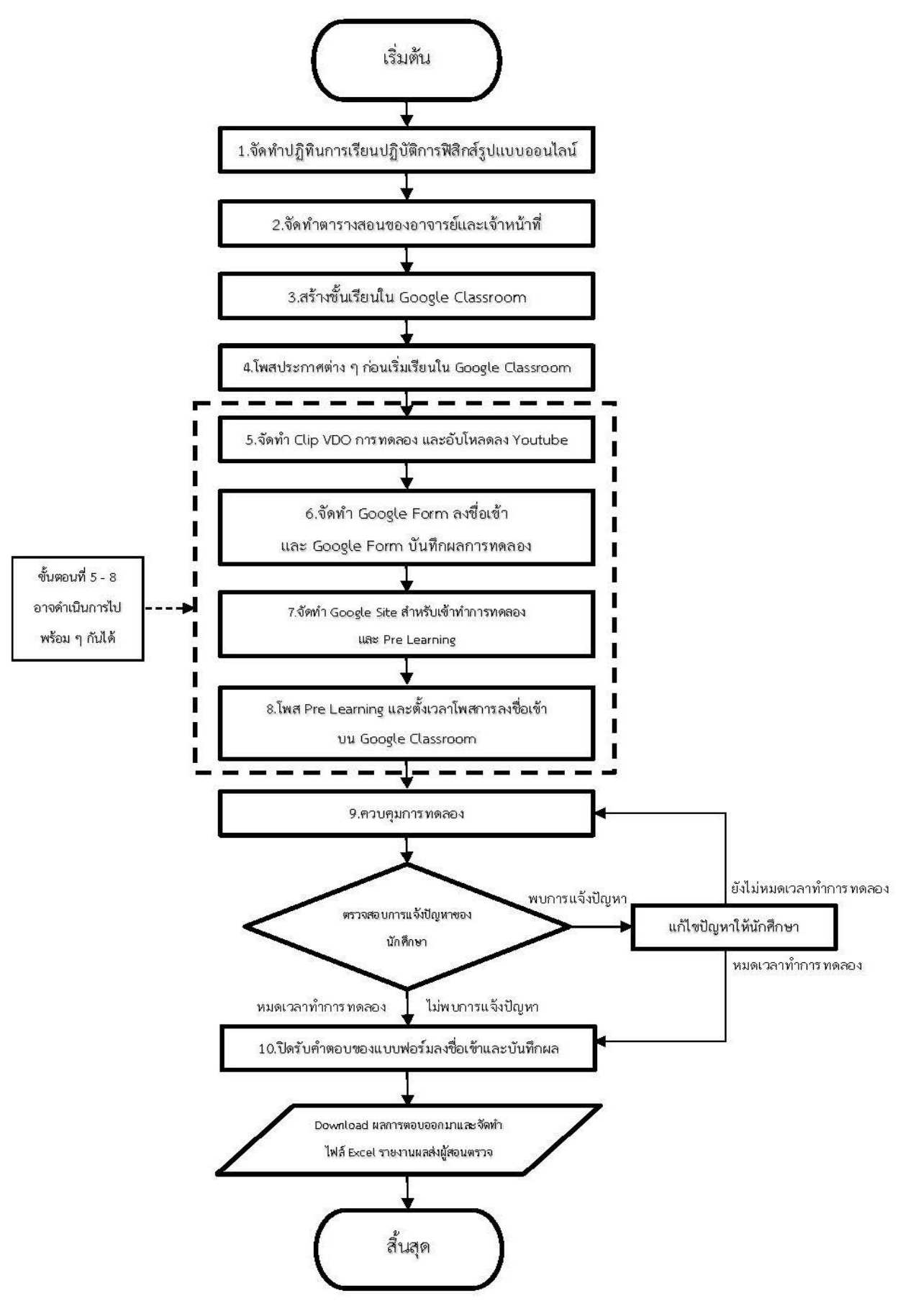

**แผนผังแสดงขั้นตอนการจัดการเรียนการสอนรายวิชาปฏิบัติการฟิสิกส์ทั่วไป รูปแบบออนไลน์**

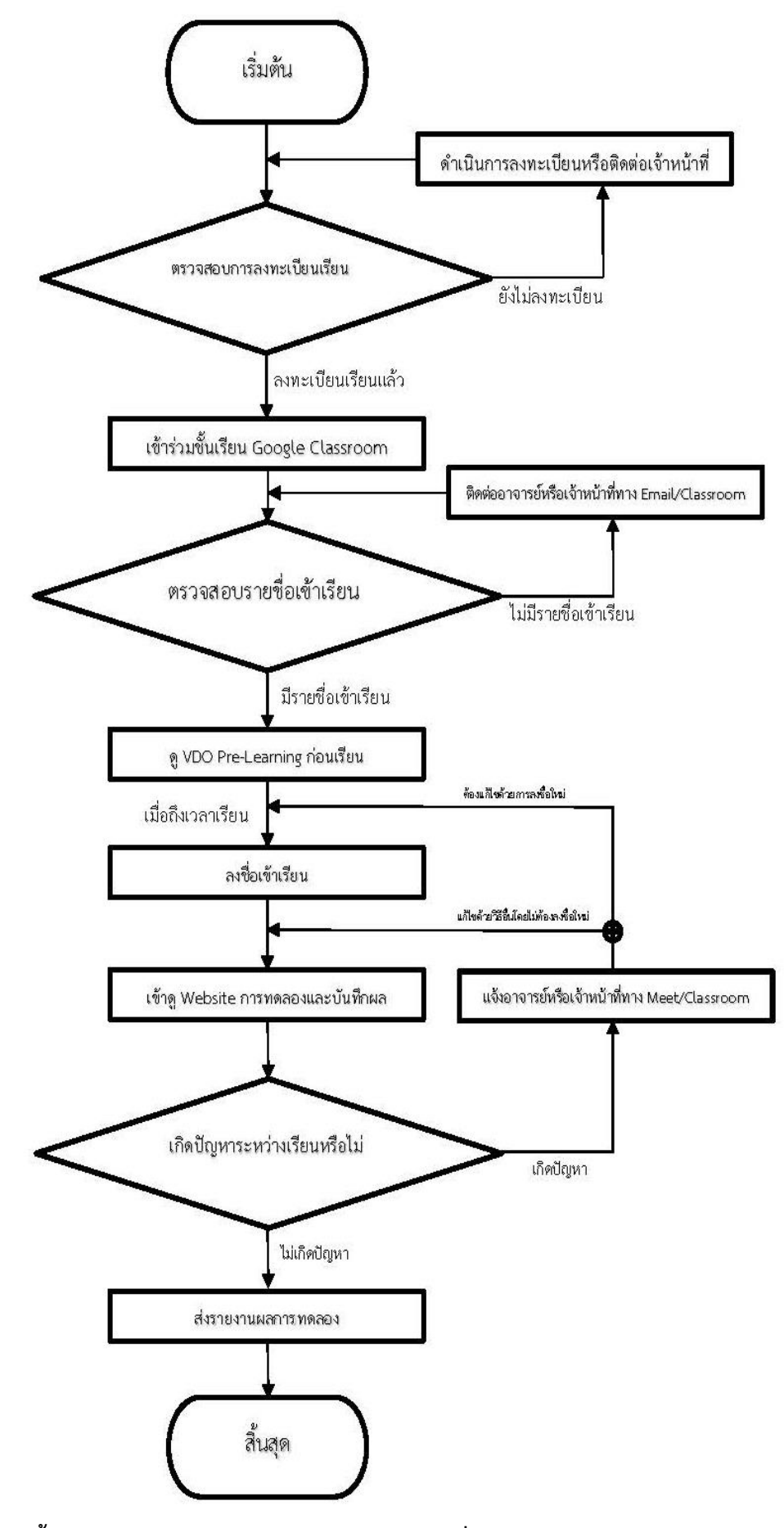

**แผนผังแสดงขั้นตอนการเข้าเรียนรายวิชาปฏิบัติการฟิสิกส์ทั่วไป รูปแบบออนไลน์ ของนักศึกษา**

#### **รายละเอียดของกระบวนการและขั้นตอนการปฏิบัติงาน**

ขั้นตอนการปฏิบัติงานของการจัดการเรียนการสอนรายวิชาปฏิบัติการฟิสิกส์ รูปแบบออนไลน์ มีดังนี้

# **1. จัดตารางเรียนนักศึกษาตามปฏิทินการศึกษาของมหาวิทยาลัย ออกมาเป็นปฏิทินสำหรับทำปฏิบัติการ ฟิสิกส์ทั่วไป รูปแบบออนไลน์**

การจัดการเรียนการสอนของรายวิชาปฏิบัติการฟิสิกส์ทั่วไป จะดำเนินการเรียนการสอนตามปฏิทิน การศึกษาของมหาวิทยาลัยศิลปากร และอ้างอิงตามตารางสอบกลางภาคและตารางสอบปลายภาคของคณะ วิทยาศาสตร์เป็นหลัก (โดยจะมีรายวิชาอื่น ๆ อีก ได้แก่ รายวิชา 514 106 ปฏิบัติการฟิสิกส์ทั่วไป และ รายวิชา 514 108 ปฏิบัติการฟิสิกส์พื้นฐาน และ 514 104 ปฏิบัติการฟิสิกส์ทั่วไป 2 (โดยผู้เขียนจะกล่าวถึง ลักษณะโดยรวมเท่านั้น) ซึ่งจะจัดการเรียนทั้งหมด 11 สัปดาห์ สำหรับภาคการศึกษาต้น และอีก 11 สัปดาห์ สำหรับภาคการศึกษาปลาย ตามการทดลองที่นักศึกษาจะต้องเรียนทั้งหมด 11 การทดลอง (เหมือนกันทั้ง 2 ภาคการศึกษา) โดยการทดลองที่นักศึกษาจะต้องเรียนมีหัวข้อดังนี้ (อ้างอิงตามประกาศในเว็บไซต์ของภาควิชา ฟิสิกส์ - กรกฎาคม 2564)

#### การทดลองในภาคการศึกษาต้น

การทดลองที่ 1 เรื่องการวัดอย่างละเอียด การทดลองที่ 2 เรื่องสมดุลของแรง 3 แรง การทดลองที่ 3 เรื่องลูกตุ้มนาฬิกาอย่างง่าย การทดลองที่ 4 เรื่องกฎของฮุค การทดลองที่ 5 เรื่องโมเมนต์ความเฉื่อยของวัตถุ การทดลองที่ 6 เรื่องแรงสู่ศูนย์กลาง การทดลองที่ 7 เรื่องอัตราเร็วของคลื่นตามขวางและคลื่นนิ่งในเส้นเชือก การทดลองที่ 8 เรื่องการกำทอนของคลื่นเสียง การทดลองที่ 9 เรื่องเทอร์โมคัปเปิล

การทดลองที่ 10 เรื่องกฎการเย็นตัวของนิวตัน

การทดลองที่ 11 เรื่องหลักของอาร์คิมีดิส

#### การทดลองในภาคการศึกษาปลาย

การทดลองที่ 12 เรื่องการใช้โวลต์-โอห์ม-มิลลิแอมมิเตอร์ (VOM)

การทดลองที่ 13 เรื่องกฎของโอห์มและกฎของเคอร์ชอฟ

การทดลองที่ 14 เรื่องแอมมิเตอร์และโวลต์มิเตอร์

การทดลองที่ 15 เรื่องการหาเส้นศักย์ไฟฟ้าเท่ากันในสนามไฟฟ้า

การทดลองที่ 16 เรื่องแทนเจนต์กัลวานอมิเตอร์

การทดลองที่ 17 เรื่องการหาความยาวโฟกัสของเลนส์โดยวิธีพารัลแลกซ์

การทดลองที่ 18 เรื่องการอัดประจุและการคายประจุของตัวเก็บประจุในวงจรอนุกรม RC

การทดลองที่ 19 เรื่องการเลี้ยวเบนของแสงและเกรตติงเลี้ยวเบน

การทดลองที่ 20 เรื่องแรงเคลื่อนไฟฟ้าและกระแสไฟฟ้าในวงจรไฟฟ้ากระแสสลับ

การทดลองที่ 21 เรื่องการหาค่าดัชนีหักเหของแก้ว

การทดลองที่ 22 เรื่องการค้นพบของเออร์สเตด กฎของฟาราเดย์และเลนส์

โดยการจัดการเรียนการสอนรูปแบบออนไลน์จะจัดให้นักศึกษาทุกกลุ่มเรียนตลอดทั้ง 1 สัปดาห์ ได้ เรียนเนื้อหาการทดลองเดียวกันทั้งหมด และหากในวันใดตรงกับวันหยุด จะต้องจัดการเรียนชดเชยให้กับ นักศึกษากลุ่มเรียนวันนั้น ๆ หรือหากสัปดาห์ใดตรงกับวันหยุดติดต่อกันหลายวัน ให้เลื่อนการเรียนในสัปดาห์ นั้นไปทั้งสัปดาห์ โดยหากสามารถทำได้จะเว้นการเรียนในสัปดาห์แรกไว้เพื่อให้นักศึกษาดำเนินการเรื่องการ ลงทะเบียนเรียนให้เรียบร้อย และเว้นสัปดาห์สุดท้ายก่อนการสอบปลายภาคไว้ให้นักศึกษาเตรียมตัวสอบ ดัง ภาพตัวอย่างปฏิทินการเรียนปฏิบัติการฟิสิกส์ทั่วไป 1 ในภาคการศึกษาต้น ปีการศึกษา 2564 (ภาพที่ 1 – 4)

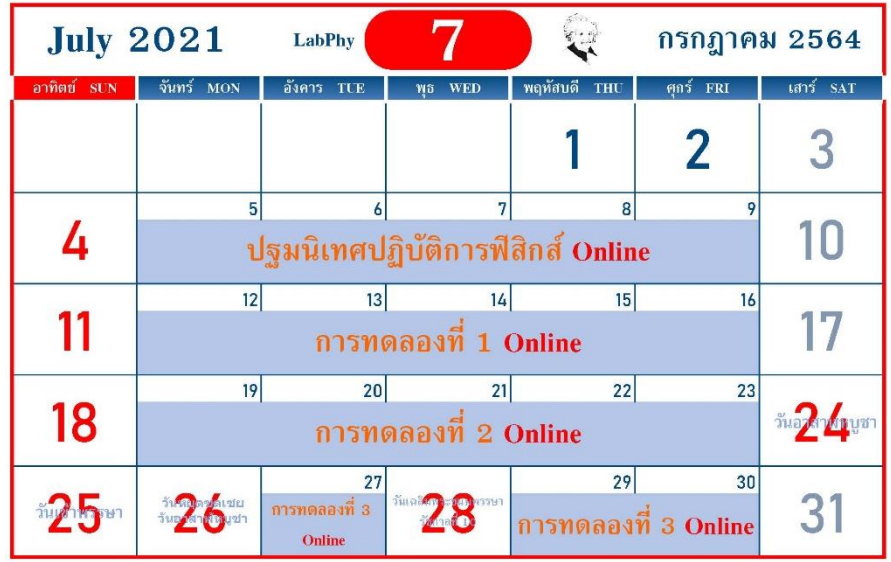

ภาพที่ 1 แสดงปฏิทินการเรียนปฏิบัติการฟิสิกส์ทั่วไป1 รูปแบบออนไลน์ เดือนกรกฎาคม

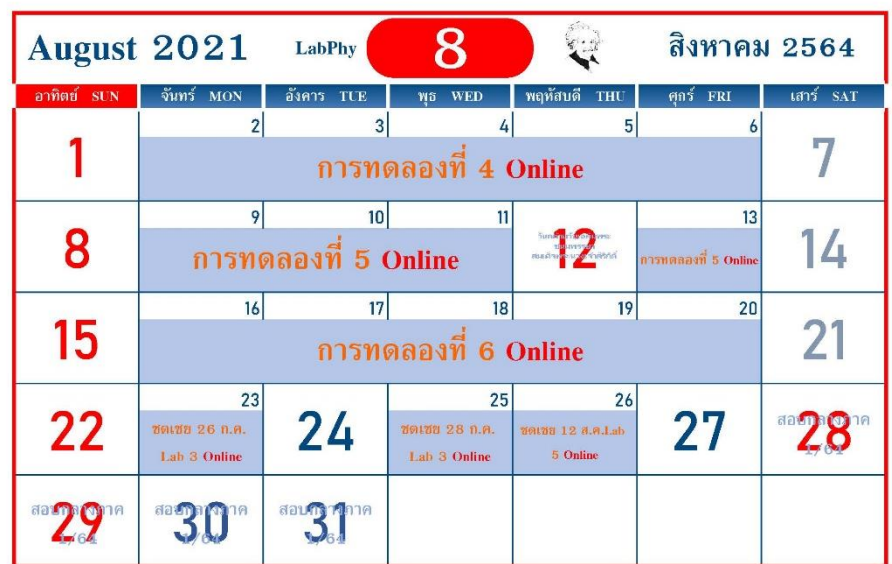

ภาพที่ 2 แสดงปฏิทินการเรียนปฏิบัติการฟิสิกส์ทั่วไป1 รูปแบบออนไลน์ เดือนสิงหาคม

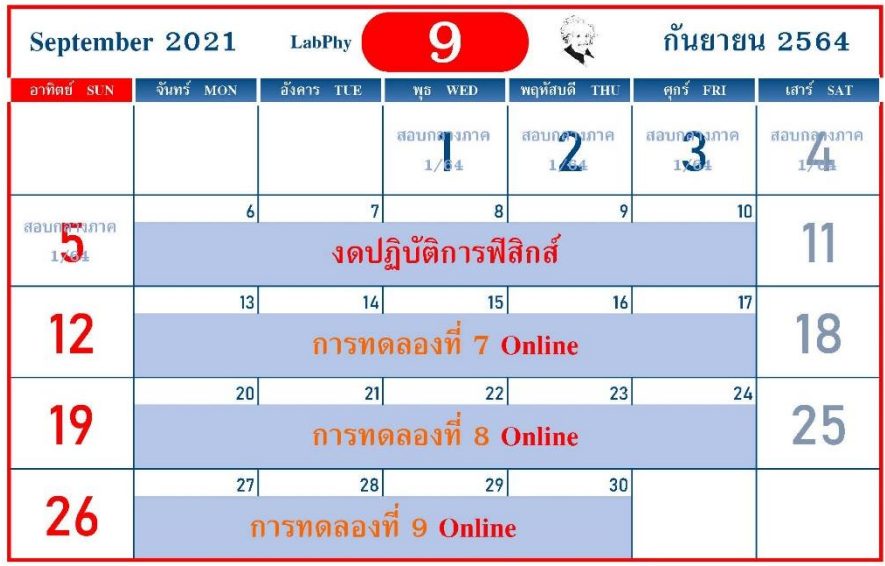

ภาพที่ 3 แสดงปฏิทินการเรียนปฏิบัติการฟิสิกส์ทั่วไป1 รูปแบบออนไลน์ เดือนกันยายน

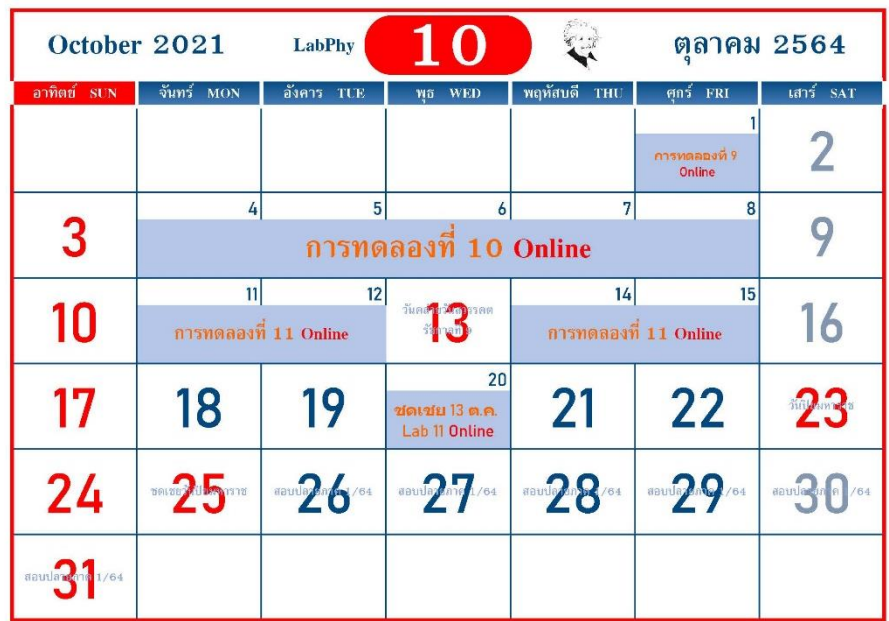

ภาพที่ 4 แสดงปฏิทินการเรียนปฏิบัติการฟิสิกส์ทั่วไป1 รูปแบบออนไลน์ เดือนตุลาคม

โดยในการจัดปฏิทินการเรียนจะต้องได้รับความเห็นชอบจากอาจารย์ผู้ประสานงานรายวิชาก่อนด้วย จึงออกประกาศให้นักศึกษาและผู้ที่เกี่ยวข้องทราบ

#### **2. จัดตารางสอนของอาจารย์ประจำการทดลอง และเจ้าหน้าที่ควบคุมปฏิบัติการ รูปแบบออนไลน์**

การจัดตารางควบคุมปฏิบัติการฟิสิกส์ทั่วไป รูปแบบออนไลน์ จะดำเนินการโดยอาจารย์ผู้ ประสานงานรายวิชาปฏิบัติการฟิสิกส์ทั่วไป ซึ่งจะจัดตารางตามการสอนของอาจารย์ผู้สอนควบคู่ไปกับการจัด ตารางให้กับนักวิทยาศาสตร์ได้ลงทำการสอนสอดแทรกไปกับอาจารย์ และจัดเจ้าหน้าที่สำหรับควบคุมการ สอนแบบออนไลน์ เพื่อช่วยเหลืออาจารย์และนักศึกษาในการเรียนออนไลน์ตามกลุ่มเรียนนั้น ๆ อีกอย่างน้อย 1-2 คน และการจัดการเข้าสอนปฏิบัติการรูปแบบออนไลน์นี้ อาจารย์ผู้ที่รับผิดชอบสามารถเข้าสอนออนไลน์ เฉพาะวันหรือสัปดาห์ที่มีการทดลองที่ตนเองรับผิดชอบเท่านั้นได้ โดยตัวอย่างตารางการควบคุมปฏิบัติการ เป็นดังตารางที่ 1 ซึ่งเป็นตารางควบคุมปฏิบัติการฟิสิกส์ทั่วไป 1 ของภาคการศึกษาต้น ปีการศึกษา 2564

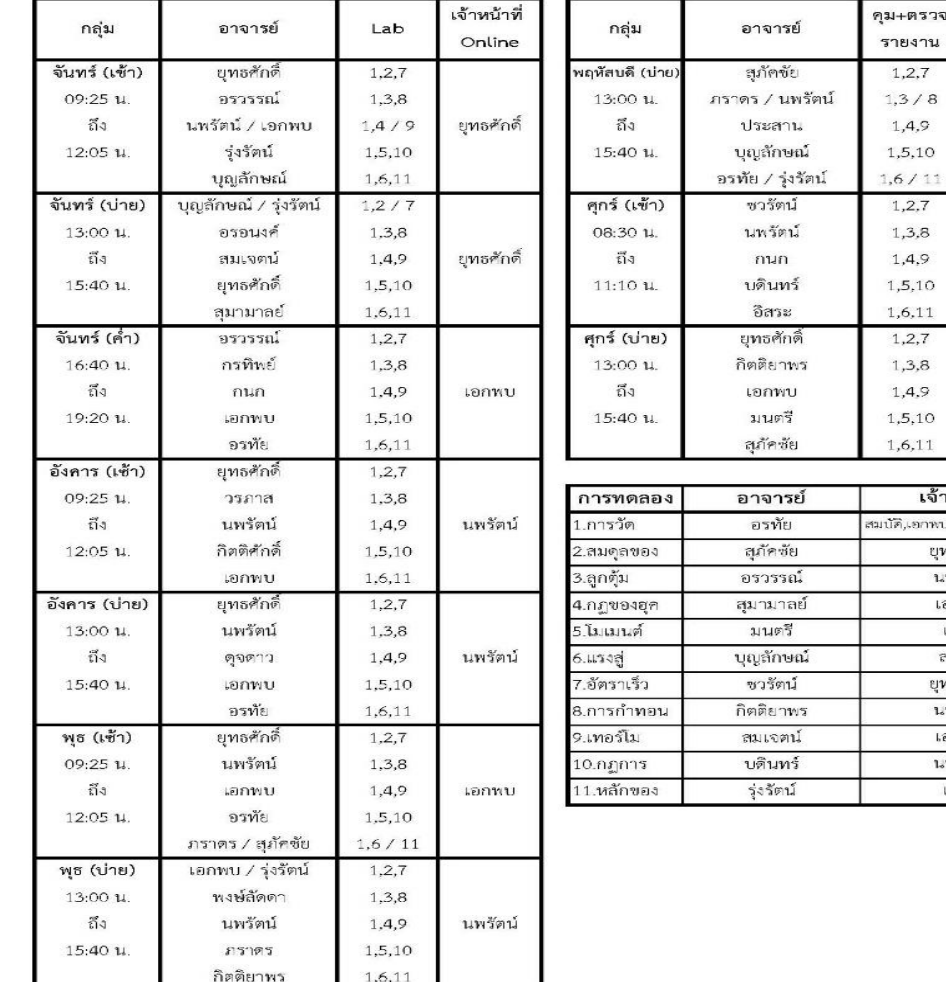

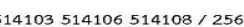

ตารางที่ 1 แสดงตารางควบคุมปฎิบัติการรายวิชา 514103 514106 และ 514108 ปีการศึกษา 2564

เจ้าหน้าที่

Online

นพรัตน์

นพรัตน์

เอกพบ

,4,9

 $27$ .3.8 ,4,9

 $6,11$  $.2.7$  $3,8$ .4.9

 $6,11$ 

เจ้าหน้าที่ ),เอกพบ,ยุทธศักดิ์,นพรัต บุทธศักดิ์ นพร้อน์ เอกพบ เดชา สมบัติ ยูทธศักดิ์ นพรัตน์ เออพบ นพรัตน์  $LPI1$ 

#### **3. สร้างชั้นเรียนสำหรับกลุ่มเรียนต่าง ๆ ด้วย Google Classroom**

ในการเข้าเรียนของนักศึกษาจะดำเนินการบนแพลตฟอร์มของ Google Classroom โดยจะทำการ สร้างชั้นเรียนขึ้นมาตามจำนวนกลุ่มเรียน เช่น รายวิชา 514103 514106 และ 514108 ซึ่งเป็นการเรียน ปฏิบัติการฟิสิกส์ทั่วไปในภาคการศึกษาต้น โดยมีกลุ่มเรียนทั้งหมด 10 กลุ่มเรียน ดังนั้นจึงต้องทำการสร้างชั้น เรียนใน Google Classroom ขึ้นมาทั้งหมด 10 ชั้นเรียน โดยตั้งชื่อชั้นเรียนตามรายวิชาและวัน-เวลาเรียน ของนักศึกษากลุ่มนั้น

ตัวอย่างชั้นเรียนในภาคการศึกษาต้น ปีการศึกษา 2564 มีชั้นเรียนทั้งหมด 10 ชั้นเรียน ดังนี้

- 1. 514103 (วันจันทร์ เช้า)
- 2. 514103 (วันจันทร์ บ่าย)
- 3. 514108 (วันจันทร์ ค่ำ)
- 4. 514106 (วันอังคาร เช้า)
- 5. 514103 (วันอังคาร บ่าย)
- 6. 514103,514108 (วันพุธ เช้า)
- 7. 514103 (วันพุธ บ่าย)
- 8. 514103 (วันพฤหัสบดี บ่าย)
- 9. 514103,514108 (วันศุกร์ เช้า)
- และ 10. 514103 (วันศุกร์ บ่าย)

และชั้นเรียนในภาคการศึกษาปลาย ปีการศึกษา 2564 มีชั้นเรียนทั้งหมด 5 ชั้นเรียน ดังนี้

- 1. 514104 (กลุ่ม 1 วันจันทร์)
- 2. 514104 (กลุ่ม 2 วันอังคาร)
- 3. 514104 (กลุ่ม 3 วันพุธ)

4. 514104 (กลุ่ม 4 วันพฤหัสบดี)

5. 514104 (กลุ่ม 5 วันศุกร์)

เมื่อทำการสร้างชั้นเรียนแล้วต้องดำเนินการเพิ่มอาจารย์ผู้สอนและเจ้าหน้าที่ (ตามตารางควบคุมการ ทดลอง) ให้เป็นสถานะ "ครู" ที่สามารถทำการโพสต์และตอบคำถามนักศึกษาได้ โดยให้อาจารย์ผู้สอนและ เจ้าหน้าที่ใช้อีเมลของมหาวิทยาลัย (@silpakorn.edu) ในการเข้าสอน และดำเนินการประกาศแจ้งนักศึกษา ให้เข้าร่วมชั้นเรียนตามกลุ่มเรียนของตนเอง ด้วยอีเมล @silpakorn.edu โดยจะประกาศรหัสเข้าร่วมชั้นเรียน ผ่านทางเว็บไซต์ปฏิบัติการฟิสิกส์ และทางเว็บไซต์ reg.su.ac.th การตั้งค่าชั้นเรียนใน Google Classroom ให้ตั้งค่าดังรูปที่ 5 โดยในส่วนของรายละเอียดให้ใส่รายละเอียดตามกลุ่มนั้น ๆ

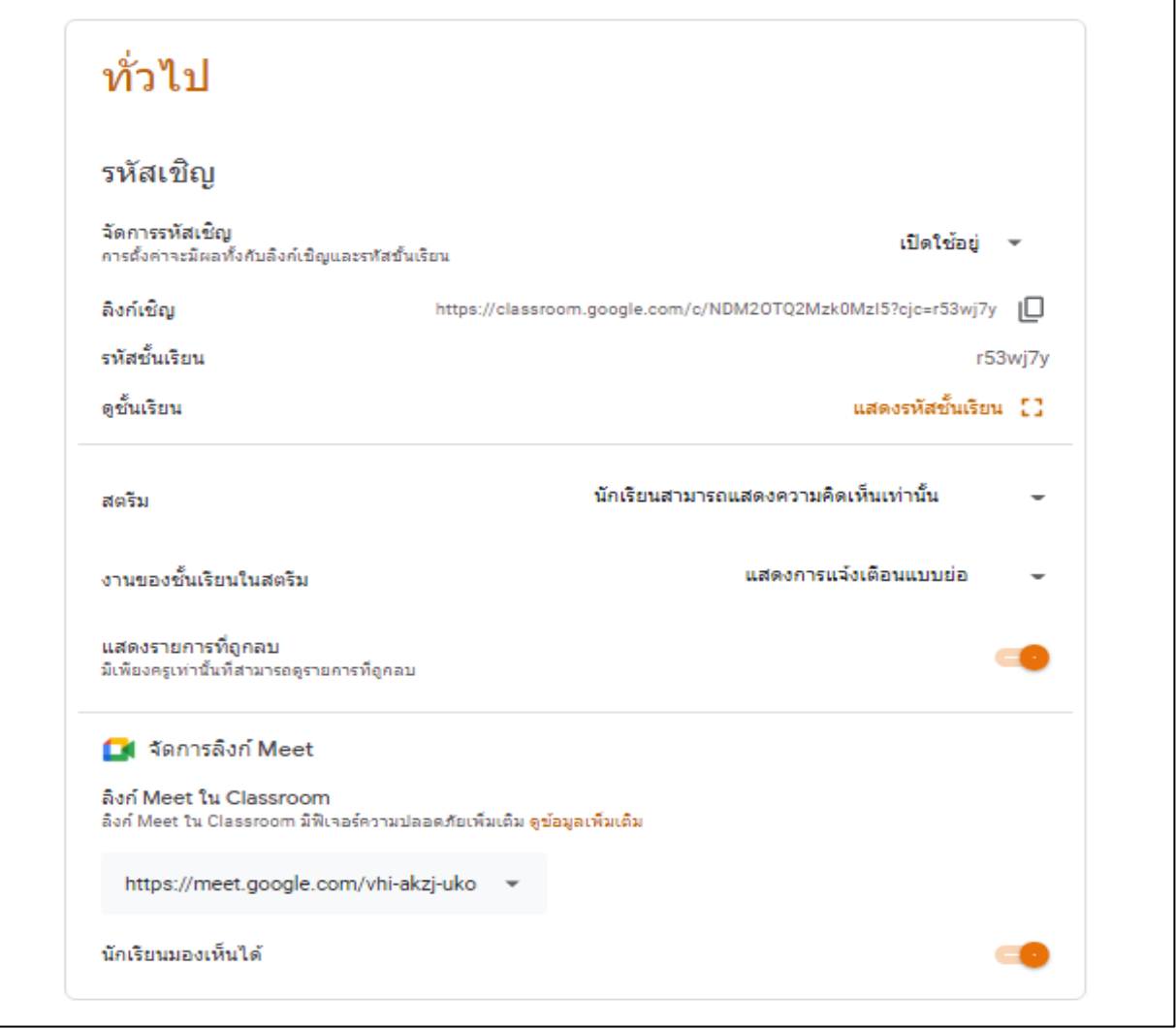

รูปที่ 5 แสดงตัวอย่างการตั้งค่าชั้นเรียนใน Google Classroom

โดยชั้นเรียนใน Google Classroom จะใช้เป็นศูนย์รวมการติดต่อระหว่างนักศึกษากับอาจารย์ผู้สอน ประกาศต่าง ๆ และใช้เป็นชั้นเรียนในการเข้าเรียนปฏิบัติการในแต่ละวัน ผ่านทางโพสต์หน้าสตรีมของชั้นเรียน ในวันนั้น ๆ ดังตัวอย่างในรูปที่ 6

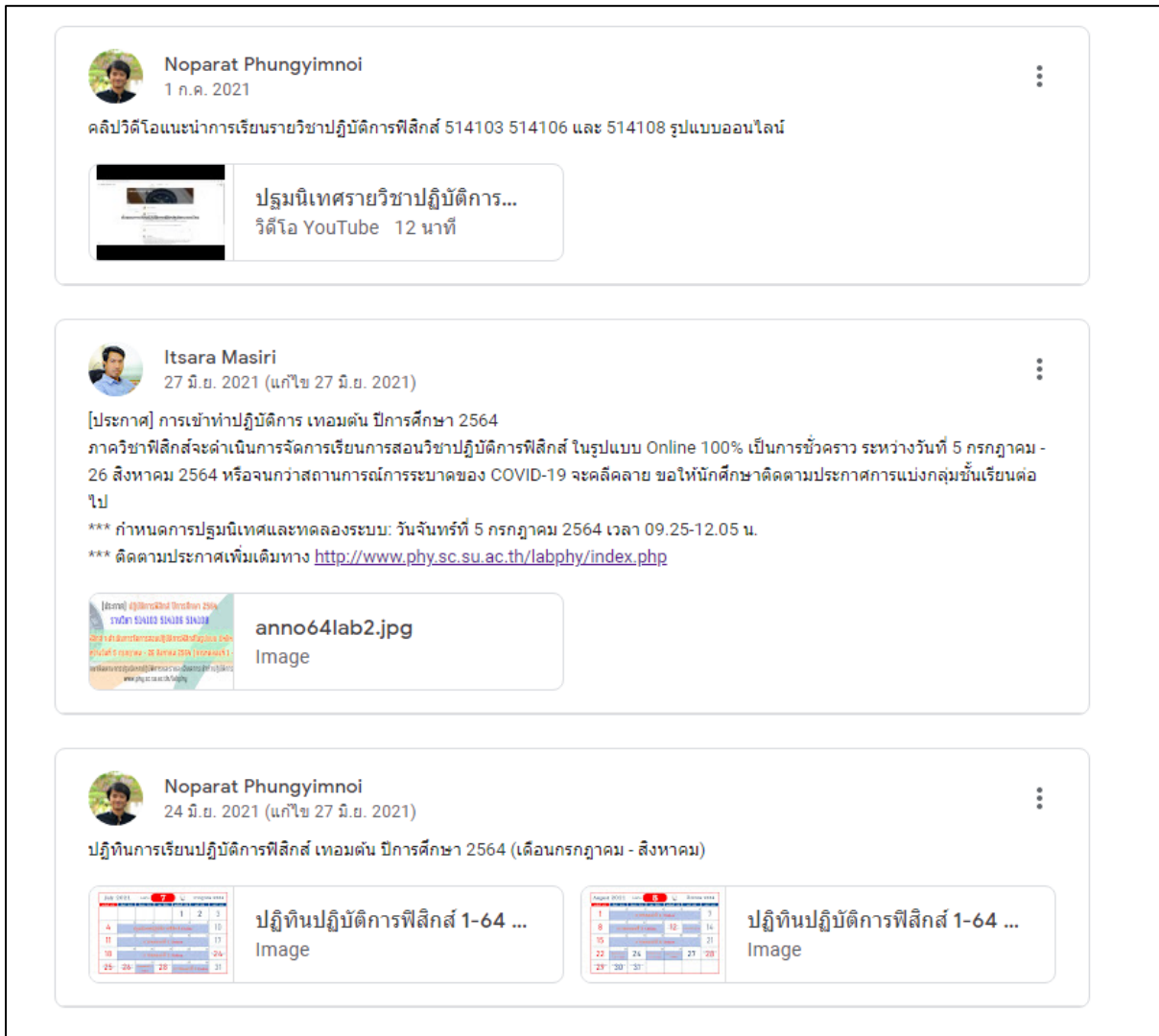

รูปที่ 6 แสดงตัวอย่างประกาศต่าง ๆ ในหน้าสตรีมในชั้นเรียนปฏิบัติการฟิสิกส์ทั่วไป 1

นอกจากประกาศต่าง ๆ แล้ว ชั้นเรียนนี้ยังเป็นส่วนสำคัญที่ใช้ในการเรียนแต่ละการทดลอง โดยในแต่ ละสัปดาห์ของแต่ละการทดลองจะมีประกาศหลัก ๆ อยู่ 2 ประกาศ คือ

1. Pre-Learning เป็นส่วนของโพสต์เนื้อหาทฤษฎีที่เกี่ยวกับการทดลอง คำแนะนำในการทำการ ทดลอง อุปกรณ์ที่จำเป็นต้องมีก่อนเรียนการทดลองนั้น ๆ และตัวอย่างการทำการทดลอง เพื่อให้นักศึกษาได้ ทำการเรียนรู้ก่อนเริ่มการเรียนจริง ซึ่งมีทั้งคลิปวิดีโอ และไฟล์เอกสารให้ดาวน์โหลด โดยส่วนใหญ่จะประกาศ ในวันเสาร์หรือวันอาทิตย์ก่อนเริ่มการเรียนในวันจันทร์ของสัปดาห์ที่จะถึง ดังตัวอย่างรูปที่ 7

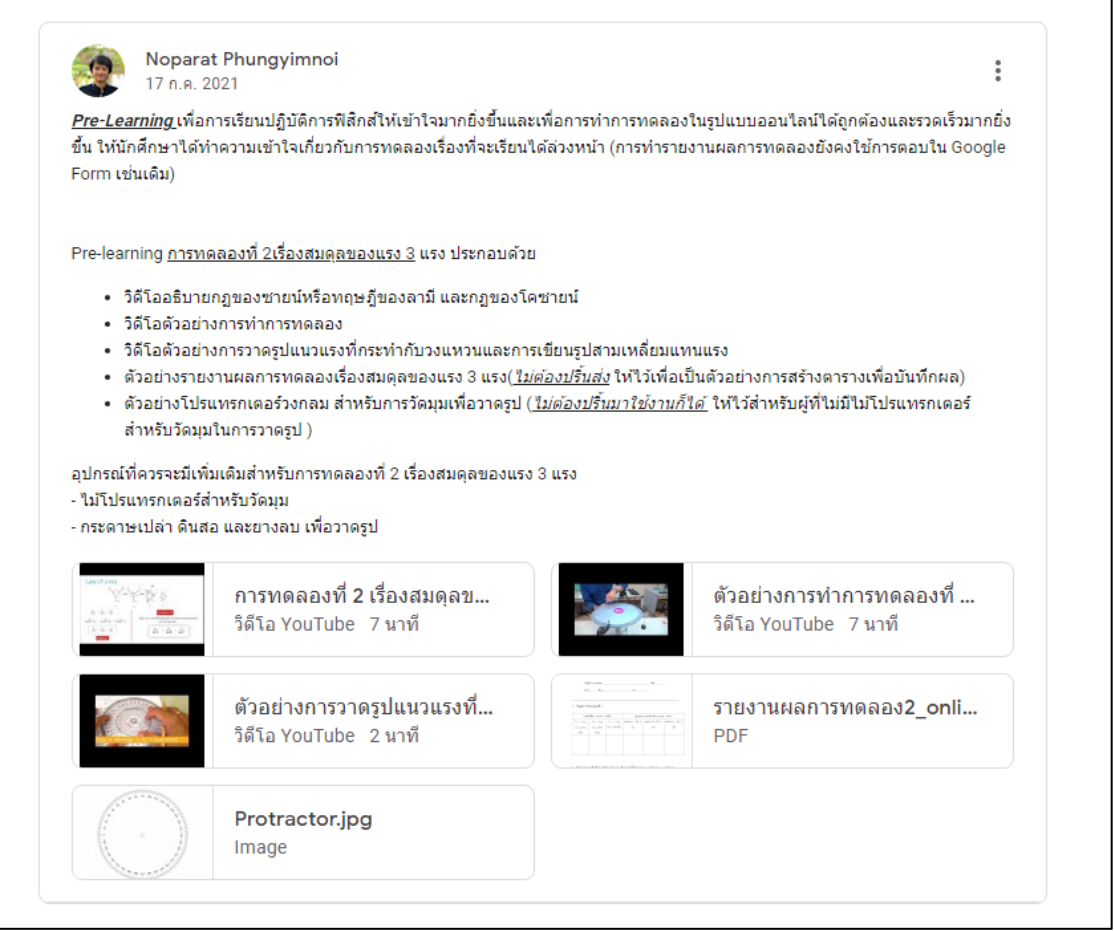

รูปที่ 7 แสดงโพสต์ Pre-Learning การทดลองที่ 2
2. ประกาศการทดลอง เป็นประกาศที่จะแสดงในวันเรียนจริงสำหรับการทดลองนั้น ๆ โดยจะ ประกาศก่อนเวลาเรียนจริงประมาณไม่เกิน 5 นาที ซึ่งใช้วิธีการตั้งค่า "กำหนดเวลา" ประกาศ ให้ระบบ Google Classroom โพสต์ประกาศให้อัตโนมัติ เพื่อลดปัญหาการลืมประกาศการทดลองเมื่อถึงเวลาเรียนจริง โดยในประกาศการทดลองจะเป็นประกาศรายละเอียดของการทดลองนั้น สิ่งที่นักศึกษาต้องเตรียมก่อนเริ่ม เรียน และ Link Google Form สำหรับการลงชื่อเข้าเรียน ดังตัวอย่างในรูปที่ 8

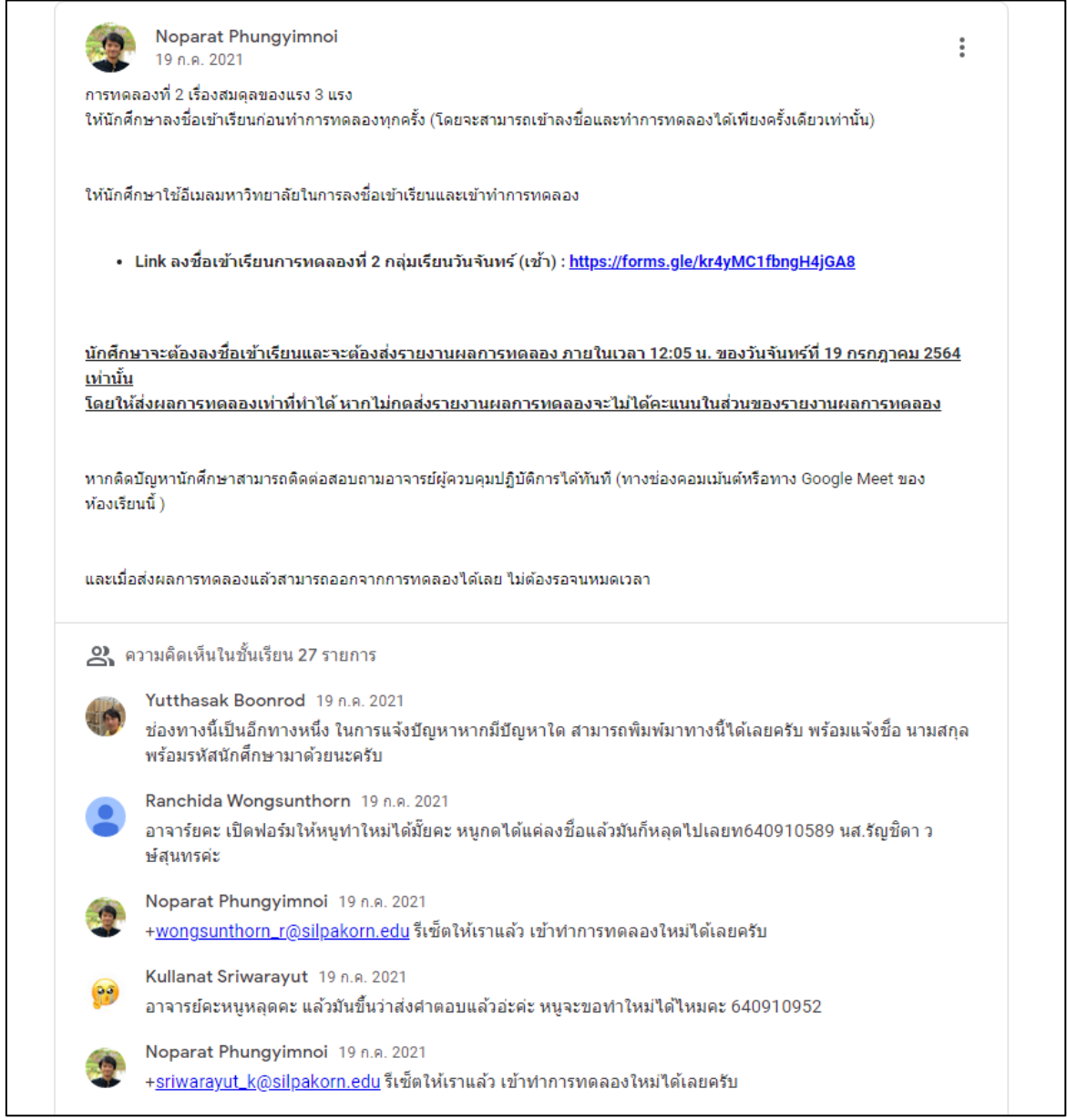

รูปที่ 8 แสดงโพสต์สำหรับการทดลองที่ 2

นอกจากนั้นในชั้นเรียน Google Classroom ที่สร้างขึ้นยังใช้เป็นห้องสอบสำหรับการสอบออนไลน์ ด้วย โดยลักษณะการสอบจะใช้รูปแบบคล้ายกับการเข้าเรียนปฏิบัติการปกติ คือให้นักศึกษาลงชื่อเข้าสอบผ่าน ทาง Google From ที่โพสต์ในชั้นเรียนในวันสอบ ตามเวลาที่กำหนด จากนั้นจึงเข้าทำข้อสอบตาม Link ที่ฝัง อยู่ใน Google Form การลงชื่อเข้าสอบ รูปที่ 9 แสดงตัวอย่างโพสต์การเข้าสอบปลายภาคสำหรับภาค การศึกษาต้น ปีการศึกษา 2564

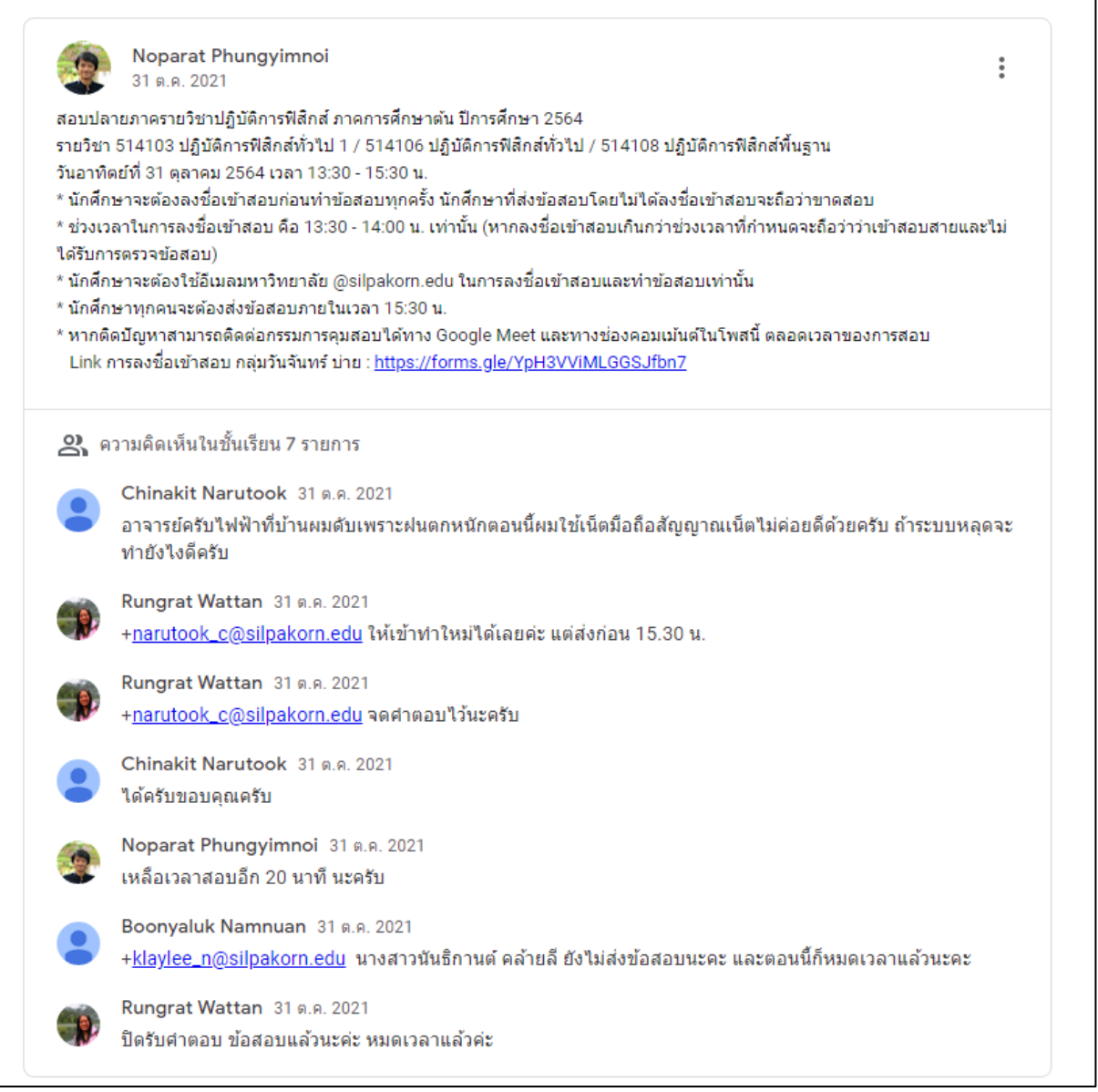

รูปที่ 9 แสดงตัวอย่างประกาศการสอบลายภาคของรายวิชาปฏิบัติการฟิสิกส์ทั่วไป ภาคการศึกษาต้น ปีการศึกษา 2564

## **4. จัดทำคลิปวิดีโอสำหรับการทดลองต่าง ๆ โดยแบ่งคลิปเป็น 2 ส่วน คือ คลิปวิดีโอทฤษฎี และคลิปวิดีโอ บันทึกผลการทดลอง**

การสอนในรูปแบบออนไลน์สำหรับสถานการณ์การแพร่ระบาดของโคโรนาไวรัส 2019 (COVID-19) การเรียนรายวิชาปฏิบัติการจะต้องมีการปรับเปลี่ยนรูปแบบไปอย่างมาก นักศึกษาไม่สามารถเข้าเรียนใน ห้องเรียนได้ จึงไม่สามารถใช้เครื่องมือหรืออุปกรณ์ต่าง ๆ ในการทดลองได้ จึงต้องทำการปรับเปลี่ยนรูปแบบ ให้นักศึกษาได้เห็นและเข้าใจถึงวิธีการทดลองในหัวข้อต่าง ๆ ทดแทนการได้ลงมือปฏิบัติจริง ซึ่งทางรายวิชา ปฏิบัติการฟิสิกส์ทั่วไป ได้ใช้วิธีการจัดทำคลิปวิดีโอเกี่ยวกับการทดลองเพื่อให้นักศึกษาได้เรียนรู้ขั้นตอน กระบวนการเกี่ยวกับการทดลองเรื่องนั้น ๆ โดยแบ่งคลิปวิดีโอออกเป็น 2 ประเภท คือ 1.คลิปวิดีโอทฤษฎี และ 2.คลิปวิดีโอการบันทึกผลการทดลอง

คลิปวิดีโอทฤษฎี เป็นคลิปวิดีโอที่อธิบายทฤษฎีที่เกี่ยวข้องกับการทดลองในเรื่องนั้น ๆ ว่ามีแนวคิด หรือทฤษฎีอะไรเกี่ยวข้องบ้าง มีกระบวนการคำนวณค่าต่าง ๆ ที่จะได้มาซึ่งค่าที่ได้ในการทดลองเพื่อนำมา สรุปผลและวิเคราะห์ผลการทดลองจะมีวิธีอย่างไร รวมไปถึงตัวอย่างการทำการทดลอง และตัวอย่างการเขียน กราฟหาความชันจะต้องทำอย่างไร ซึ่งสามารถสรุปเป็นเนื้อหาที่จะต้องมีในคลิปวิดีโอทฤษฎี ดังนี้

1.การอธิบายทฤษฎีที่เกี่ยวข้องหรือทฤษฎีที่นำมาประยุกต์ใช้ในการทดลองเรื่องนั้น ๆ โดยส่วนใหญ่จะ บันทึกเป็นคลิปวิดีโอการสอนโดยอาจารย์ผู้สอนที่รับหน้าที่ในการบรรยายเนื้อหาการทดลองนั้น ๆ อาจใช้การ บันทึกวิดีโอการสอนหน้ากระดาน หรือบันทึกการสอนผ่านสไลด์จากโปรแกรม PowerPoint แล้วนำมาตัดต่อ รวมกับส่วนอื่น ๆ เป็นคลิปวิดีโอสำหรับทฤษฎีและตัวอย่างการทดลองนั้น ๆ

2.ตัวอย่างการเขียนกราฟ โดยหากในการทดลองใดจะต้องมีการเขียนกราฟเพื่อวิเคราะห์ผลการ ทดลอง จะต้องมีคลิปวิดีโอตัวอย่างการเขียนกราฟและหาความชันสำหรับการทดลองนั้นด้วย เพื่อให้นักศึกษา ได้รับความเข้าใจที่ถูกต้องในการเขียนกราฟและหาค่าความชัน

3.ตัวอย่างการทำการทดลอง เป็นคลิปวิดีโอแสดงวิธีการทำการทดลองคร่าว ๆ เพื่อให้นักศึกษาเข้าใจ ถึงขั้นตอนการทดลองและการบันทึกผลในการทดลองนั้น ๆ

เมื่อครบทั้ง 3 ส่วนแล้วจะต้องทำการตัดต่อทั้ง 3 ส่วนเป็นคลิปวิดีโอเดียว เพื่อง่ายต่อการเรียนรู้ให้จบ ในการดครั้งเดียว และป้องกันการสับสนในการเรียงคลิปวิดีโอก่อนและหลัง(หากมีหลายคลิปวิดีโอ) และคลิป วิดีโอทฤษฎีที่เสร็จสมบูรณ์แล้วนี้จะอับโหลดลงช่อง YouTube ภาควิขาฟิสิกส์และถูกใส่ไว้ใน Google Site Pre-Learning เพื่อโพสต์ลงในชั้นเรียน Google Classroom ต่อไป

#### **5. อับโหลดคลิปวิดีโอลงบนช่อง YouTube ของภาควิชาฟิสิกส์ เพื่อเตรียมเผยแพร่**

เมื่อได้ทำการถ่ายทำและตัดต่อคลิปวิดีโอการทดลองเรียบร้อยแล้ว ต้องดำเนินการอับโหลดลงบน YouTube ของช่องภาควิชาฟิสิกส์ ชื่อว่า "Physics Science Silpakorn" โดยคลิปวิดีโอที่อับโหลดของแต่ละ การทดลองจะถูกตั้งค่า "ไม่เป็นสาธารณะ" เพื่อให้เฉพาะนักศึกษา อาจารย์ และผู้ที่เกี่ยวข้องที่มี Link การ ทดลองนั้น ๆ เข้าดูได้ และคลิปวิดีโอแต่ละการทดลองจะเก็บเป็น playlist ของแต่ละการทดลองไว้เพื่อง่ายต่อ การค้นหาในภายหลัง

#### **6. จัดทำแบบฟอร์มการลงชื่อเข้าเรียนและแบบฟอร์มบันทึกผลการทดลองโดยใช้ Google Form**

ในการเรียนรายวิชาปฏิบัติการฟิสิกส์ทั่วไป 1 (และรายวิชาอื่น ๆ ที่เรียนพร้อมกัน หรือแม้กระทั่ง รายวิชาปฏิบัติการฟิสิกส์ทั่วไป 2) นักศึกษาจะมีขั้นตอนในการเขาเรียนแต่ละการทดลอง ดังนี้

1.นักศึกษาทุกคนจะต้องลงชื่อเข้าเรียนทุกครั้ง ผ่านทาง "Google Form การลงชื่อเข้าเรียน" โดย นักศึกษาสามารถลงชื่อเข้าเรียนเพียง 1 ครั้งเท่านั้น และจะต้องใช้อีเมล @silpakorn.edu ในการลงชื่อเข้า เสมอ และหากเกิดปัญหาระหว่างทำการทดลองแล้วไม่สามารถเข้าถึงแบบฟอร์มรายงานผลการทดลองได้อีก นักศึกษาจะต้องทำการแจ้งปัญหา ผ่านทางโพสต์การทดลองนั้นใน Google Classroom หรือเข้าสอบถาม อาจารย์และเจ้าหน้าที่ได้โดยตรงผ่านทาง Google Meet ของชั้นเรียนนั้น ๆ ตลอดเวลาเรียน โดยสามารถลง ชื่อเข้าเรียนได้ตลอดเวลาของการเรียนในกลุ่มเรียนนั้น ๆ แต่หากนักศึกษาเข้าเรียนช้ากว่า 1 ชั่วโมงหลังจาก เวลาเริ่มเรียนก็จะถูกหักคะแนนในส่วนของคะแนนการเข้าเรียนลงไป เกณฑ์การให้คะแนนเข้าเรียนของ นักศึกษาแสดงดังตารางที่ 2

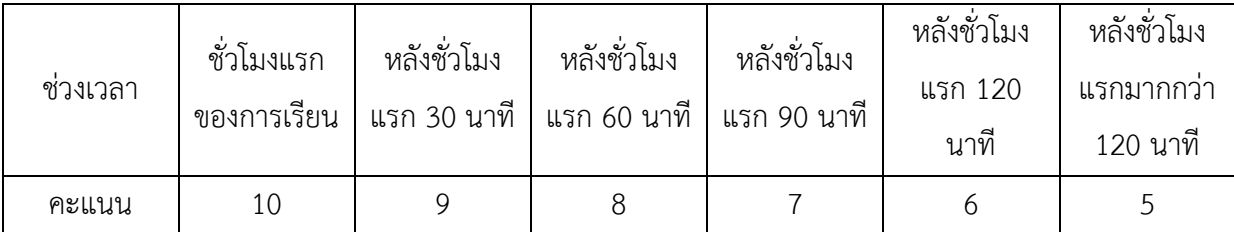

ตารางที่ 2 แสดงเกณฑ์การให้คะแนนเข้าเรียนรายวิชาปฏิบัติการฟิสิกส์ทั่วไป รูปแบบออนไลน์

2.หลังจากนักศึกษากดส่งการลงชื่อเข้าเรียนแล้วจะปรากฏข้อความและ Link Google Site สำหรับ เข้ารับชมคลิปวิดีโอการทดลองและ Link "Google Form บันทึกผลการทดลอง" ก็จะยู่ใน Google Site นั้น เช่นเดียวกันนักศึกษาจะต้องทำการ Login ด้วยบัญชี @silpakorn.edu และสามารถส่งรายงานผลการทดลอง ได้เพียงครั้งเดียวเท่านั้น และหากมีข้อสงสัยเกี่ยวกับการทดลองหรือติดปัญหาการเข้าใช้งานระบบต่าง ๆ สามารถติดต่อสอบถามได้ทาง Google Meet และโพสต์การทดลองนั้นได้ตลอดเวลาทำการทดลอง

**แบบฟอร์มการลงชื่อเข้าเรียน** เป็นแบบฟอร์มที่สร้างขึ้นบน Google Form โดยใช้วิธีการใส่ข้อมูล รหัสนักศึกษา และชื่อ-นามสกุล ของนักศึกษาในกลุ่มเรียนนั้นลงไปในคำถาม โดยใช้ลักษณะของคำตอบเป็น แบบ Drop Down List เพื่อให้นักศึกษาเลือกข้อมูลที่ถูกต้องของตนเอง เพื่อป้องกันการใส่ข้อมูลผิดอัน เนื่องมาจากการกรอกข้อมูลด้วยตัวนักศึกษาเอง โดยข้อมูลรหัสประจำตัวนักศึกษาและชื่อนามสกุล จะถูก นำหน้าด้วยลำดับที่ซึ่งอยู่ภายในเครื่องหมายวงเล็บ เช่น (1) 640910123 และ (1) นายนพรัตน์ พวงยิ้มน้อย เป็นต้น เพื่อให้ง่ายต่อการค้นหาและง่ายต่อการตรวจสอบว่ารหัสนักศึกษากับชื่อนามสกุลที่นักศึกษาเลือกตอบ มานั้นเป็นคนเดียวกันหรือไม่ และการเข้าลงชื่อเข้าเรียนทุกครั้งจะต้องใช้บัญชีอีเมลของมหาวิทยาลัยศิลปากร ที่เป็น @silpakorn.edu ซึ่งเป็นอีเมลที่ใช้บริการต่าง ๆ ของ Google ที่ได้รับจากทางมหาวิทยาลัยสร้างบัญชี ให้เมื่อเข้าเรียนในมหาวิทยาลัยศิลปากร การตั้งชื่อฟอร์มจะต้องมีชื่อการทดลองและชื่อกลุ่มเรียนระบุอยู่ด้วย เช่น แบบฟอร์ม "ลงชื่อเข้าเรียนการทดลองที่ 16 กลุ่มวันจันทร์" เป็นต้น

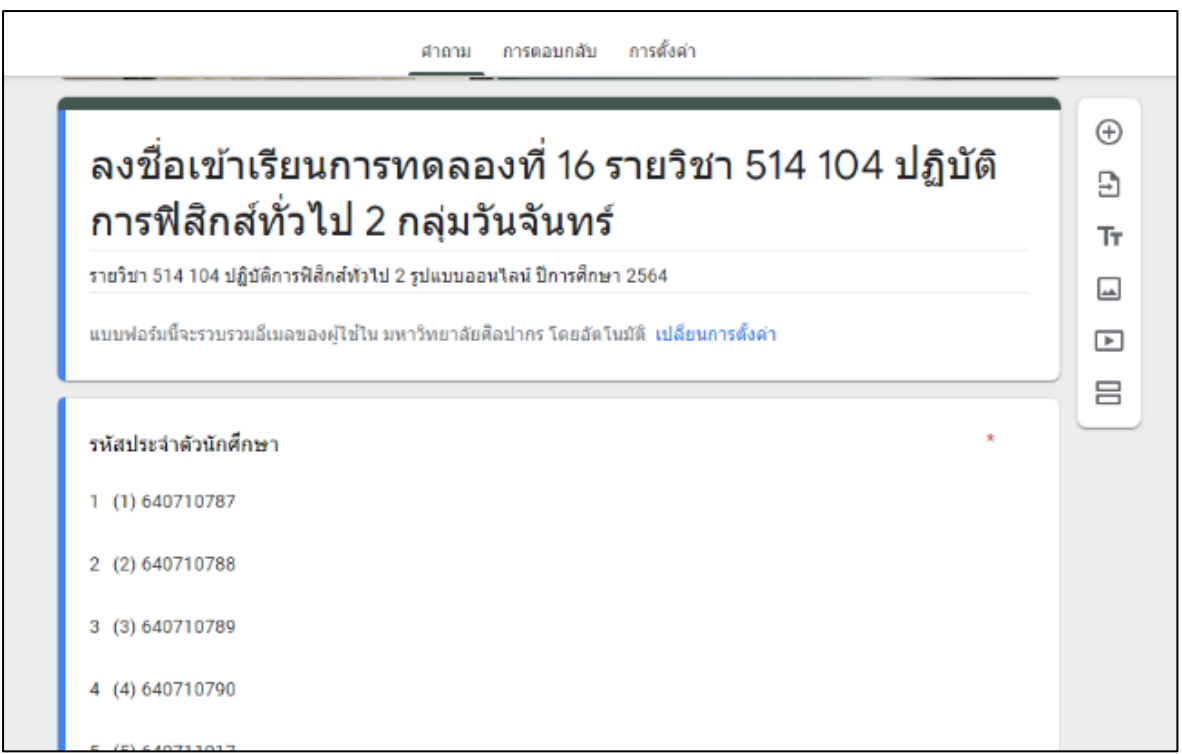

รูปที่ 10 แสดงบางส่วนของการใส่รหัสนักศึกษาในแบบฟอร์มการลงชื่อเข้าเรียนของกลุ่มเรียน 514104 (กลุ่ม 1 วันจันทร์) สำหรับการทดลองที่ 16

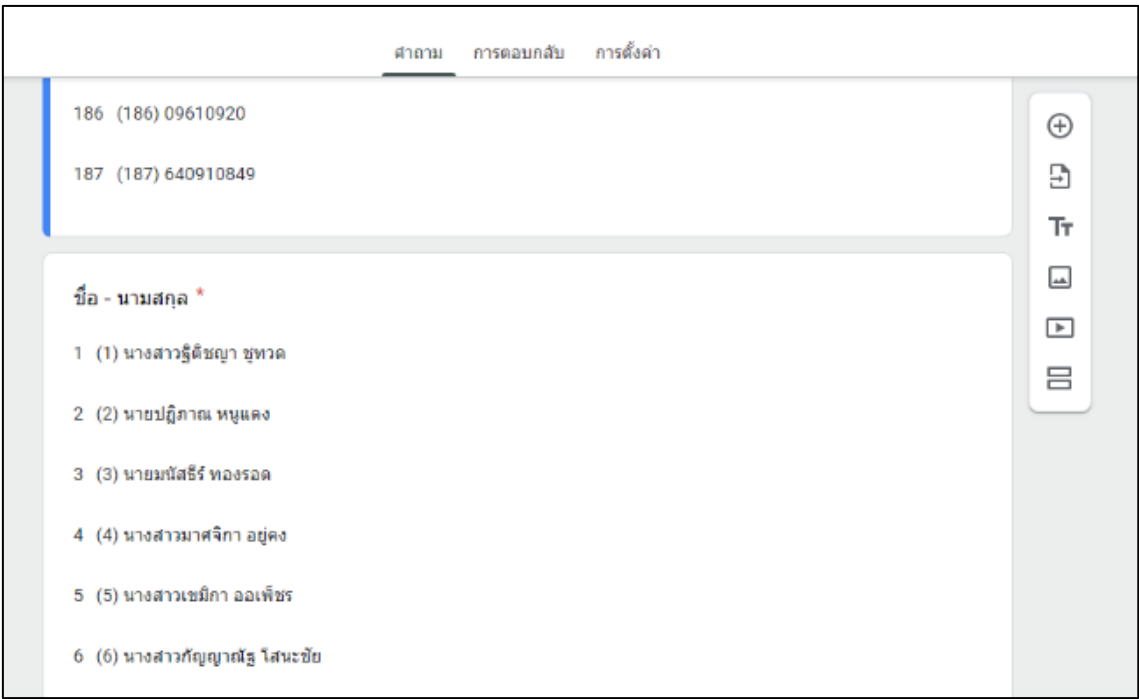

รูปที่ 11 แสดงบางส่วนของการใส่ชื่อ-นามสกุลนักศึกษาในแบบฟอร์มการลงชื่อเข้าเรียนของกลุ่มเรียน 514104 (กลุ่ม 1 วันจันทร์) สำหรับการทดลองที่ 16

การตั้งค่า Google From การลงชื่อเข้าเรียนจะมีการตั้งค่าที่สำคัญ ดังนี้

1.ต้องรวบรวมที่อยู่อีเมลของผู้ตอบแบบอัตโนมัติ

2.มีการส่งสำเนาคำตอบให้ผู้ตอบทุกครั้ง

3.ไม่อนุญาตให้แก้ไขคำตอบหลังจากทำการส่งแล้ว

4.จำกัดสำหรับผู้ใช้ในมหาวิทยาลัยศิลปากร

5.จำกัดให้ตอบกลับได้เพียง 1 ครั้ง

6.ไม่มีการแสดงแถบความคืบหน้า

7.ไม่มีการสับเปลี่ยนลำดับของคำถาม

8.ระบุข้อความยืนยันการส่งคำตอบ เป็นข้อความการแจ้งถึงการลงชื่อเข้าสำเร็จและ Link Google Site สำหรับเข้าทำการทดลอง

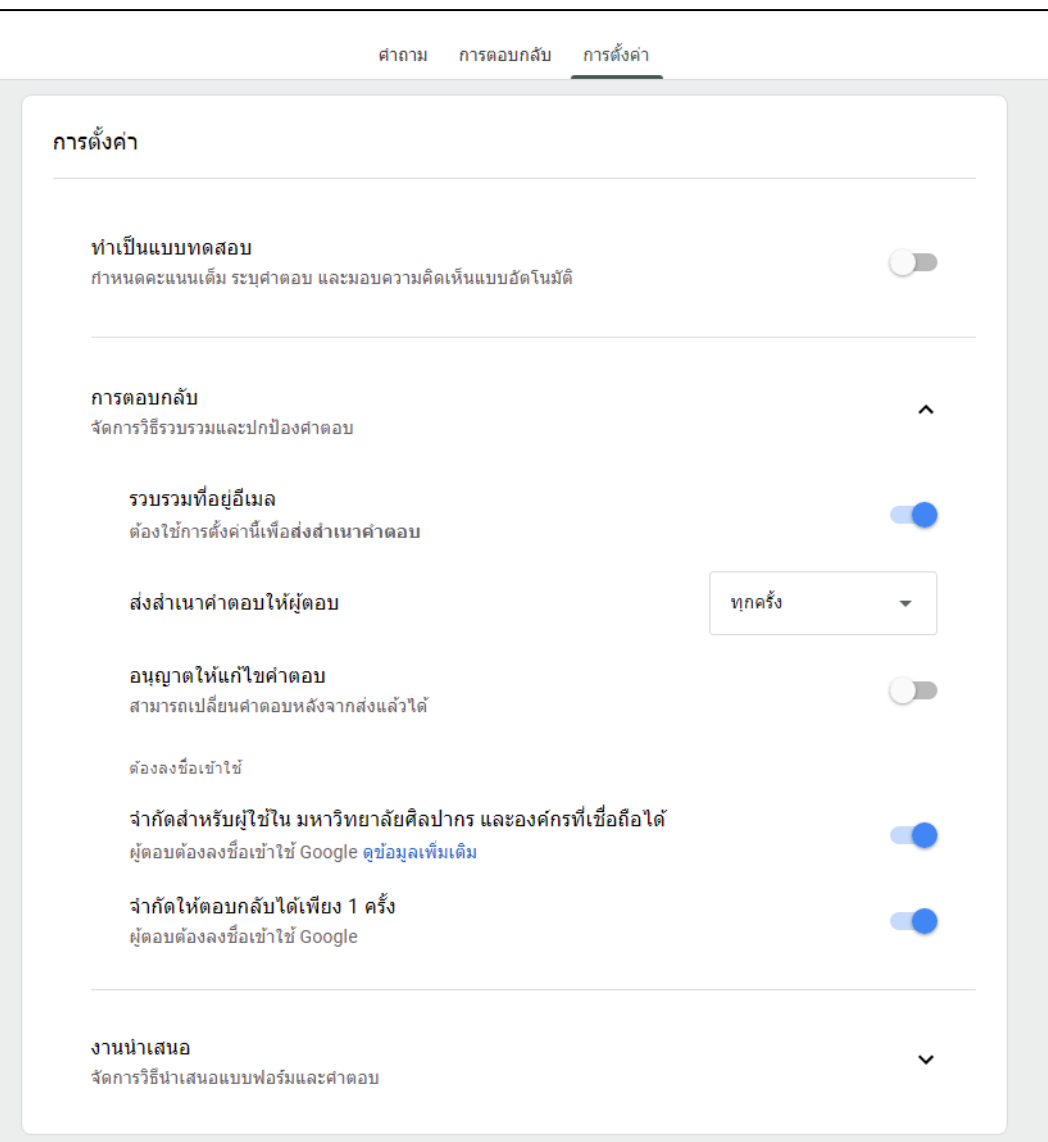

รูปที่ 12 แสดงตัวอย่างการตั้งค่าแบบฟอร์มการลงชื่อเข้าเรียนส่วนที่ 1

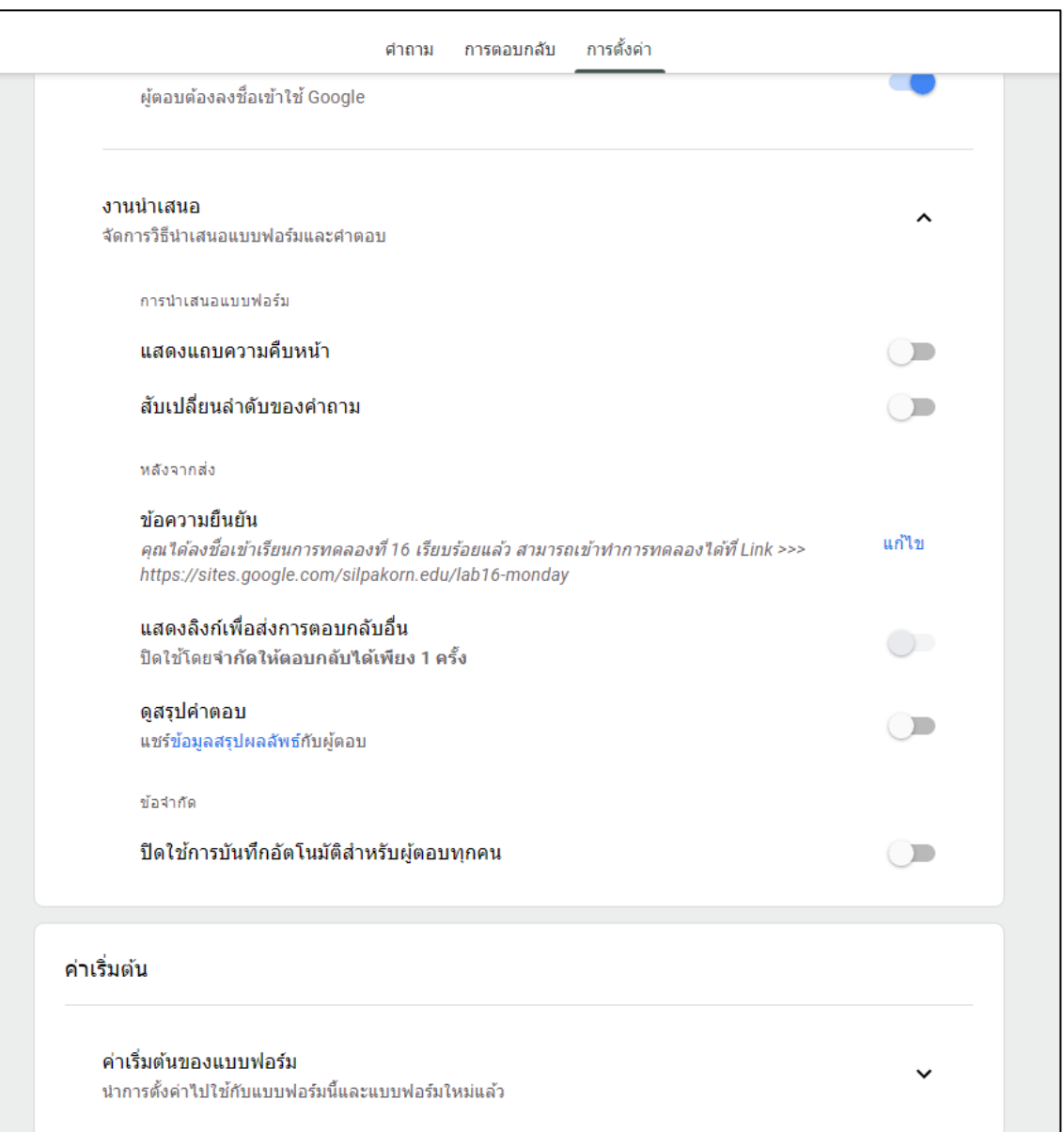

รูปที่ 13 แสดงตัวอย่างการตั้งค่าแบบฟอร์มการลงชื่อเข้าเรียนส่วนที่ 2

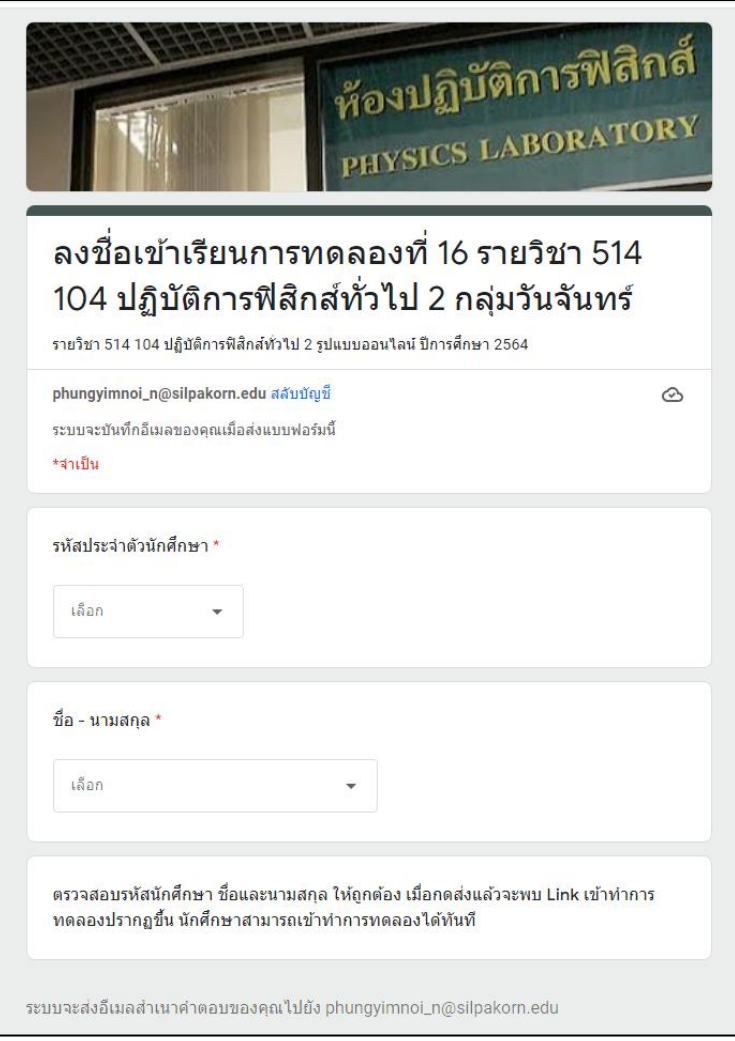

รูปที่ 14 แสดงตัวอย่างแบบฟอร์มลงชื่อเข้าที่นักศึกษาจะต้องตอบ

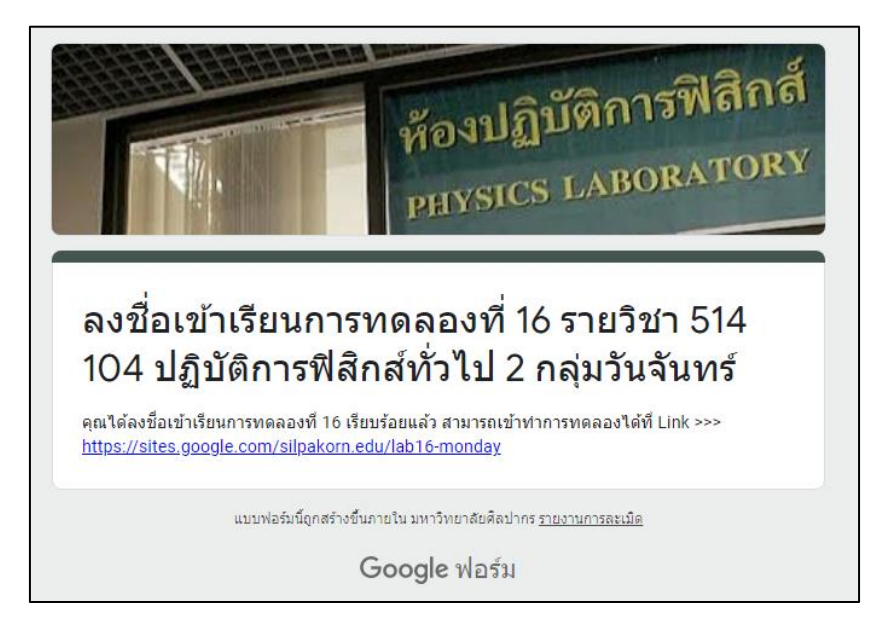

รูปที่ 15 แสดงตัวอย่างผลเมื่อกดส่งแบบฟอร์มลงชื่อเข้าแล้ว

**แบบฟอร์มบันทึกผลการทดลอง** เป็นแบบฟอร์มที่ให้นักศึกษาบันทึกผลการทดลอง สรุปผลที่ได้จาก คลิปวิดีโอการทดลอง และตอบคำถาม ซึ่งจะเป็นแบบฟอร์มคล้ายกับการทำรายงานผลการทดลองของ นักศึกษาในห้องเรียน เพียงแต่เปลี่ยนจากเขียนส่งรายงานผลการทดลองในกระดาษมาเป็นส่งทาง Google Form แทน โดยคำถามแต่ละการทดลองจะทำการคัดลอกมาจากรายงานผลการลองที่ทำในห้องปฏิบัติการเดิม และทำการปรับเปลี่ยนบางส่วนเพื่อให้สามารถทำการทดลองผ่านทางออนไลน์ได้

เนื้อหาสำคัญที่จะต้องมีในแบบฟอร์มบันทึกผลการทดลอง ได้แก่

1.ต้องมีส่วนคำถามให้นักศึกษากรอกรหัสนักศึกษาและชื่อ-นามสกุล โดยใช้เป็นการเติมข้อความแบบ ้สั้น และจำเป็นต้องตอบ

2.หากมีตัวอย่างกระดาษกราฟหรือตัวอย่างตารางบันทึกผล เพื่อให้นักศึกษาสร้างหรือดาวน์โหลดไว้ ก่อนบันทึกผล ให้ใส่ไว้ในตอนต้นก่อนข้อคำถามต่าง ๆ

3.หากในการทดลองนั้นมีมากกว่า 1 ตอน อาจทำการแยกส่วนเพื่อเปลี่ยนไปหน้าถัดไปได้

4.หากในการทดลองนักศึกษาจะต้องส่งไฟล์กราฟหรือแนบไฟล์อื่น ๆ ให้ทำการเพิ่มขนาดจำกัดของ ไฟล์ที่จะอับโหลดเป็น 10 MB เพื่อให้นักศึกษาส่งไฟล์ที่ละเอียดขึ้นได้

5.ข้อคำถามที่นักศึกษาจะต้องตอบเกี่ยวกับการทดลอง (ยกเว้นรหัสนักศึกษาและชื่อ-นามสกุล) จะไม่ บังคับให้นักศึกษาจำเป็นต้องตอบทุกข้อ

6.หากมีการแบ่งส่วนของหน้าคำถาม ให้ใส่แถบแสดงความคืบหน้าไว้ด้วย

7.ให้ตั้งค่าแบบฟอร์มมีการบันทึกอีเมลของผู้ตอบไว้เสมอ และจำกัดให้ใช้เฉพาะอีเมลของ มหาวิทยาลัยศิลปากร (@silpakorn.edu) เท่านั้น

8.จำกัดให้ส่งคำตอบได้เพียง 1 ครั้ง และไม่สามารถแก้ไขคำตอบที่ส่งแล้วได้

9.ใช้งานส่วนเสริม Form Notifications สำหรับส่งผลการส่งรายงานผลการทดลอง (แทนการส่ง สำเนาผลการตอบจาก Google Form โดยตรง)

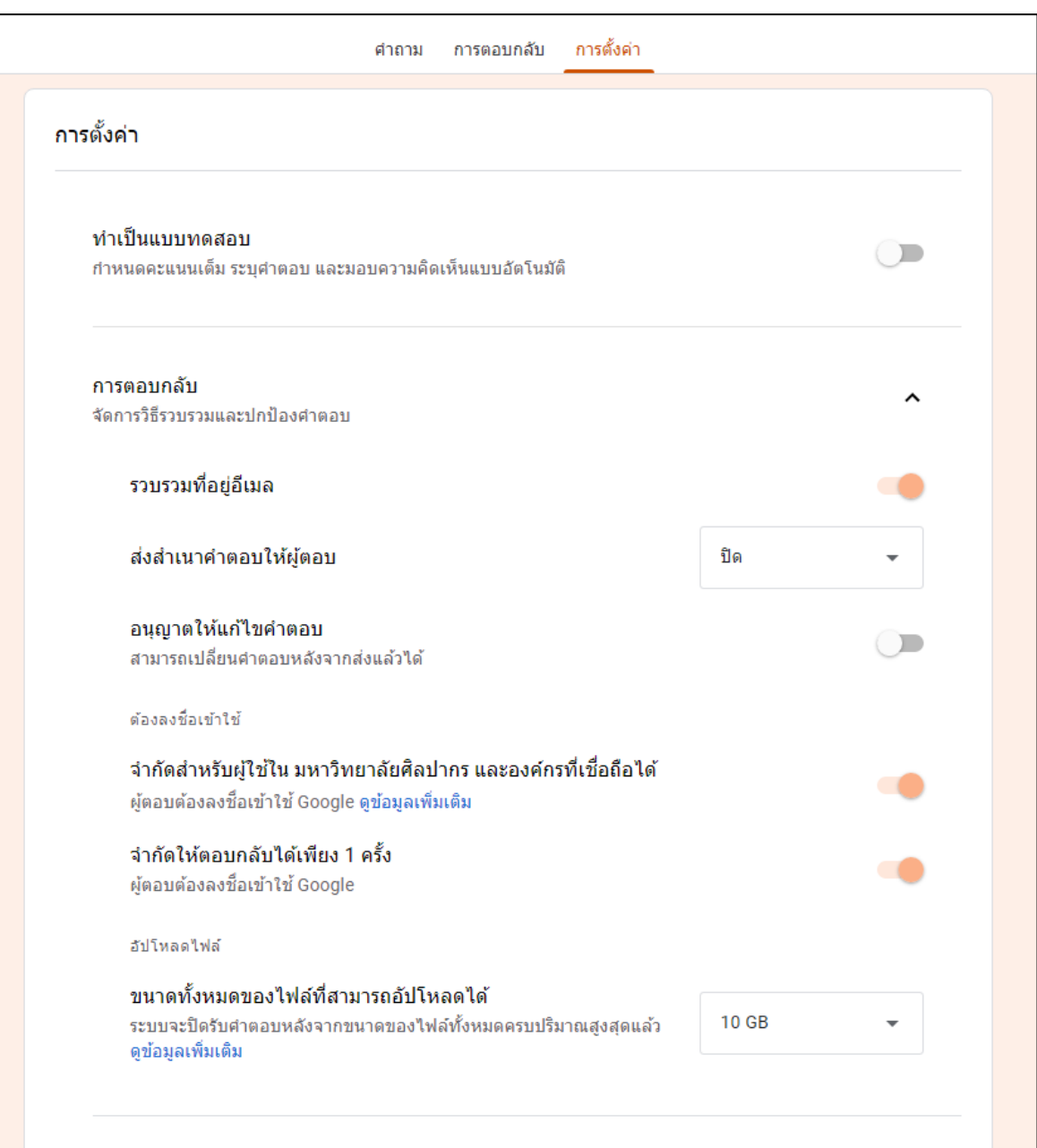

รูปที่ 16 แสดงตัวอย่างการตั้งค่าแบบฟอร์มบันทึกผลการทดลอง ส่วนของการตอบกลับ

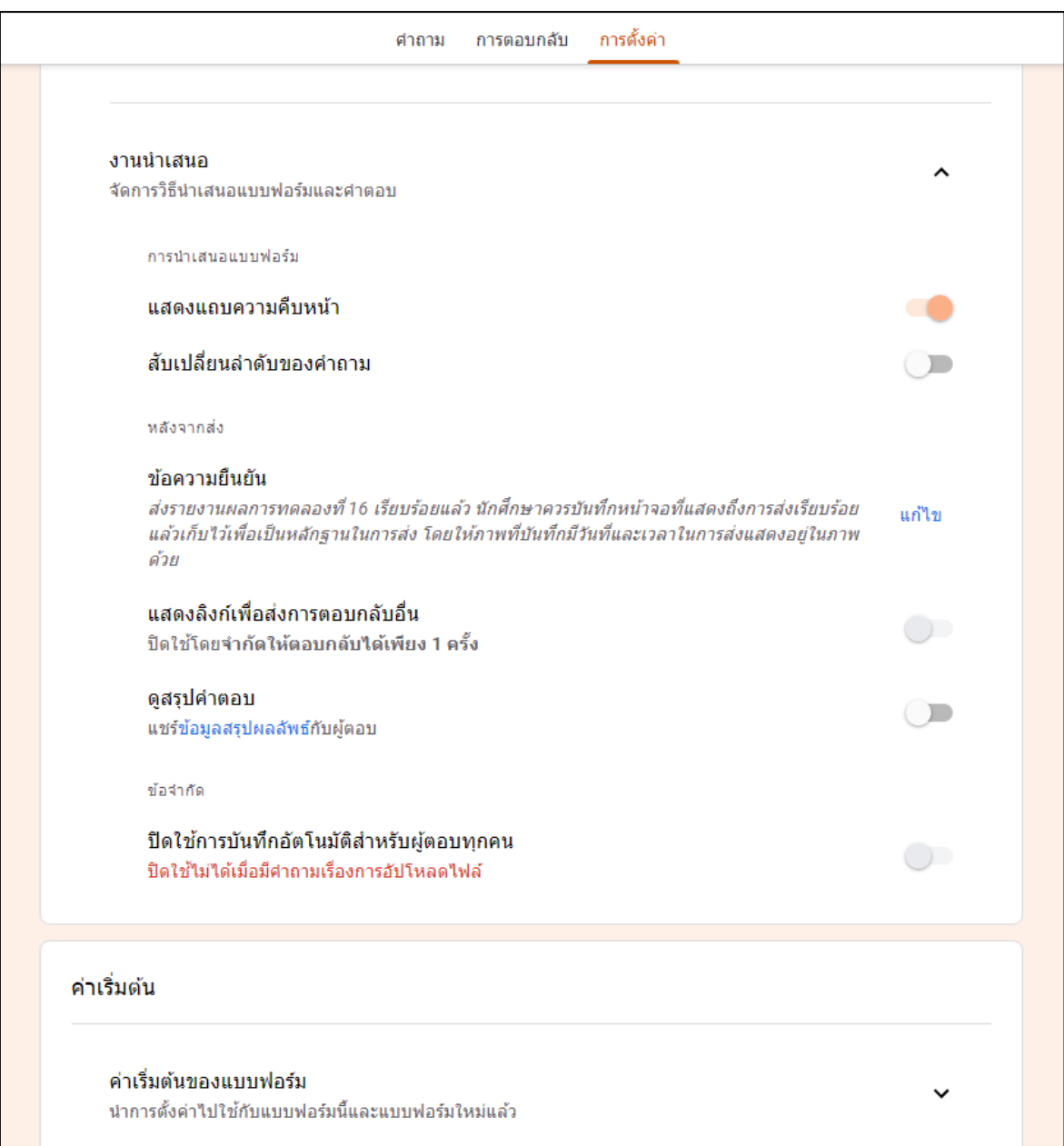

รูปที่ 17 แสดงตัวอย่างการตั้งค่าแบบฟอร์มบันทึกผลการทดลอง ส่วนของงานนำเสนอ

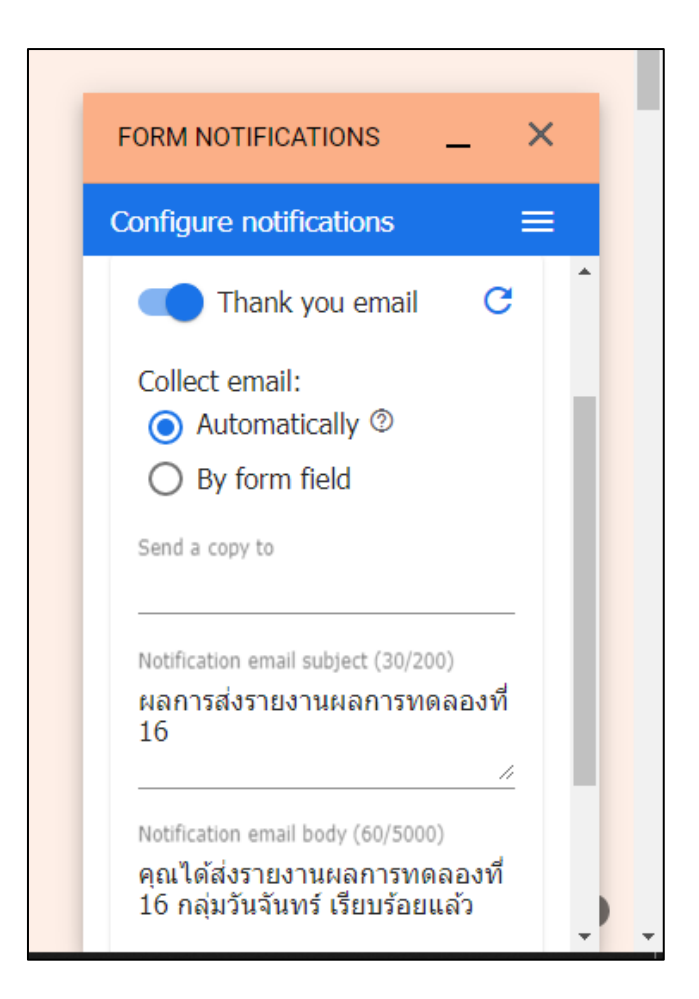

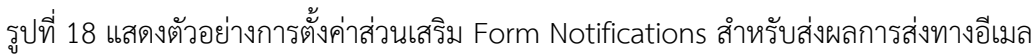

โดยแบบฟอร์มทั้ง 2 เมื่อจัดทำเรียบร้อยแล้วจะต้องเพิ่มอาจารย์ประจำการทดลองและเจ้าหน้าที่ ควบคุมในวันนั้น ๆ เป็นเอดิเตอร์ เพื่อให้สามารถรีเซ็ตคำตอบของนักศึกษาในวันทำการทดลองจริงได้ และหาก การทดลองใดมีการแนบไฟล์ในแบบฟอร์มบันทึกผลการทดลองก็จะต้องแชร์โฟลเดอร์ของไฟล์ที่แนบใน Google Drive ให้อาจารย์ประจำการทดลองเป็นเอดิเตอร์เพื่อสามารถเปิดเข้าดูไฟล์แนบในการตรวจให้ คะแนนรายงานผลการทดลองได้

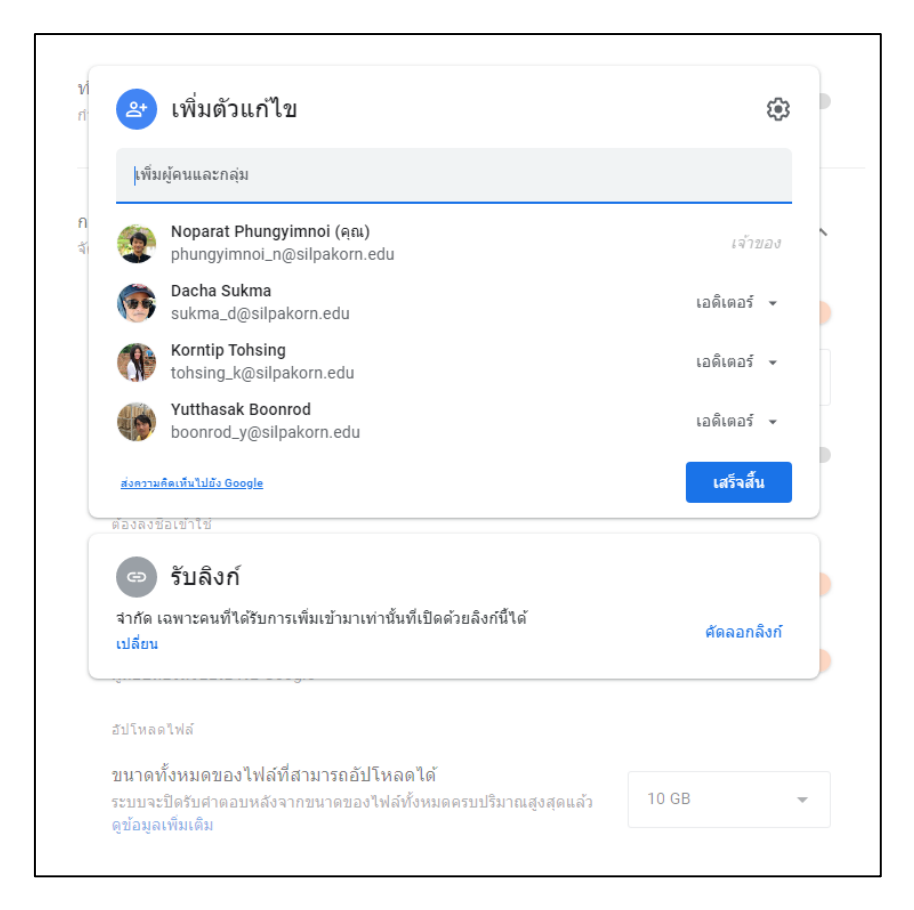

รูปที่ 19 แสดงตัวอย่างการเพิ่มผู้ร่วมใช้งานแบบฟอร์มการลงชื่อเข้าการทดลองที่ 1

# **7. จัดทำหน้าเว็บไซต์สำหรับการดูคลิปวิดีโอการทดลอง การเข้าสู่แบบฟอร์มบันทึกผล และ เว็บไซต์Pre-Learning ด้วย Google Site**

การเข้าเรียนของนักศึกษาจะเป็นการเรียนผ่าน Google Site ของแต่ละการทดลอง โดยเนื้อหาจะ ประกอบไปด้วยคลิปวิดีโอการทดลองและ Link แบบฟอร์มบันทึกผลการทดลอง หากการทดลองใดมีตัวอย่าง กราฟหรือเอกสารให้ดาวน์โหลด ก็จะใส่ประกอบเข้าไปด้วย และต้องมี Google Site สำหรับ Pre-Learning เพื่อให้นักศึกษาได้เข้าดูก่อนทำการทดลองจริง โดยการตั้งค่าให้ตั้งค่าจำกัดที่ผู้ใช้งานในมหาวิทยาลัยศิลปากร สามารถค้นหาและเข้าดูได้เท่านั้น

**Google Site Pre-Learning** เป็นเว็บไซต์สำหรับข้อมูลทฤษฎีและตัวอย่างการทดลองที่นักศึกษา จำเป็นต้องทราบ โดยจัดทำเป็นคลิปวิดีโอประกอบ หรืออาจมีไฟล์สำคัญเพื่อให้นักศึกษาดาวน์โหลดดูก่อนทำ การทดลองได้ โดยจะจัดทำในรูปแบบของ Google Site ซึ่งจะตั้งชื่อ Site ตามการทดลองนั้น ๆ และต่อท้าย ด้วย pre-learning เช่น Google Site การทดลองที่ 1 จะชื่อว่า lab1-pre-learning เป็นต้น ส่วนประกอบ ของ Google Site Pre-Learning จะประกอบไปด้วย

1.คำแนะนำที่จำเป็นในการทดลอง

2.คลิปวิดีโอทฤษฎีที่เกี่ยวข้องกับการทดลอง

3.คลิปวิดีโอตัวอย่างการทดลอง

4.(หากมี) ไฟล์ที่นักศึกษาสามารถเตรียมการไว้ล่วงหน้า เช่น ไฟล์กระดาษกราฟที่ต้องใช้เฉพาะในการ ทดลองนั้น

5.(หากมี) ตัวอย่างตารางบันทึกผลการทดลอง ตัวอย่าง หน้าแรกของ Google Site Pre-Learning

ตัวอย่าง Google Site Pre-Learning สามารถดูได้จาก Google Site ตัวอย่างของการทดลองที่ 16 โดย URL คือ [https://sites.google.com/silpakorn.edu/lab](https://sites.google.com/silpakorn.edu/lab16-pre-learning)16-pre-learning หรือเข้าดูได้จากการสแกน QR-Code ในรูปที่ 20

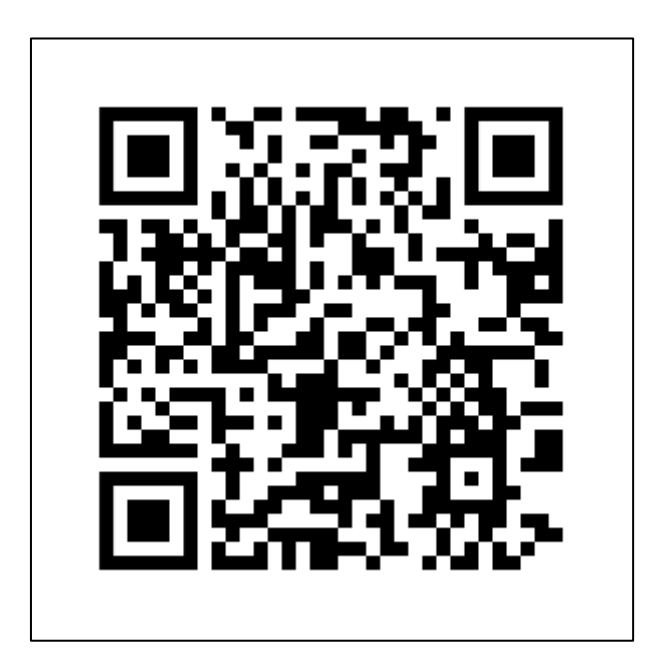

รูปที่ 20 แสดง QR-Code ตัวอย่าง Google Site Pre-Learning การทดลองที่ 16

**Google Site การทดลอง** เป็นเว็บไซต์ของการทดลองที่นักศึกษาต้องเข้าดูในเวลาทำการทดลอง และเป็นเว็บไซต์สำหรับเข้าไปทำรายงานผลการทดลอง เนื้อหาภายในจะประกอบไปด้วย

1.คลิปวิดีโอการทดลอง (หากการทดลองมีหลายตอนอาจแยกคลิปวิดีโอแต่ละตอนออกมา เพื่อให้ นักศึกษาแยกดูทีละตอนป้องกันความสับสนในการทำการทดลองนั้น)

2.(หากมี) ตารางบันทึกผลการทดลอง สำหรับเป็นตัวอย่างให้นักศึกษาได้สร้างตารางบันทึกผลไว้ก่อน เข้าดูคลิปวิดีโอ เพื่อให้ทำการทดลองได้สะดวกรวดเร็วขึ้น

3.(หากมี) กราฟเฉพาะสำหรับการทดลองนั้น เพื่อให้นักศึกษาดาวน์โหลดเตรียมไว้ก่อน

4. Link สำหรับเข้าทำแบบฟอร์มบันทึกผลการทดลอง โดยจะสร้างเป็นลักษณะปุ่มกดเพื่อนำไปยัง Google Form บันทึกผลการทดลอง

5.โดย 1 Site จะถูกใช้งานเฉพาะกลุ่มเรียน 1 กลุ่มเท่านั้น ดังนั้นจะต้องทำการสร้าง Google Site ให้กับทุกกลุ่มของแต่ละการทดลอง และตั้งชื่อ Site ตามการทดลองและกลุ่มเรียน เช่น Google Site การ ทดลองที่ 16 กลุ่มเรียนวันจันทร์ ก็จะมีชื่อว่า "[https://sites.google.com/silpakorn.edu/lab](https://sites.google.com/silpakorn.edu/lab16-monday)16 [monday](https://sites.google.com/silpakorn.edu/lab16-monday)" เป็นต้น

ตัวอย่าง Google Site การทดลอง สามารถดูได้จาก Google Site ตัวอย่างของการทดลองที่ 16 กลุ่มวันจันทร์ โดย URL คือ [https://sites.google.com/silpakorn.edu/lab](https://sites.google.com/silpakorn.edu/lab16-monday)16-monday หรือเข้าดูได้จาก การสแกน QR-Code ในรูปที่ 21

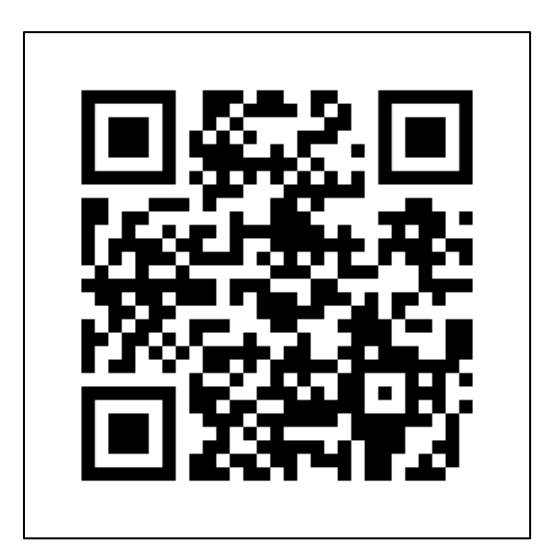

รูปที่ 21 แสดง QR-Code ตัวอย่าง Google Site การทดลองที่ 16 กลุ่มวันจันทร์

การตั้งค่าเผยแพร่เว็บไซต์จะจำกัดการเข้าถึง โดยจะตั้งค่าให้ผู้มีสิทธิ์อ่านและค้นหาต้องเป็นผู้ที่อยู่ใน กลุ่มของมหาวิทยาลัยศิลปากร หรือผู้ที่เข้าใช้งานด้วยอีเมล @silpakorn.edu เท่านั้น เพื่อจำกัดให้เฉพาะ นักศึกษาที่ลงทะเบียนเรียนเข้าถึงแบบฟอร์มบันทึกผลการทดลองเท่านั้น

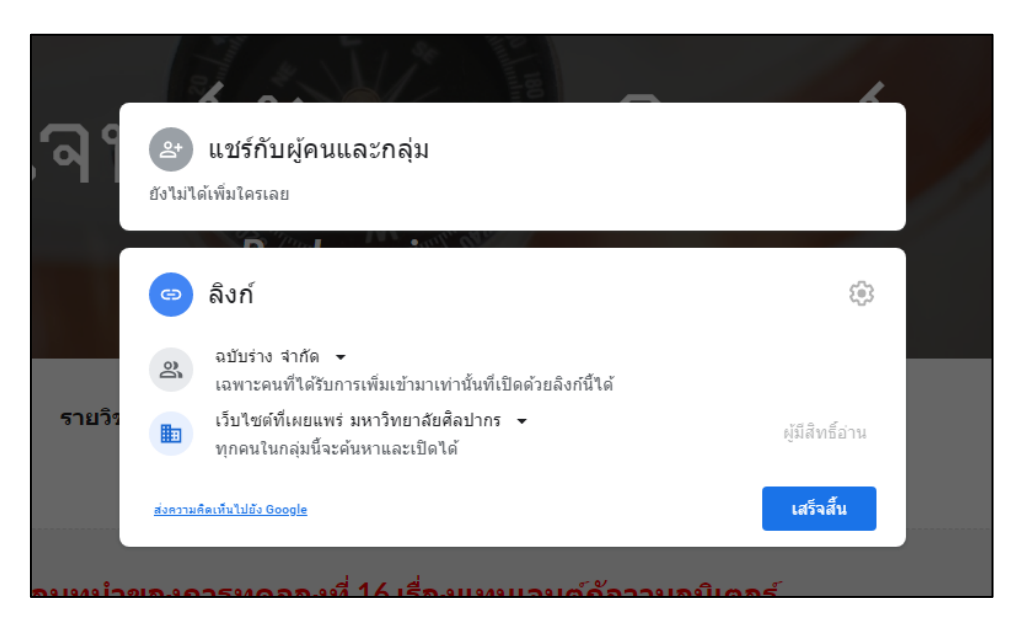

รูปที่ 22 แสดงตัวอย่างการตั้งค่าเผยแพร่เว็บไซต์ใน Google Site

# **8.จัดทำโพสต์Pre-Learning และโพสต์การลงชื่อเข้าเรียนใน Google Classroom เพื่อให้นักศึกษาเข้า เรียน**

**โพสต์Pre-Learning** เป็นโพสต์สำหรับข้อมูลทฤษฎีและตัวอย่างการทดลองที่นักศึกษาจำเป็นต้อง ทราบ โดยจัดทำเป็นคลิปวิดีโอประกอบ หรืออาจมีไฟล์สำคัญเพื่อให้นักศึกษาดาวน์โหลดดูก่อนทำการทดลอง โดยจะทำการโพสต์Google Site Pre-Learning ไว้บน Google Classroom ก่อนวันทำการทดลองจริง (อาจ ทำการตั้งโพสต์ในวันเสาร์หรือวันอาทิตย์ก่อนการเรียนจริงในวันจันทร์ที่จะถึง) โดยโพสต์ Pre-Learning สามารถโพสต์ให้ทุก ๆ ชั้นเรียนที่เรียนในภาคการศึกษาเดียวกันเห็นโพสต์ได้พร้อม ๆ กัน

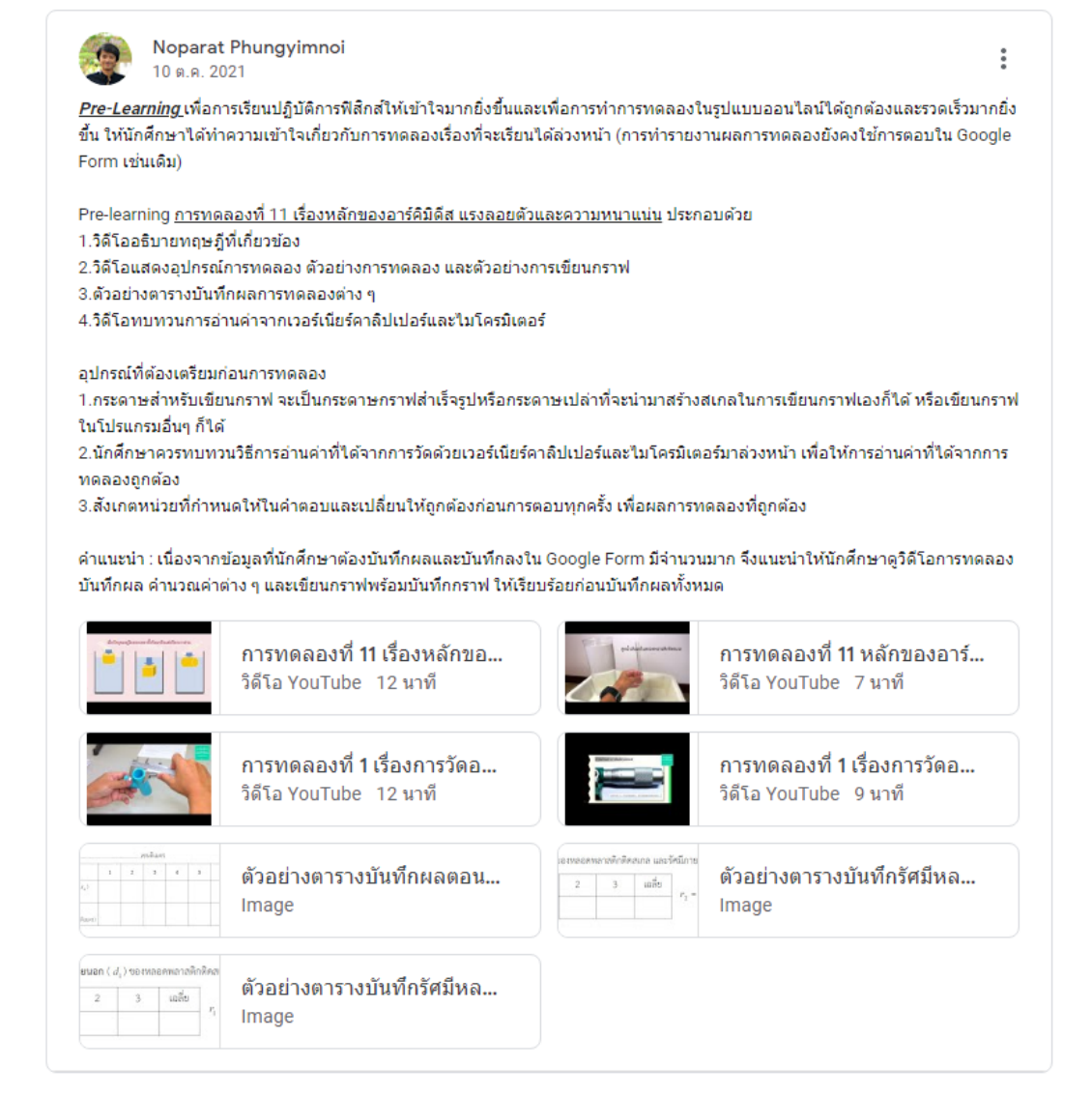

รูปที่ 23 ตัวอย่างโพสต์ Pre-Learning การทดลองที่ 11

**โพสต์การลงชื่อเข้าเรียน** เป็นโพสต์Link Google Form การลงชื่อเข้าเรียน สำหรับให้นักศึกษาได้ ทำการลงชื่อเข้าเรียนผ่านหน้า Google Classroom เมื่อถึงเวลาเรียน โดยลักษณะการโพสต์จะใช้การตั้งค่า กำหนดเวลาให้โพสต์อัตโนมัติ โดยตั้งค่าให้โพสต์ก่อนเวลาเรียนจริงประมาณ 5 นาที

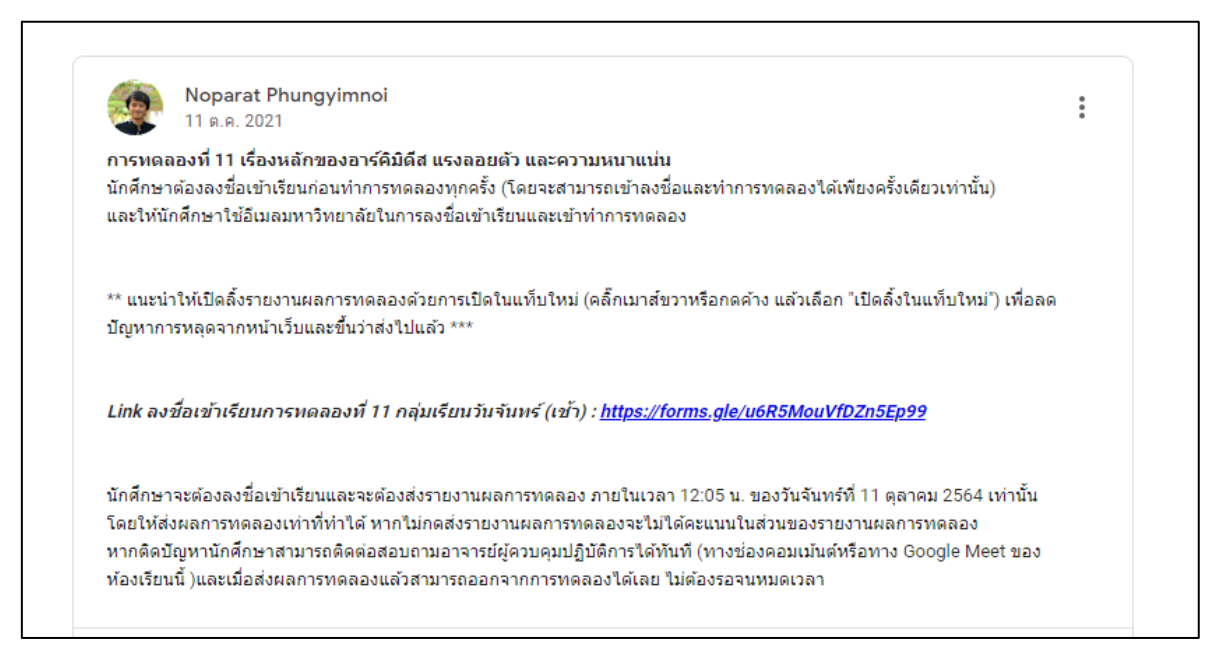

รูปที่ 24 ตัวอย่างโพสต์การลงชื่อเข้าเรียน การทดลองที่ 11

# **9. ดำเนินการควบคุมการทดลองตามตารางเรียน เพื่อตอบปัญหาและข้อสงสัยของการทดลอง ผ่านทาง Google Meet ของห้องเรียนกลุ่มนั้น ๆ**

ในการเรียนรายวิชาปฏิบัติการฟิสิกส์ทั่วไป รูปแบบออนไลน์ นักศึกษาจะเข้าเรียนผ่านการลงชื่อเข้า ทาง Google Classroom และดูคลิปวิดีโอผ่านทาง Google Site และลงชื่อเข้าเรียนและทำรายงานผลการ ทดลองผ่านทาง Google Form โดยหลักแล้วจะเป็นการให้นักศึกษาเรียนรู้ด้วยตนเองผ่านทางคลิปวิดีโอการ ทดลอง ในเวลาเรียนจะเปิดช่องทางให้นักศึกษาได้สอบถามถึงเนื้อหาการทดลองที่ไม่เข้าใจ หรือเกี่ยวกับการ คำนวณต่าง ๆ ในการทดลองที่ติดปัญหา มีการแจ้งปัญหาการเรียนผ่าน 2 ช่องทาง ได้แก่ 1.ในโพสต์การทดล องวันนั้น ๆ ทาง Google Classroom และ 2.ทาง Google Meet ของห้องเรียนกลุ่มตนเอง ซึ่งในแต่ละเวลา ในการเรียนจะมีอาจารย์ประจำการทดลองนั้น ๆ และเจ้าหน้าที่ควบคุมปฏิบัติการประจำกลุ่ม ออนไลน์ทาง Google Meet เพื่อรอตอบคำถามและแก้ไขปัญหาให้กับนักศึกษาตั้งแต่เริ่มเรียนจนหมดเวลา และจะต้องเปิด หน้าเว็บไซต์ Google Classroom ของกลุ่มเรียนนั้นไว้ตลอดเวลาการทดลอง โดยหน้าที่หลักของอาจารย์

ประจำการทดลองคือ ตอบคำถามและอธิบายในส่วนเนื้อหาและวิธีการทดลองให้นักศึกษาที่สงสัยได้เข้าใจใน การทดลองและทำการทดลองได้อย่างถูกต้อง ส่วนหน้าที่การแก้ปัญหาการเข้าเรียนออนไลน์ของนักศึกษาจะ เป็นของเจ้าหน้าที่ควบคุมปฏิบัติการประจำกลุ่มวันนั้น ๆ และเนื่องด้วยตำแหน่งนักวิทยาศาสตร์ ของภาควิชา ฟิสิกส์ มีหน้าที่ต้องทำการสอนการทำปฏิบัติการให้แก่นักศึกษาด้วย ดังนั้นหากวันใดเป็นการทดลองที่ นักวิทยาศาสตร์มีหน้าที่จะต้องสอนการทดลองนั้น ๆ ก็จะต้องทำหน้าที่ทั้ง 2 อย่าง หรืออาจารย์ประจำการ ทดลองบางท่านสามารถแก้ไขปัญหาการเข้าเรียนออนไลน์ของนักศึกษาได้ ก็จะช่วยเหลือแก้ไขปัญหาไปพร้อม ๆ กับเจ้าหน้าที่ควบคุมปฏิบัติการประจำกลุ่มได้เช่นกัน ดังนั้นในคู่มือนี้จึงอธิบายทั้ง 2 หน้าที่ดังนี้

### **1.การตอบคำถามเกี่ยวกับการทดลอง**

เป็นการตอบข้อสงสัยที่เกี่ยวกับการทดลองนั้น ๆ ไม่ว่าจะเป็นเนื้อหาทฤษฎี ขั้นตอนการทดลอง หรือ วิธีการคำนวณและสรุปผล โดยจะทำหน้าที่คล้ายกับการสอนในห้องปฏิบัติการ เพียงแต่จะไม่ได้อธิบายตั้งแต่ ต้นจนจบ จะเป็นการอธิบายเฉพาะส่วนที่นักศึกษาเกิดความไม่เข้าใจสงสัยและถามมาเท่านั้น โดยอาจารย์หรือ นักวิทยาศาสตร์ที่ประจำการทดลองต่าง ๆ ในวันนั้น ๆ จะมีขั้นตอนการทำงาน ดังนี้

- 1.1 เข้าออนไลน์ทาง Google Meet ของชั้นเรียนนั้น ๆ
- 1.2 เปิดหน้า Google Classroom กลุ่มวันนั้น ๆ ไว้
- 1.3 รอตอบคำถามเมื่อมีนักศึกษาเข้าออนไลน์มาถาม หรือโพสต์ถามมาใน Google Classroom
- 1.4 ประกาศแจ้งกำหนดเวลาแก่นักศึกษา
- 1.5 ปิดการรับคำตอบของแบบฟอร์ม เมื่อหมดเวลาเรียน

# **2.การรีเซ็ตคำตอบของนักศึกษากรณีเกิดปัญหาไม่สามารถเข้าทำการทดลองได้อีก**

เนื่องจากข้อกำหนดของการลงชื่อเข้าเรียนของนักศึกษาที่ถูกกำหนดไว้ให้นักศึกษาสามารถลงชื่อเข้า เรียน โดยการส่งคำตอบรหัสนักศึกษาและชื่อ-นามสกุล ผ่านทาง Google Form ได้เพียงครั้งเดียวเท่านั้น ซึ่ง ขณะทำการทดลองนักศึกษาอาจเกิดปัญหาเรื่องอินเทอร์เน็ต เช่น สัญญาณอินเทอร์เน็ตขาดหายไปชั่วขณะ และเมื่อสัญญาณอินเทอร์เน็ตกลับมาใช้งานได้ นักศึกษาไม่สามารถเข้าบันทึกผลการทดลองได้ต่อ และก็ไม่ สามารถเข้าถึง Link Google Site การทดลองได้อีก เนื่องจากได้ส่งผลการลงชื่อเข้าไปแล้ว วิธีแก้ปัญหานี้ คือ จะต้องทำการลบคำตอบการลงชื่อเข้าของนักศึกษาคนนั้น และแจ้งให้นักศึกษาลงชื่อเข้าเรียนใหม่อีกครั้ง โดย

หน้าที่นี้เป็นหน้าที่ของเจ้าหน้าที่ควบคุมปฏิบัติการ (หรืออาจารย์ประจำการทดลองที่สามารถรีเซ็ตได้) โดย วิธีการรีเซ็ตผลการตอบแบบฟอร์มการลงชื่อเข้าของนักศึกษาแสดงไว้ในภาคผนวก

ตลอดเวลาในการควบคุมปฏิบัติการฟิสิกส์ทั่วไป รูปแบบออนไลน์ ควรเปิดหน้าต่างในเว็บบราวเซอร์ ดังนี้ไว้เพื่อให้การควบคุมปฏิบัติการเป็นไปอย่างราบรื่นและรวดเร็วในการแก้ปัญหา

1.หน้าต่าง Google Form การลงชื่อเข้าเรียน

2.หน้าต่าง Google Form บันทึกผลการทดลอง

3.หน้าต่าง Google Classroom กลุ่มเรียนนั้น ๆ

4.หน้าต่าง Google Meet ของกลุ่มเรียนนั้น ๆ โดยจะออนไลน์ตลอดเวลาเรียน

5.หน้าต่างอีเมล Silpakorn.edu

6.หน้าต่าง Google Site การทดลองของกลุ่มนั้น ๆ

และเมื่อหมดเวลาในการทดลองต้องปิดรับคำตอบของแบบฟอร์มการลงชื่อเข้าเรียน โดยอาจเผื่อเวลา การปิดแบบฟอร์มบันทึกผลการทดลองออกไปประมาณ 10 นาที เพื่อให้นักศึกษาได้ทำการส่งแบบฟอร์มให้ ครบถ้วน แล้วจึงปิดแบบฟอร์ม หลังจากนั้นจะทำการ Download แบบฟอร์มทั้ง 2 ออกมาในรูปแบบของไฟล์ Excel เพื่อนำมาตรวจสอบและจัดทำเป็นไฟล์รายงานผลการทดลองเพื่อส่งให้อาจารย์ประจำการทดลองตรวจ ให้คะแนน

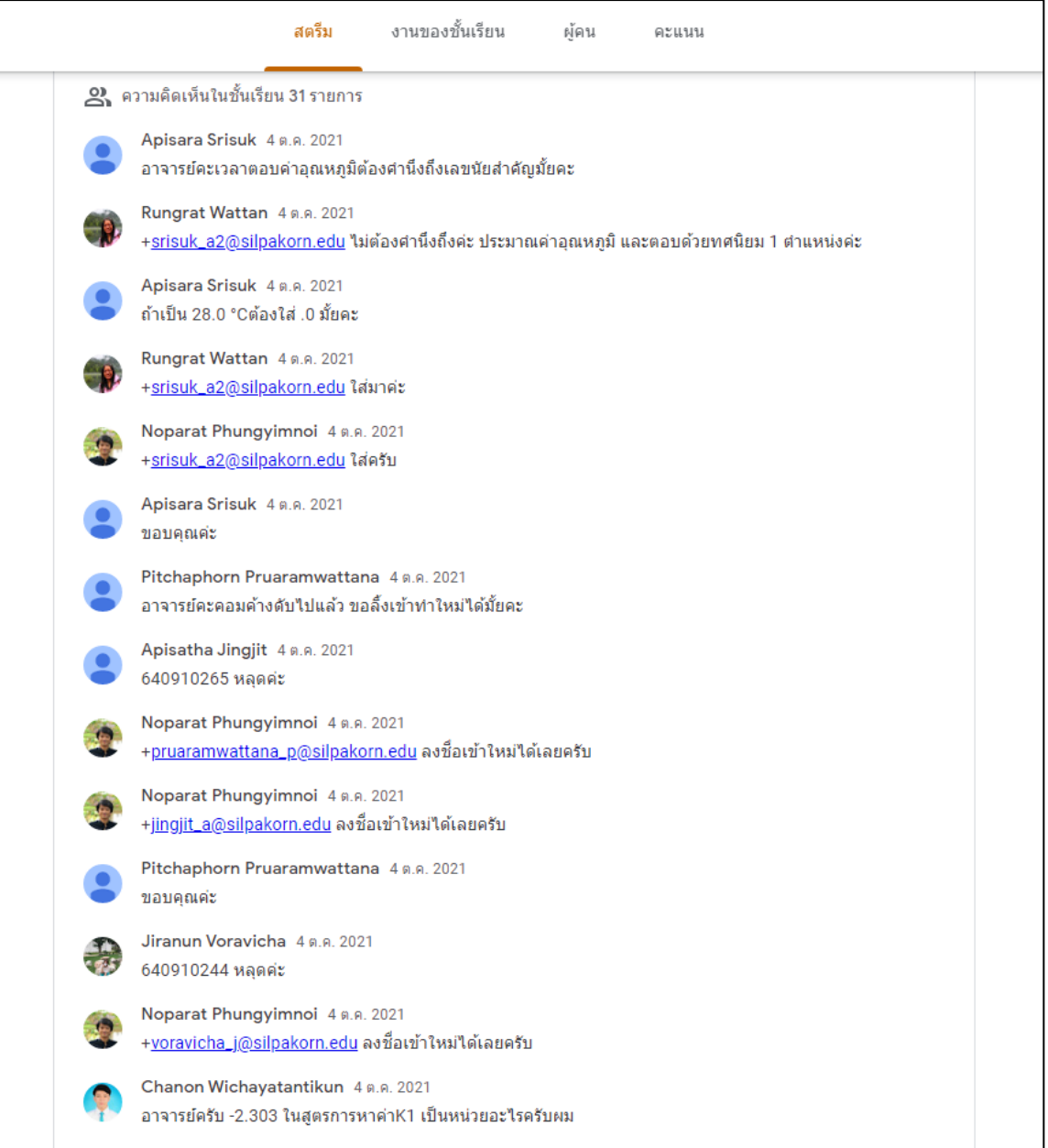

รูปที่ 25 แสดงตัวอย่างการแก้ปัญหาให้กับนักศึกษาผ่านทางโพสต์ใน Google Classroom

**10. ตรวจสอบความถูกต้องของผลการลงชื่อเข้าเรียนและรายงานผลการทดลอง พร้อมทั้งจัดทำไฟล์เพื่อ ตรวจรายงานผลการทดลอง โดยใช้โปรแกรม Microsoft Excel**

#### **10.1 การตรวจสอบความถูกต้องของผลการลงชื่อเข้าเรียนและรายงานผลการทดลอง**

เมื่อนักศึกษาทำการทดลองและส่งรายงานผลการทดลองเสร็จสิ้น ผลของการตอบแบบฟอร์มการลง ชื่อเข้า และแบบฟอร์มบันทึกผลการทดลองจะถูกดาวน์โหลดออกมาในรูปแบบของไฟล์ Excel (.xlsx) เพื่อ นำไปตรวจสอบความถูกต้องและจัดทำเป็นไฟล์รายงานผลสำหรับตรวจให้คะแนน โดยขั้นตอนการตรวจสอบ และจัดเตรียมไฟล์เพื่อนำไปใช้กับไฟล์รายงานผลการทดลองที่ส่งให้ตรวจคะแนนจะแบ่งเป็นการดำเนินงานกับ ไฟล์ 2 ไฟล์ คือ 1.ไฟล์ลงชื่อเข้าเรียน และ 2.ไฟล์รายงานผลการทดลอง

#### **1.ไฟล์ลงชื่อเข้าเรียน**

ไฟล์Excel (.xlsx) ของผลการลงชื่อเข้าเรียนของนักศึกษาจะถูกสร้างขึ้นมาจาก Google Form โดย มีชื่อไฟล์ตามการทดลองนั้น ๆ เช่น "ลงชื่อเข้าเรียนการทดลองที่ 12 กลุ่มวันจันทร์ (การตอบกลับ)" เป็นต้น และภายในไฟล์ Excel จะมีชีทชื่อว่า "การตอบแบบฟอร์ม 1" โดยจำนวนคอลัมน์เรียงตามลำดับจาก ประทับ เวลา ที่อยู่อีเมล รหัสประจำตัวนักศึกษา และชื่อ-นามสกุล ตามลำดับ โดยข้อมูลรหัสประจำตัวนักศึกษา และ ชื่อ-นามสกุล จะถูกนำหน้าด้วยลำดับที่เดียวกัน ในการนำไปใช้งานจะทำการเปลี่ยนชื่อชีทนี้เป็น "Time" และ คัดลอกไปไว้ยังไฟล์รายงานผลการทดลองต่อไป โดยขั้นตอนการตรวจสอบและเตรียมไฟล์สำหรับชีท "Time" มีดังนี้

- ขั้นตอนที่ 1 ตรวจสอบว่ารหัสนักศึกษาและชื่อ-นามสกุล เป็นข้อมูลในลำดับที่เดียวกันหรือไม่ โดย ทำการแยกข้อมูลลำดับที่ออกจากรหัสประจำตัวนักศึกษา และชื่อ-นามสกุล เริ่มด้วยการแทรกคอลัมน์หลัง คอลัมน์ "รหัสประจำตัวนักศึกษา" และ คอลัมน์ "ชื่อ-นามสกุล" อย่างละ 1 คอลัมน์ จากนั้นเลือกข้อมูลใน คอลัมน์รหัสประจำตัวนักศึกษา จากนั้นใช้คำสั่ง "convert text to table" เลือกใช้การแยกโดยเครื่องหมาย วงเล็บปิด ")" และต้องใส่ format ของข้อมูลที่แยกออกมาเป็น text และทำแบบเดียวกันกับข้อมูลในคอลัมน์ "ชื่อ-นามสกุล" แล้วตรวจสอบว่าเป็นลำดับเดียวกันหรือไม่ระหว่างรหัสนักศึกษากับชื่อ-นามสกุล หากไม่ใช่ให้ ทำการแก้ไขให้ถูกต้อง จากนั้นให้เปลี่ยนรูปแบบของข้อมูลรหัสนักศึกษาที่เข้าเรียนก่อนปี 2562 ที่ต้องขึ้นต้น ด้วยเลข 0 (ศูนย์) ให้เป็น text และเติมเลข 0 (ศูนย์) ไว้ด้านหน้ารหัสนั้นด้วย

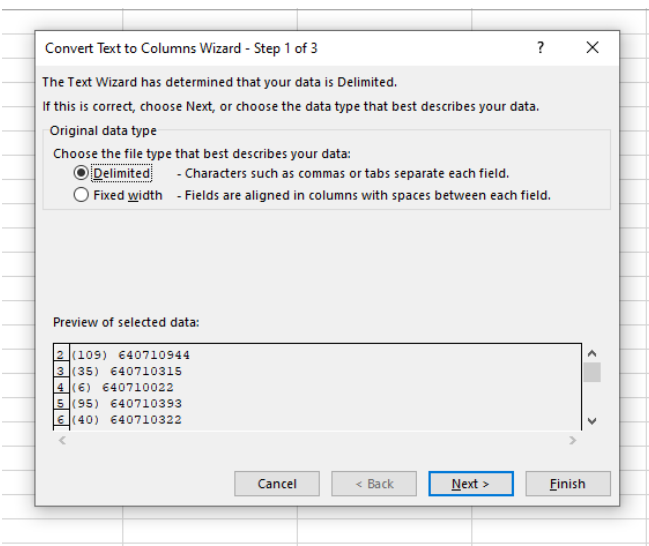

รูปที่ 26 แสดงการตั้งค่าการคำสั่ง convert text to columns แยกลำดับที่

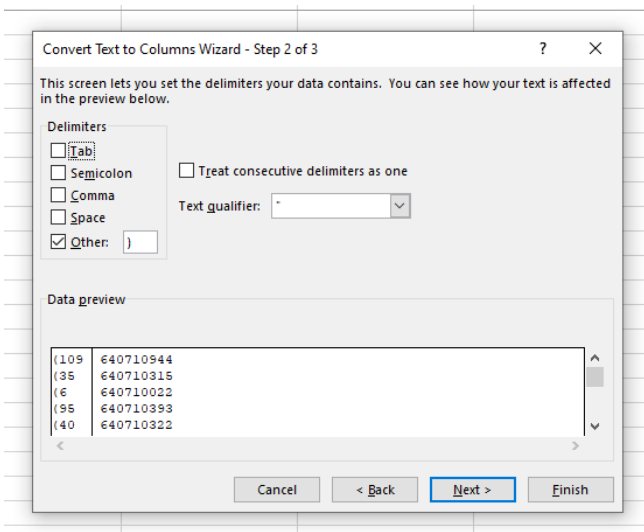

รูปที่ 27 แสดงการตั้งค่าการคำสั่ง convert text to columns แยกลำดับที่ (ต่อ)

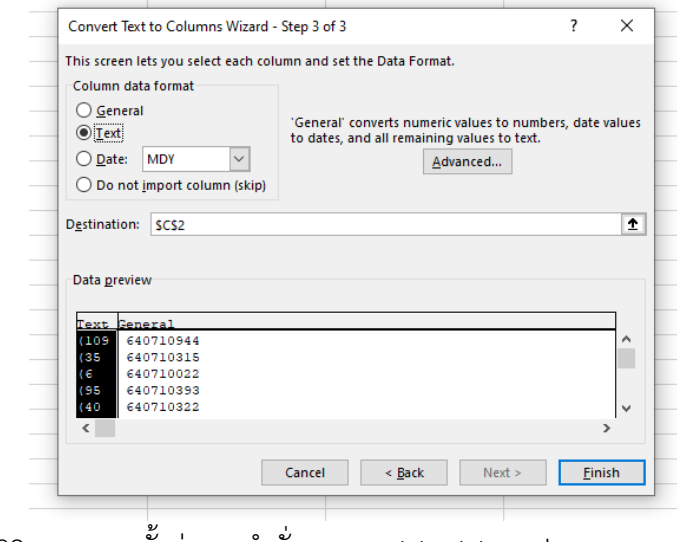

รูปที่ 28 แสดงการตั้งค่าการคำสั่ง convert text to columns แยกลำดับที่ (ต่อ)

- ขั้นตอนที่ 2 สร้างคอลัมน์แสดงเวลาเพิ่มขึ้นมาเพื่อทำการเชื่อมโยงข้อมูล และตั้งชื่อช่วงข้อมูลของ เวลาลงชื่อเข้าเรียนและส่งผลการทดลองของนักศึกษา เพื่อนำไปใช้งานในไฟล์รายงานผล เมื่อได้ตรวจสอบ ความถูกต้องพร้อมแก้ไขข้อมูลที่ผิดเรียบร้อยแล้ว ให้ทำการเพิ่มคอลัมน์ 3 คอลัมน์ ดังตารางที่ 3

ตารางที่ 3 แสดงคอลัมน์ที่ทำเพิ่มขึ้นมาในข้อมูลลงเวลาเข้าเรียนของนักศึกษา

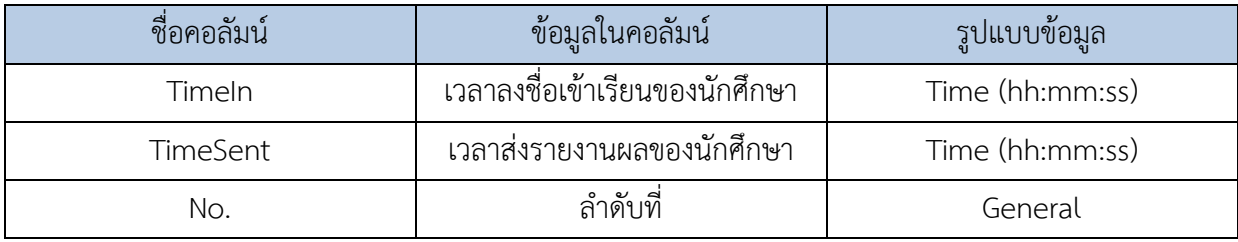

- ขั้นตอนที่ 3 ทำการคัดลอกข้อมูลในไฟล์รายงานผลการทดลอง ตั้งแต่คอลัมน์ "ประทับเวลา" "ที่อยู่ อีเมล" "รหัสประจำตัวนักศึกษา" และ "ชื่อ-นามสกุล" มาไว้ในคอลัมน์ถัดจากคอลัมน์ "No." ในไฟล์ลงเวลา เข้าเรียน 2 คอลัมน์

- ขั้นตอนที่ 4 ทำการเชื่อมโยงข้อมูลเวลาส่งรายงานผลการทดลองกับรหัสนักศึกษา ใส่ในคอลัมน์ "TimeSent" โดยใช้คำสั่ง "XLOOKUP" ที่ใส่ค่าดังนี้

รูปแบบคำสั่ง XLOOKUP คือ =XLOOKUP(lookup\_value, lookup\_array, return\_array)

โดยค่า lookup\_value ค่าที่จะค้นหา คือ เซลล์รหัสนักศึกษาที่ต้องการหาค่าเวลา

lookup\_array ช่วงที่จะค้นหา คือ ช่วงข้อมูลทั้งหมดของรหัสนักศึกษาจากไฟล์รายงานผล

return\_array ช่วงที่ต้องการส่งกลับ คือ ช่วงข้อมูลทั้งหมดของเวลาส่งรายงานจากไฟล์รายงานผล

ส่วนเวลาในคอลัมน์ "TimeIn" ให้คัดลอกมาจากคอลัมน์ประทับเวลาในไฟล์ลงชื่อเข้าเรียนได้เลย

- ขั้นตอนที่ 5 ตั้งชื่อช่วงข้อมูลตั้งแต่คอลัมน์ "รหัสนักศึกษา" ไปจนถึงคอลัมน์ " No." ว่า "timelab(การทดลอง)(กลุ่มวัน)" เช่น timelab12monday เป็นต้น

- ขั้นตอนที่ 6 เปลี่ยนชื่อชีทเป็น "Time" เพื่อเตรียมคัดลอกชีทนี้ไปไว้ในไฟล์รายงานผลการทดลอง สำหรับตรวจให้คะแนนต่อไป

| File           | Home<br>Insert       | Draw <sub></sub><br>Page Layout<br>Formulas                                                     |               | Review<br>Data         | Add-ins<br>View<br>Developer                                    | Help                 | Foxit PDF                  | <b>ACROBAT</b> | Team                                                 | <b>Print Report</b>    | aks                                                                                                 |            |          |                                                                  |                  |                                    | <b>含 Share</b>  | $\Box$ Comments |
|----------------|----------------------|-------------------------------------------------------------------------------------------------|---------------|------------------------|-----------------------------------------------------------------|----------------------|----------------------------|----------------|------------------------------------------------------|------------------------|----------------------------------------------------------------------------------------------------|------------|----------|------------------------------------------------------------------|------------------|------------------------------------|-----------------|-----------------|
|                | <b>Ch</b> X Cut      | $-10$ $-$ A' A' $\equiv$ $\equiv$ $\equiv$ $\Rightarrow$ $-$<br>Arial                           |               |                        | <sup>20</sup> Wrap Text<br>General                              |                      |                            | ш              | 助                                                    | Hyperlink <sub>2</sub> | Normal 2                                                                                            | Normal 2 2 |          | Ħ<br>卛                                                           | AutoSum v        |                                    | $\mathbf{Q}$    |                 |
|                | $\Box$ Copy =        |                                                                                                 |               |                        |                                                                 |                      | 14                         |                |                                                      |                        |                                                                                                    |            | H        |                                                                  | $F$ Fill ~       |                                    |                 |                 |
| Paste          | - S Format Painter   | $B$ $I$ $U$ - $H$ - $A$ - $A$ -                                                                 |               | 三三三三石 Merge & Center - |                                                                 | $5 - 969$ % $48$     | Date<br>Picker -           |                | Conditional Format as Normal<br>Formatting = Table = |                        | Bad                                                                                                 | Good       |          | Insert Delete Format                                             | $O$ Clear $\sim$ | Sort & Find &<br>Filter = Select - | Analyze<br>Data |                 |
|                | Clipboard            | Font                                                                                            |               | Alignment              |                                                                 | Number               | Date<br><b>SI</b>          |                |                                                      |                        | Styles                                                                                              |            |          | Cells                                                            | Editing          |                                    | Analysis        |                 |
|                |                      |                                                                                                 |               |                        |                                                                 |                      |                            |                |                                                      |                        |                                                                                                    |            |          |                                                                  |                  |                                    |                 |                 |
| O1             | $ \times$ $\sqrt{h}$ |                                                                                                 |               |                        |                                                                 |                      |                            |                |                                                      |                        |                                                                                                    |            |          |                                                                  |                  |                                    |                 |                 |
|                |                      | B                                                                                               | c             | D<br>F                 | $\mathbb{R}$                                                    | G                    | H                          | 1              | K                                                    |                        |                                                                                                    |            |          | M<br>N                                                           |                  | $\circ$                            | P               | ï.<br>$\alpha$  |
|                | distribution         | ที่อย่อื่นเล                                                                                    |               | รหัสประจำตัวนักศึกษา   | ชื่อ-นามสกอ                                                     | Timeln               | TimeSent No.               |                | recultural                                           | ที่อย่อีเมล            |                                                                                                    |            |          | รหัสประจำตัวนักศึกชื่อ-นามสกล                                    |                  |                                    |                 |                 |
|                |                      | 12/17/2021 12:55:49 kaewrueng p@silpakorn.edu                                                   | (34)          | 640910300 (34          | ี นางสาวพณีชนต แก้วเรื่อง                                       | 12:55:49             | 13:56:41 1                 |                |                                                      |                        | 12/17/2021 13:13:25 jaisue m2@silpakom.edu                                                          |            |          | 640910311 เมธาวี ใจนี้อ                                          |                  |                                    |                 |                 |
|                |                      | 12/17/2021 12:55:57 nakphet j@silpakom.edu                                                      | (8)           | 640910272 (8)          | นางสาวรีนอาหร นาคเพิ่ชร                                         | 12:55:57             | $14:45:56$ 2               |                |                                                      |                        | 12/17/2021 13:24:02 punratsameethon v@silpakom.edu                                                  |            |          | 640911018 ญาคานันท์ พันธุริศน์ทอง                                |                  |                                    |                 |                 |
| $\overline{4}$ |                      | 12/17/2021 12:56:02 ritthishot_c@silpakorn.edu                                                  | (87)          | 640910591 (87          | นางสาวมนิตเกียว ถพริโชค์                                        | 12:56:02             | 14:32:48                   |                |                                                      |                        | 12/17/2021 13:42:12 chinmongkolkani_b@silpakom.edu                                                  |            |          | 640911038 นายบุญมี ขึ้นมะคลคณิต                                  |                  |                                    |                 |                 |
|                |                      | 12/17/2021 12:56:09 introntakul s@silpakom.edu                                                  | (94)          | 640910600 (94          | นางสาวศุภัสรา ฉันทรทะกูล                                        | 12:56:09             | $14:14.27$ 4               |                |                                                      |                        | 12/17/2021 13:45:31 duangit_m@silpakorn.edu                                                         |            |          | 640911149 นายเมริยัย ควะจิต                                      |                  |                                    |                 |                 |
| 6              |                      | 12/17/2021 12:56:13 aekjeen a@silpakorn.edu                                                     | (T8)          | 640910501 (78)         | หายอนันดศักดิ์ เอกจีน                                           | 12:56:13             | 14:15:20                   |                |                                                      |                        | 12/17/2021 13:45:47 tisuwan p@silpakom.edu                                                          |            |          | 640910552 นายทอดัตริณย์ ที่สวรรณ                                 |                  |                                    |                 |                 |
|                |                      | 12/17/2021 12:56:13 suksawan_k@silpakom.edu                                                     | (95)          | 640910620 (95          | นางสาวการทร สาเสวรรค์                                           | 12:55:13             | 13:58:31 6                 |                |                                                      |                        | 12/17/2021 13:51:25 thongdeenork_p@silpakorn.edu                                                    |            |          | 640910297 ปฏิภาณ ทองค์นอก                                        |                  |                                    |                 |                 |
|                |                      | 12/17/2021 12:56:18 jueajan w@silpakom.edu                                                      | (176)         |                        | 640911060 (176 นางสาววรรณพร เรือจาน                             | 12 56:18             | 14:46:56                   |                |                                                      |                        | 12/17/2021 13:51:57 ngaochai p@silpakom.edu                                                         |            |          | 640910305 นายพืชภัทร เอาฉาย                                      |                  |                                    |                 |                 |
|                |                      |                                                                                                 |               |                        | 640910553 (83 พายพิทวัส สัตยาร์ติ                               | 12:56:19             | 13:58:21 8                 |                |                                                      |                        |                                                                                                    |            |          | 640910550 นายธนภัทร พิมนก์ว                                      |                  |                                    |                 |                 |
|                |                      | 12/17/2021 12:56:19 satayachiti_p@silpakorn.edu                                                 | (83)          |                        |                                                                 |                      |                            |                |                                                      |                        | 12/17/2021 13:54:03 pimkaew t@silpakom.edu                                                          |            |          |                                                                  |                  |                                    |                 |                 |
| 10             |                      | 12/17/2021 12:56:19 timjoy_s@silpakom.edu                                                       | (179)         |                        | 640911063 (179 นายศิลปิศรค ทันจ์อย                              | 12:56:19             | 15:05:53 9                 |                |                                                      |                        | 12/17/2021 13:54:04 sukprasret_c@silpakorn.edu                                                      |            |          | 640910671 ชุดิภาณจน์ สมประเสริฐ                                  |                  |                                    |                 |                 |
| 11             |                      | 12/17/2021 12:56:30 chomamuang s@silpakom.edu                                                   | (76)          |                        | 640910499 (76 พายศักร์พอร์ ช่อมะม่วง                            | 12:56:30             | 15:21:20 10                |                |                                                      |                        | 12/17/2021 13:54:04 phomphang_n@silpakom.edu                                                        |            |          | 640910672 млляним машин                                          |                  |                                    |                 |                 |
| 12             |                      | 12/17/2021 12:56:37 worawattananon_n@silpakom.edu                                               | (67)          | 640910487 (67          | นายณ์ฐพงษ์ วรวัฒนานนท์                                          | 12:56:37             | 14:42:46 11                |                |                                                      |                        | 12/17/2021 13:54:06 tomyim j@silpakom.edu                                                           |            |          | 640911014 นายจิรยกซ์ ค่อมยิ้ม                                    |                  |                                    |                 |                 |
| 13             |                      | 12/17/2021 12:56:41 niramitnurux_s@silpakorn.edu                                                | (184)         |                        | 640911068 (184 นายสภัทรจิตร์ นิรมิตรนรักษ์                      | 12:56:41             | 15:03:53 12                |                |                                                      |                        | 12/17/2021 13:54:44 simma k2@silpakorn.edu                                                          |            |          | 640911011 กิดคิซัช สิมมา                                         |                  |                                    |                 |                 |
| 14             |                      | 12/17/2021 12:56:45 aconu a@silpakorn.edu                                                       | (185)         |                        | 640911070 (185 นายอภิสิทธิ์ อ่หน                                | 12:56:45             | 14:27:24 13                |                |                                                      |                        | 12/17/2021 13:55:10 panjaworakun j@silpakorn.edu                                                    |            |          | 640910273 จิราย ปีณจวรกล                                         |                  |                                    |                 |                 |
| 15             |                      | 12/17/2021 12:56:46 tassananipan b@silpakorn.edu                                                | (1)           | 09610666<br>(1)        | หายบอดเอทร์ ทัศนนิพันธ์                                         | 12 56:46             | 14:02:06 14                |                |                                                      |                        | 12/17/2021 13:55:33 kirdtai_n@silpakorn.edu                                                         |            |          | 640910628 นายณ์รวณี เกิดต่าย                                     |                  |                                    |                 |                 |
| 16             |                      | 12/17/2021 12:56:53 akkaradamrongch_p@silpakorn.edu                                             | (43)          |                        | 640910309 (43 พายอนกัท อัครตำรงโชค                              | 12:56:53             | 15:08:54 15                |                |                                                      |                        | 12/17/2021 13:56:41 kaewrueng p@silpakom.edu                                                        |            |          | 640910300 พณีชนล แก่วเรือง                                       |                  |                                    |                 |                 |
| 17             |                      | 12/17/2021 12:56:57 khammoong_p@silpakorn.edu                                                   | (172)         |                        | 640911056 (172 นางสาวภชิตา ตำมง                                 | 12:56:57             | 15:00:42 16                |                |                                                      |                        | 12/17/2021 13:57:59 laowatthanaphon k@silpakom.edu                                                  |            |          | 640910622 กฤษณา เต่าวิฒนพงษ์                                     |                  |                                    |                 |                 |
| 18             |                      | 12/17/2021 12:57:03 khamphaeng_p@silpakorn.edu                                                  | (32)          |                        | 640910298 (32 นางสาวปริยากมล ค่าแพง                             | 12:57:03             | 15:12:29 17                |                |                                                      |                        | 12/17/2021 13:58:21 satayachiti p@silpakorn.edu                                                     |            |          | 640910553 พิทวัส สัตยชิติ                                        |                  |                                    |                 |                 |
| 19             |                      | 12/17/2021 12:57:05 sattapong_c@silpakorn.edu                                                   | (88)          | 640910592 (88          | นางสาวเชอริดา สัทธาพงศ์                                         | 12:57:05             | 14:21:53 18                |                |                                                      |                        | 12/17/2021 13:58:31 suksawan k@silpakom.edu                                                         |            |          | 640910620 นางสาวกชพร สนสวรรค์                                    |                  |                                    |                 |                 |
| 20             |                      | 12/17/2021 12:57:10 sinss p@silpakorn.edu                                                       | (89)          | 640910593 (89          | นายพรหมธาคา สันสะ                                               | 12:57:10             | 14:45:36 19                |                |                                                      |                        | 12/17/2021 13:58:53 ngensup j@silpakorn.edu                                                         |            |          | 640910270 นายจอกล เงินหรัพย์                                     |                  |                                    |                 |                 |
| 21             |                      | 12/17/2021 12:57:14 chomchuen s3@silpakorn.edu                                                  | (57)          | 640910323 (57          | นางสาวสพันยา นมยื่น                                             | 12:57:14             | 15:05:24 20                |                |                                                      |                        | 12/17/2021 14:02:06 tassananipan_b@silpakorn.edu                                                    |            | 09610666 | บุญญฤกษ์ ทัศนนิพันธ์                                             |                  |                                    |                 |                 |
| 22             |                      | 12/17/2021 12:57:16 kittaweesomboon a@silpakorn.edu                                             | (59)          | 640910325 (69          | าเวนอัครพงษ์ กิจทวีสมบรณ์                                       | 12 57:16             | 14:12:36 21                |                |                                                      |                        | 12/17/2021 14:04:57 kittawee_k2@silpakom.edu                                                        |            |          | 640910483 นายคณิศร กิจทวี                                        |                  |                                    |                 |                 |
| 23             |                      | 12/17/2021 12:57:18 phochum k@silpakorn.edu                                                     | (2)           | 640910266 (2)          | หายกษิติศ โพธิ์ช่น                                              | 12.67:18             | 15:20:36 22                |                |                                                      |                        | 12/17/2021 14:05:41 phengleng t@silpakom.edu                                                        |            |          | 640910631 ธนับบา เพิ่งเหลือ                                      |                  |                                    |                 |                 |
| 24             |                      | 12/17/2021 12:57:18 limrahong_t@silpakorn.edu                                                   | (147)         |                        | 640911027 (147 นายทัศน์พล ล้มระหง                               | 12:57:18             | 14:52:27 23                |                |                                                      |                        | 12/17/2021 14:06:07 aunjitti_t@silpakorn.edu                                                        |            |          | 640910288 นายทัพทัศน์ อ่นจิตต์                                   |                  |                                    |                 |                 |
| 25             |                      | 12/17/2021 12:57:18 donpho_w@silpakorn.edu                                                      | (52)          | 640910318 (52          | นางสาววริศรา ดอนโพธิ์                                           | 12:57:18             | 14:16:35 24                |                |                                                      |                        | 12/17/2021 14:06:51 pornsiriwattana t@silpakorn.edu                                                 |            |          | 640910294 จันบศรี พรศิริวัฒนชัย                                  |                  |                                    |                 |                 |
| 26             |                      | 12/17/2021 12:57:25 jaisue m2@silpakorn.edu                                                     | (45)          | 640910311 (45)         | นางสาวเมธาวี ใจชื่อ                                             | 12:57:25             | 13:13:25 25                |                |                                                      |                        | 12/17/2021 14:07:29 thanawatthanaph c@silpakorn.edu                                                 |            |          | 640910278 นายชาญวิทย์ ธนาวัฒนใพศาล                               |                  |                                    |                 |                 |
| 27             |                      | 12/17/2021 12:57:25 klinbuppa c@silpakom.edu                                                    | (11)          | 640910275 (11)         | นายขนม่พอทธิ์ กล้นมปลา                                          | 12:57:25             | 14:46:05 26                |                |                                                      |                        | 12/17/2021 14:07:49 watchawong t@silpakom.edu                                                       |            |          | 640910489 นายสนกำร วันนวงค์                                      |                  |                                    |                 |                 |
| 28             |                      | 12/17/2021 12:57:25 thongkan j@silpakom.edu                                                     | (10)          | 640910274 (10)         | นายเจษฎาพร ทองขันธ์                                             | 12:57:25             | 14:41:34 27                |                |                                                      |                        | 12/17/2021 14:09:18 phitthayakul_p@silpakom.edu                                                     |            |          | 640911048 พิทยากรณ์ พิทยากล                                      |                  |                                    |                 |                 |
| 29             |                      | 12/17/2021 12:57:25 janpasuk t@silpakom.edu                                                     | (68)          | 640910488 (68          | นายอนกัทร์ จันทร์ผาสน                                           | 12:57:25             | 15:22:49 28                |                |                                                      |                        | 12/17/2021 14:10:27 tharakii a@silpakom.edu                                                         |            |          | 640910681 อธิภัทร ธารมกิจ                                        |                  |                                    |                 |                 |
| 30             |                      | 12/17/2021 12:57:27 kittawee k2@silpakom.edu                                                    | (63)          | 640910483 (63          | รายคณิตร กิจาร์                                                 | 12:57:27             | 14:04:57 29                |                |                                                      |                        | 12/17/2021 14:12:36 kittaweesomboon a@silpakom.edu                                                  |            |          | 640910325 นายอัครพงษ์ กิจหวัสมบูรณ์                              |                  |                                    |                 |                 |
| 31             |                      | 12/17/2021 12:57:28 rattanawichai j@silpakom.edu                                                | (64)          | 640910484 (64          | นางสาวจรณริตน์ ริตนวินัย                                        | 12:57:28             | 14:59:26 30                |                |                                                      |                        | 12/17/2021 14:13:02 chadeekorn_p@silpakorn.edu                                                      |            |          | 640911045 นายพนมชัย ชาติกรณ์                                     |                  |                                    |                 |                 |
| 32<br>33       |                      | 12/17/2021 12:57:33 khompeewarodom n@silpakorn.edu                                              | (81)<br>(177) | 640910551 (81          | นางสาวนดินจิตน์ คันก็รำโรคม<br>640911061 (177 นายวิรภัทร บัวใสว | 12:57:33             | 14:44:16 31<br>15:13:04 32 |                |                                                      |                        | 12/17/2021 14:14:25 mungkhung d@silpakorn.edu                                                       |            |          | 640910629 ตาราริตน์ นั่งคั่ง<br>640910600 นางสาวศภัสรา อันทรทะกล |                  |                                    |                 |                 |
| 34             |                      | 12/17/2021 12:57:35 buasawai w@silpakern.edu<br>12/17/2021 12:57:38 nutsaithong y@silpakorn.edu | (47)          | 640910313 (47)         | นางสาวยอรวิ นชสายหอง                                            | 12:57:35<br>12:57:38 | 15:10:58 33                |                |                                                      |                        | 12/17/2021 14:14:27 introntakul s@silpakorn.edu<br>12/17/2021 14:15:04 takoonchansin s@silpakom.edu |            |          | 640910322 สต์สา คระกลจันทร์ศัร                                   |                  |                                    |                 |                 |
|                |                      | 12/17/2021 12:57:38 laowatthanaphon k@silpakom.edu                                              | (97)          | 640910622 (97          | นางสาวกดษณา เล่าวัฒนพงษ์                                        | 12:57:38             | 13:57:59 34                |                |                                                      |                        | 12/17/2021 14:15:20 aekjeen a@silpakorn.edu                                                         |            |          | 640910501 อนันคศักดิ์ เอกจีน                                     |                  |                                    |                 |                 |
| 36             |                      | 12/17/2021 12:57:46 wicheankarn t@silpakom.edu                                                  | (24)          | 640910290 (24          | นางสาวธนพร วิเนียรกาณจน์                                        | 12:57:46             | 14:30:31 35                |                |                                                      |                        | 12/17/2021 14:16:29 nanthawsiod s@silpakorn.edu                                                     |            |          | 640910321 สดนธา นันทวิสตร                                        |                  |                                    |                 |                 |
| 37             |                      | 12/17/2021 12:57:49 takoonchansin s@silpakom.edu                                                | (56)          | 640910322 (56          | หางสาวสณ์สา คระกลจันทร์ศิร                                      | 12:57:49             | 14:15:04 36                |                |                                                      |                        | 12/17/2021 14:16:35 donpho w@silpakom.edu                                                           |            |          | ลิพในฉล (วัตวิ18 นางสาววริศรา ดอนโพธิ์                           |                  |                                    |                 |                 |

รูปที่ 29 แสดงตัวอย่างชีท "Time" ที่เสร็จเรียบร้อยแล้ว

#### **2.ไฟล์รายงานผลการทดลอง**

เป็นไฟล์ Excel (.xlsx) ที่ได้จากผลการส่งคำตอบของ Google Form บันทึกผลการทดลอง โดยจะทำ การแก้ไขข้อมูลรหัสนักศึกษาที่ใส่ผิดพลาดที่ได้รับการตรวจสอบจากไฟล์ลงชื่อเข้าเรียน และทำการเพิ่มรายชื่อ นักศึกษาที่ไม่ได้ส่งรายงานผลการทดลองแต่ทำการลงชื่อเข้าเพิ่มเข้าไป หลังจากนั้นทำการตั้งชื่อช่วงข้อมูล ตั้งแต่คอลัมน์ "รหัสประจำตัวนักศึกษา" ไปจนถึงคอลัมน์สุดท้าย ว่า "datalab การทดลอง กลุ่มเรียน" เช่น datalab12monday เป็นต้น และจะทำการคัดลอกชีทนี้ไปไว้ยังไฟล์รายงานผลการทดลองสำหรับตรวจให้ คะแนนต่อไป

#### **10.2 สร้างไฟล์รายงานผลการทดลองสำหรับตรวจให้คะแนน**

ในการตรวจให้คะแนนรายงานผลการทดลองที่นักศึกษาทำส่งมานั้น อาจารย์หรือนักวิทยาศาสตร์ ประจำการทดลองจะได้รับไฟล์รายงานผลสำหรับตรวจให้คะแนนหลังจากการทดลองผ่านไปไม่เกิน 1 สัปดาห์ ซึ่งไฟล์ดังกล่าวจะจัดทำขึ้นในรูปของไฟล์ Excel ที่ฝังการใช้งาน Macro เข้าไปด้วย (.xlsm) เพื่อการใช้งาน ชุดคำสั่งจาก Excel VBA (Visual Basic for Application in Excel) ที่เขียนขึ้นมาใช้งานเฉพาะการตรวจ รายงานผลการทดลองจากการเรียนปฏิบัติการฟิสิกส์ทั่วไป รูปแบบออนไลน์ โดยไฟล์ดังกล่าวจะมีรูปแบบ หน้าตาคล้ายคลึงกับใบบันทึกผลการทดลองแบบกระดาษที่ถูกใช้ในการเรียนในห้องปฏิบัติการ แต่ก็จะมีการ ปรับเปลี่ยนไปตามความเหมาะสมของแต่ละการทดลอง และอาจจะมีการปรับเปลี่ยนไปตามวิธีการที่เกิดขึ้น ใหม่ ๆ ในภายหลังได้ด้วย

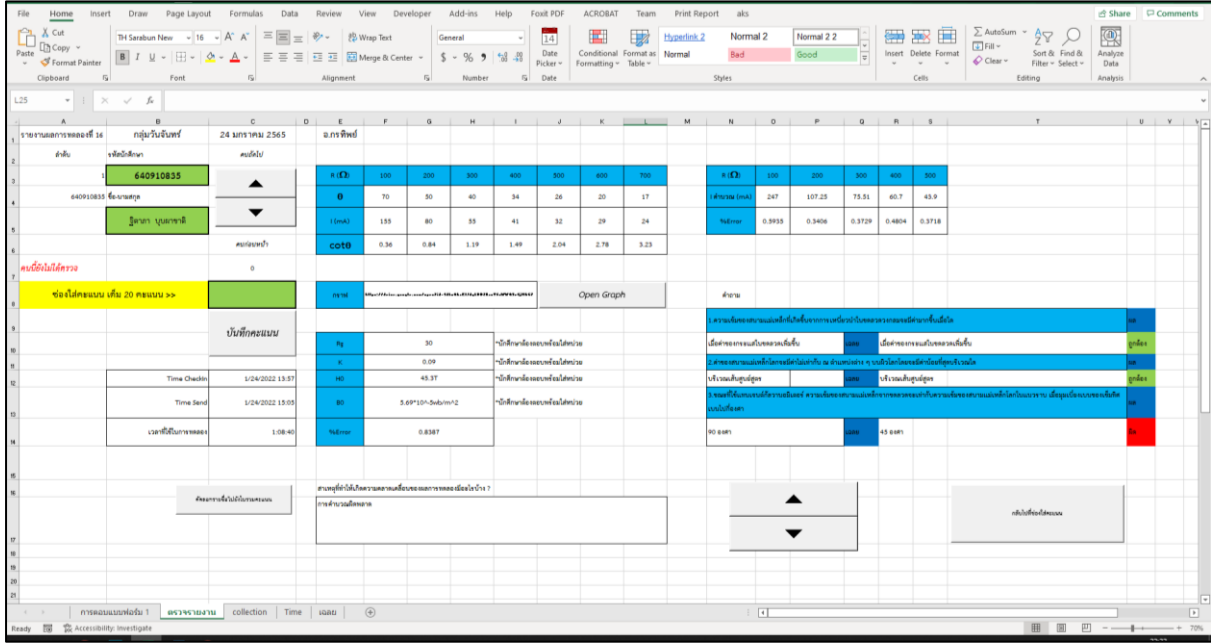

รูปที่ 30 แสดงตัวอย่างไฟล์รายงานผลการทดลองสำหรับตรวจให้คะแนนของการทดลองที่ 16

ขั้นตอนการสร้างไฟล์รายงานผลการทดลองสำหรับตรวจให้คะแนนมีดังนี้

1.สร้างไฟล์ Excel ที่มีนามสกุลเป็น .xlsm ซึ่งไฟล์ที่มีนามสกุลไฟล์ XLSM (Workbook Excel Macro-Enabled) โดยเป็นไฟล์ที่สามารถรัน Macro ฝังตัวที่มีการตั้งโปรแกรมไว้ในภาษา Visual Basic for Applications (VBA) เพื่อการใช้งานในส่วนของการบันทึกผลคะแนนในใบคะแนนอัตโนมัติ การเรียกดูกราฟ หรือไฟล์แนบจากภายนอก และการจัดเรียงรหัสนักศึกษาและรายชื่อเพื่อทำใบบันทึกคะแนน ซึ่งเป็นคำสั่ง VBA ที่สร้างมาเพื่อรายงานผลการทดลองของปฏิบัติการฟิสิกส์ทั่วไป รูปแบบออนไลน์โดยในไฟล์จะประกอบ ไปด้วยชีททั้งหมด 5 ชีท ที่จะต้องตั้งชื่อ และจัดเรียงตามลำดับดังนี้

ชีทที่ 1 ชื่อว่า "การตอบแบบฟอร์ม 1" เป็นชีทข้อมูลผลการทดลองที่นักศึกษาตอบกลับมา ซึ่งก็คือ ชีทในไฟล์รายงานผลการทดลองที่ได้ตรวจสอบและดำเนินการไปแล้วในข้อ 10.1 และใช้วิธีการคัดลอกทั้งชีท จากไฟล์รายงานผลการทดลองมายังไฟล์รายงานผลการทดลองสำหรับตรวจให้คะแนนโดยไม่ต้องมีการเปลี่ยน ชื่อชีท

ชีทที่ 2 ชื่อว่า "ตรวจรายงาน" เป็นชีทที่สร้างขึ้นมาเฉพาะการทดลองนั้น ๆ ซึ่งสร้างมาให้คล้ายกับใบ รายงานผลการทดลองในคู่มือปฏิบัติการ ซึ่งอาจารย์ประจำการทดลองจะทำการตรวจให้คะแนนในชีทนี้เป็น หลัก ตัวอย่างชีทตรวจรายงานเป็นดังรูปที่ 30

ชีทที่ 3 ชื่อว่า "collection" เป็นชีทใบบันทึกผลคะแนนของนักศึกษาที่ได้รับหลังจากการตรวจให้ คะแนนแล้ว

| 日                                                                                                    | 朝光最田守日中国路。                                                                                                    |                                                                                            |                  | ReportLab16 Monday.xlsm + |                |        | C Search (Alt+Q)       |                            |                                        |                    |                  |                             |                   |           |                             | Noparat Phungyimnoi (2)                                                              |         |                                    | $\Box$               |          | $\sigma$ $\times$    |
|----------------------------------------------------------------------------------------------------|----------------------------------------------------------------------------------------------------|--------------------------------------------------------------------------------------------|------------------|---------------------------|----------------|--------|------------------------|----------------------------|----------------------------------------|--------------------|------------------|-----------------------------|-------------------|-----------|-----------------------------|--------------------------------------------------------------------------------------|---------|------------------------------------|----------------------|----------|----------------------|
| File                                                                                                    | Home Insert Draw Page Layout Formulas Data Review View Developer Add-ins Help                                                                                                    |                                                                                            |                  |                           |                |        | Foxit PDF              | <b>ACROBAT</b>             | Team                                   |                    | Print Report aks |                             |                   |           |                             |                                                                                      |         |                                    | in Share             | Comments |                      |
| $\underbrace{\begin{array}{c} \text{C}_{\text{P1}} \\ \text{C}_{\text{D}} \end{array}}_{\text{Rtoto}} \underbrace{\begin{array}{c} \text{X} \text{ Cut} \\ \text{C}_{\text{Opy}} \end{array}}_{\text{v}} \times$<br>Paste<br>Format Painter | TH Sarabun New $\rightarrow$ 16 $\rightarrow$ A <sup>*</sup> A <sup>*</sup> $\equiv$ $\equiv$ $\equiv$ $\Rightarrow$ $\Rightarrow$ $\frac{10}{20}$ Wrap Text<br>B I U ~   ⊞ ~   소 ~ ▲ ~   三 三 三 三 三 圓 Merge & Center ~   \$ ~ % 9   龋 .器 |                                                                                            |                  |                           | General        |        | 14<br>Date<br>Picker ~ | E.<br>Formatting ~ Table ~ | $\Box$<br>Conditional Format as Normal | <b>Hyperlink 2</b> |                  | Normal 2<br>Bad             | Normal 22<br>Good | $\vert$ = | 医恶国<br>Insert Delete Format | $\sum$ AutoSum $\sim$ $\frac{A}{2}$<br>$\frac{1}{2}$ Fill $\sim$<br>$Q$ Clear $\sim$ |         | Sort & Find &<br>Filter - Select - | 陾<br>Analyze<br>Data |          |                      |
| Clipboard                                                                                                    | $\mathbb{Z}$<br>Font                                                                                                    | $\sqrt{2}$                                                                                 | Alignment        |                           | $\overline{5}$ | Number | 5 Date                 |                            |                                        |                    | Styles           |                             |                   |           | Cells                       |                                                                                      | Editing |                                    | Analysis             |          |                      |
| J2                                                                                                    | $\mathbf{v} \quad \vdots \quad \mathbf{X} \quad \mathbf{v}' \quad \mathbf{f} \mathbf{r}$                                                                                                    |                                                                                            |                  |                           |                |        |                        |                            |                                        |                    |                  |                             |                   |           |                             |                                                                                      |         |                                    |                      |          |                      |
|                                                                                                    | $A$ and $A$<br>B                                                                                                    | C   D   E   F   G   H   I   J   K   L   M   N   O   P   Q   R   S   T   U   V   W   X   YE |                  |                           |                |        |                        |                            |                                        |                    |                  |                             |                   |           |                             |                                                                                      |         |                                    |                      |          |                      |
| รหัสนักศึกษา                                                                                                    | ชื่อผู้ทำการทดลอง                                                                                                    | คะแนนรายงาน คะแนนเข้าเรียน เวลาเข้าเรียน เวลาส่งรายงาน ลำตับที่                            |                  |                           |                |        |                        |                            |                                        |                    |                  |                             |                   |           |                             |                                                                                      |         |                                    |                      |          |                      |
|                                                                                                    | 640910835 ชิตาภา บุบผาชาติ                                                                                                    |                                                                                            | 10 <sup>1</sup>  | 13:57:06                  | 15:05:47       |        |                        |                            |                                        |                    |                  |                             |                   |           |                             |                                                                                      |         |                                    |                      |          |                      |
|                                                                                                    | 640910826 นางสาวกัญญารัตน์ วรรณรัตน์                                                                                                    |                                                                                            | 10               | 13:52:46                  | 15:08:46       |        |                        |                            |                                        |                    |                  |                             |                   |           |                             |                                                                                      |         |                                    |                      |          |                      |
|                                                                                                    | 640710353 ปริมิตา อู่ตะเภา                                                                                                    |                                                                                            | 10               | 14:03:07                  | 15:10:07       |        |                        |                            |                                        |                    |                  |                             |                   |           |                             |                                                                                      |         |                                    |                      |          |                      |
|                                                                                                    | 640710356 ปาริชาติ นาคสิทธิ์                                                                                                    |                                                                                            | 10               | 13:55:41                  | 15:10:52       |        |                        |                            |                                        |                    |                  |                             |                   |           |                             |                                                                                      |         |                                    |                      |          |                      |
|                                                                                                    | 640910651 วรรณนิศา ขาวขม                                                                                                    |                                                                                            | 10               | 13:52:26                  | 15:14:01       |        |                        |                            |                                        |                    |                  |                             |                   |           |                             |                                                                                      |         |                                    |                      |          |                      |
|                                                                                                    | 640910653 นางสาวสนิสา คล้ายบุญมี                                                                                                    |                                                                                            | 10               | 13:54:42                  | 15:14-23       |        |                        |                            |                                        |                    |                  |                             |                   |           |                             |                                                                                      |         |                                    |                      |          |                      |
|                                                                                                    | 640710358 พรทิพา เพียรเกิด                                                                                                    |                                                                                            | 10               | 13:55:24                  | 15:16:07       |        |                        |                            |                                        |                    |                  |                             |                   |           |                             |                                                                                      |         |                                    |                      |          |                      |
|                                                                                                    | 640910649 ชนัญชีตา ระฆังทอง                                                                                                    |                                                                                            | 10               | 13:55:51                  | 15:18:39       |        |                        |                            |                                        |                    |                  |                             |                   |           |                             |                                                                                      |         |                                    |                      |          |                      |
| 10 <sub>1</sub>                                                                                                    | 640910528 สภานตา สวรรณสิงห์                                                                                                    |                                                                                            | 10               | 13:51:24                  | 15:24:48       |        |                        |                            |                                        |                    |                  |                             |                   |           |                             |                                                                                      |         |                                    |                      |          |                      |
|                                                                                                    | 640710307 นางสาวกมลพร กราบทอง                                                                                                    |                                                                                            | 10               | 13:57:13                  | 15:26:53       | 10     |                        |                            |                                        |                    |                  |                             |                   |           |                             |                                                                                      |         |                                    |                      |          |                      |
| 12                                                                                                    | 640910128 พิมลศา โขยมาศ                                                                                                    |                                                                                            | 10               | 13:57:14                  | 15:29:36       | -11    |                        |                            |                                        |                    |                  |                             |                   |           |                             |                                                                                      |         |                                    |                      |          |                      |
| 13                                                                                                    | 640910832 ขญาศา นวลแก้ว                                                                                                    |                                                                                            | 10               | 13:53:09                  | 15:30:12       | 12     |                        |                            |                                        |                    |                  |                             |                   |           |                             |                                                                                      |         |                                    |                      |          |                      |
| 14                                                                                                    | 640910125 บุญญิสา มังกรแก้ว                                                                                                    |                                                                                            | 10               | 13:53:27                  | 15:32:16       | 13     |                        |                            |                                        |                    |                  |                             |                   |           |                             |                                                                                      |         |                                    |                      |          |                      |
| 15 09610243                                                                                                    | หริษฐ์ธัญ บุญรุ่ง                                                                                                    |                                                                                            | 10               | 13:54:56                  | 15:33:45       | 14     |                        |                            |                                        |                    |                  |                             |                   |           |                             |                                                                                      |         |                                    |                      |          |                      |
| 16                                                                                                    | 640910131 มนัญขยา ครีทาบุตร                                                                                                    |                                                                                            | 10               | 14:24:04                  | 15:35:32       | 15     |                        |                            |                                        |                    |                  |                             |                   |           |                             |                                                                                      |         |                                    |                      |          |                      |
| 17                                                                                                    | 640710390 สัตตบงกข ภู่ระหงษ์                                                                                                    |                                                                                            | 10               | 13:53:37                  | 15:36:09       | 16     |                        |                            |                                        |                    |                  |                             |                   |           |                             |                                                                                      |         |                                    |                      |          |                      |
| 18                                                                                                    | 640910846 ทิยศา สีจันทะ                                                                                                    |                                                                                            | 10               | 14:10:08                  | 15:36:53       | 17     |                        |                            |                                        |                    |                  |                             |                   |           |                             |                                                                                      |         |                                    |                      |          |                      |
| 19                                                                                                    | 640710841 นางสาวนับธิยา ฟักมี                                                                                                    |                                                                                            | 10               | 13:53:14                  | 15:39:38       | 18     |                        |                            |                                        |                    |                  |                             |                   |           |                             |                                                                                      |         |                                    |                      |          |                      |
| 20 <sup>1</sup>                                                                                                    | 640710787 ฐิติชญา ชูทวด                                                                                                    |                                                                                            | 10               | 13:55:13                  | 15:39:40       | 19     |                        |                            |                                        |                    |                  |                             |                   |           |                             |                                                                                      |         |                                    |                      |          |                      |
| 21                                                                                                    | 640910836 ซิติพร สวนแก้ว                                                                                                    |                                                                                            | 10 <sup>10</sup> | 14:14:56                  | 15:40:17       | 20     |                        |                            |                                        |                    |                  |                             |                   |           |                             |                                                                                      |         |                                    |                      |          |                      |
| 22                                                                                                    | 640710309 กฤศกมล บพบงก์                                                                                                    |                                                                                            | 10               | 13:54:41                  | 15:40:28       | 21     |                        |                            |                                        |                    |                  |                             |                   |           |                             |                                                                                      |         |                                    |                      |          |                      |
| 23                                                                                                    | 640910129 พิสิทธิ์ อินทร์แก้ว                                                                                                    |                                                                                            | 10               | 13:55:52                  | 15:42:34       | 22     |                        |                            |                                        |                    |                  |                             |                   |           |                             |                                                                                      |         |                                    |                      |          |                      |
|                                                                                                    | 640910839 ณัยธิตา บณนาท<br>การคอบแบบฟอร์ม 1 ครวจรายงาน collection                                                                                                    |                                                                                            | 10               | 13:52:50                  | 15:43:07       | 23     |                        |                            |                                        |                    |                  |                             |                   |           |                             |                                                                                      |         |                                    |                      |          | ⊩                    |
| $\mathcal{A} \qquad \Rightarrow$<br>Ready E8 % Accessibility: Investigate                                                                                                    |                                                                                                    |                                                                                            | Time   Lannu     | $\bigoplus$               |                |        |                        |                            |                                        |                    |                  | $\frac{1}{2}$ $\frac{1}{2}$ |                   |           |                             |                                                                                      |         |                                    |                      |          | $\boxed{\mathbf{F}}$ |

รูปที่ 31 แสดงตัวอย่างชีท collection ของการทดลองที่ 16 กลุ่มวันจันทร์

ชีทที่ 4 ชื่อว่า "Time" เป็นชีทข้อมูลเวลาในการลงชื่อเข้า และเวลาในการส่งรายงานผลการทดลอง ของนักศึกษากลุ่มนั้น ๆ โดยเป็นชีทที่ได้มาจากการคัดลอกจากไฟล์ลงชื่อเข้าเรียนที่ได้จัดทำในข้อ 10.1

ชีทที่ 5 ชื่อว่า "เฉลย" เป็นชีทสำหรับใส่ข้อมูลเฉลยผลการทดลองเพื่อให้เป็นข้อมูลแนวทางในการ ตรวจให้คะแนนกับอาจารย์ประจำการทดลองนั้น ๆ

2.สร้างหัวตารางของชีท collection ซึ่งเป็นชีทใบคะแนนรายงานผลการทดลองที่จะถูกบันทึกมาจาก ชีทตรวจรายงานโดยอัตโนมัติ ให้สร้างหัวตารางโดยเรียงลำดับดังต่อไปนี้

รหัสนักศึกษา – เป็นข้อมูลรหัสนักศึกษาที่ทำการทดลอง

ชื่อผู้ทำการทดลอง – เป็นข้อมูลชื่อ-นามสกุลนักศึกษาผู้ทำการทดลอง

คะแนนรายงาน – เป็นข้อมูลคะแนนรายงานผลการทดลองที่จะถูกบันทึกมาจากชีทตรวจรายงานโดย อัตโนมัติ โดยมีคะแนนเต็ม 20 คะแนน

คะแนนเข้าเรียน - เป็นข้อมูลคะแนนเข้าเรียนของนักศึกษา บันทึกโดยเจ้าหน้าที่โดยอ้างอิงจากเวลา ลงชื่อเข้าเรียน โดยมีคะแนนเต็ม 10 คะแนน

เวลาเข้าเรียน – เป็นข้อมูลเวลาที่นักศึกษาลงชื่อเข้าเรียนผ่าน Google Form ลงชื่อเข้าเรียน

เวลาส่งรายงาน – เป็นข้อมูลเวลาที่นักศึกษาส่งรายงานผลการทดลองผ่าน Google Form บันทึกผล การทดลอง

ลำดับที่ – เป็นข้อมูลลำดับที่ของนักศึกษาที่เข้าเรียนปฏิบัติการนั้น ๆ

3.สร้างรูปแบบรายงานผลการทดลองสำหรับตรวจให้คะแนนในชีทตรวจรายงาน โดยเป็นการสร้างที่ ต้องอ้างอิงจากข้อมูลคำถามใน Google Form บันทึกผลการทดลอง และคล้ายกับใบรายงานผลการทดลอง ตามคู่มือปฏิบัติการที่มีอยู่ ดังตัวอย่างในรูปที่ 30 โดยจะมีส่วนประกอบคร่าว ๆ ดังนี้

- ข้อมูลชื่อการทดลอง วันที่ทำการทดลอง ชื่ออาจารย์ประจำการทดลอง ลำดับที่ของนักศึกษา

- ช่องอ้างอิงรหัสนักศึกษา ช่องแสดงรหัสนักศึกษา ช่องแสดงชื่อผู้ทำการทดลอง

- ตารางแสดงวัน-เวลาที่นักศึกษาลงชื่อเข้าเรียน เวลาที่นักศึกษาส่งผลการทดลอง และผลต่างเวลา หลังจากลงชื่อเข้าเรียนจนส่งรายงานผลการทดลอง

- ช่องสำหรับใส่คะแนนที่นักศึกษาได้รับ

- ตารางบันทึกข้อมูลในการทดลอง เป็นตารางข้อมูลที่ให้นักศึกษาบันทึกค่าต่าง ๆ ตามคลิปวิดีโอ และ ค่าที่ได้จากการคำนวณ จนถึงค่าเปอร์เซ็นต์ความคลาดเคลื่อนที่ได้ในการทดลองนั้น ๆ

- ตารางแสดง url ของไฟล์แนบที่ส่งมาด้วย โดยส่วนใหญ่จะเป็นกราฟที่นักศึกษาเขียนมาจากข้อมูลที่ ได้จากการทดลอง

- ตารางคำถามพร้อมคำตอบที่ถามกับนักศึกษาท้ายการทดลอง

- สรุปผลการทดลองและสาเหตุของความคลาดเคลื่อนที่นักศึกษาจะต้องตอบ

โดยส่วนประกอบทั้งหมดจะสร้างในลักษณะของหัวตารางซึ่งเป็นคำถามและช่องว่างที่เป็นข้อมูลที่ นักศึกษาตอบกลับมา ซึ่งช่องว่างเหล่านี้จะถูกบรรจุสูตรไว้เพื่อดึงข้อมูลที่นักศึกษาคนนั้น ๆ ตอบ โดยใช้สูตร VLOOKUP ซึ่งโครงสร้างสูตรมีดังนี้

"=VLOOKUP(ค่าการค้นหา, ช่วงที่ประกอบด้วยค่าการค้นหา, หมายเลขคอลัมน์ในช่วงที่ ประกอบด้วยค่าที่ส่งกลับ, ค่าที่ตรงกันโดยประมาณ (TRUE) หรือ ค่าที่ตรงกันทั้งหมด (FALSE))"

โดยข้อมูลของค่าที่นักศึกษาบันทึกมาใน Google Form บันทึกผลการทดลองซึ่งอยู่ในชีทการตอบ แบบฟอร์ม 1 และได้ทำการตั้งชื่อช่วงของข้อมูลไว้ว่า "datalab(การทดลอง)(กลุ่มเรียน)" แล้วในข้อ 10.1 เช่น การทดลองที่ 16 กลุ่มวันจันทร์ จะมีช่วงข้อมูลชื่อว่า "datalab16monday" ดังนั้นจะมีสูตรของข้อมูลที่จะ นำมาใส่ในช่องคำตอบเป็น "=VLOOKUP(ข้อมูลรหัสนักศึกษา,datalab16monday,หมายเลขคอลัมน์ในช่วง ข้อมูลที่เป็นคำตอบของคำถาม,FALSE)"

ช่องอ้างอิงรหัสนักศึกษา จะใส่สูตร ดังนี้ "=IFERROR(INDEX(ช่วงข้อมูลคอลัมน์รหัสนักศึกษาคนแรก ถึงคนสุดท้าย ในชีทการตอบแบบฟอร์ม 1,ตรวจรายงาน!\$A\$3),"หมดแล้ว")" ซึ่งจะนำเอารหัสนักศึกษาในชีท การตอบแบบฟอร์ม 1 มาใช้อ้างอิง

4.สร้างปุ่มบันทึกคะแนน ปุ่มเปิดไฟล์แนบ ปุ่มคัดลอกรายชื่อ และปุ่มเปลี่ยนข้อมูลนักศึกษาไปยังคน ถัดไปหรือคนก่อนหน้า โดยเป็นการเพิ่มปุ่ม controls ในแถบเมนู Developer โดยใช้ปุ่มและคำสั่งใน Macro และเลือกสร้าง Module ใน This Worksheet ที่ใช้งานอยู่ ดังตารางที่ 4

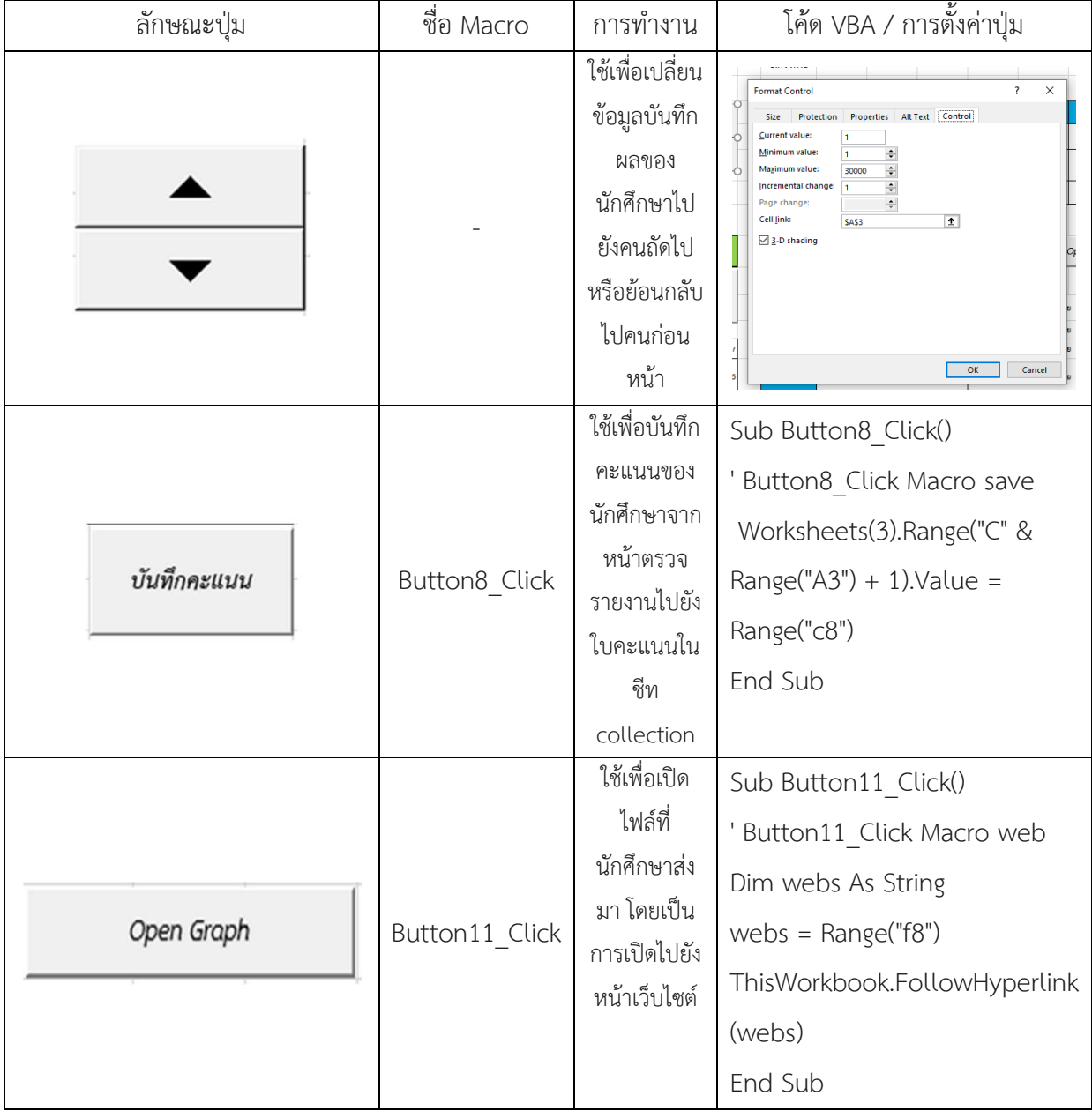

# ตารางที่ 4 แสดงปุ่มและโค้ดคำสั่งสำหรับใช้ในรายงานผลการทดลองสำหรับตรวจให้คะแนน

| ลักษณะปุ่ม                   | ชื่อ Macro     | การทำงาน                                                                                                    | โค้ด VBA / การตั้งค่าปุ่ม                                                                                                    |  |  |  |  |  |
|------------------------------|----------------|----------------------------------------------------------------------------------------------------|----------------------------------------------------------------------------------------------------|--|--|--|--|--|
| คัดลอกรายชื่อไปยังไบรวมคะแนน | Button14 Click | ใช้เพื่อคัดลอก<br>รหัสนักศึกษา<br>ทั้งหมดในชีทการ<br>ตอบแบบฟอร์ม<br>1 ไปยังใบบันทึก<br>คะแนนในชีท<br>collection | Sub Button14 Click()<br>Dim i As Integer<br>Dim maxrow As Integer<br>$maxrow = Range("ac1")$<br>MsgBox (maxrow)<br>For $i = 1$ To maxrow<br>Worksheets(3).Range("A"<br>& i). Value $=$<br>Worksheets(1).Range("C" &<br>i).Value<br>Worksheets(3).Range("B"<br>& i). Value $=$<br>Worksheets(1).Range("D"<br>& i).Value<br>Next |  |  |  |  |  |
|                              |                |                                                                                                    | End Sub                                                                                                    |  |  |  |  |  |
| กลับไปที่ช่องใส่คะแนน        | Button99_Click | ใช้เพื่อไปเลือก<br>ดำเนินการใน<br>ช่องใส่คะแนน<br>โดยทันที                                                      | Sub Button99 Click()<br>ActiveWindow.SmallScroll<br>$Down:=-30$<br>Range("c8").Select<br>End Sub                                                                                                    |  |  |  |  |  |

ตารางที่ 4 (ต่อ) แสดงปุ่มและโค้ดคำสั่งสำหรับใช้ในรายงานผลการทดลองสำหรับตรวจให้คะแนน

5.จัดวางตำแหน่งของแบบรายงานผลการทดลองสำหรับตรวจให้คะแนนให้มีความเหมาะสมและง่าย ต่อการตรวจให้คะแนน และทำการ Assign Macro ให้กับปุ่มต่าง ๆ ตามชื่อของปุ่มนั้น ๆ ดังตารางที่ 4 โดยใน การเลือก Assign Macro ให้เลือก Assign Macro in ที่ This Workbook เพื่อให้สามารถใช้งานได้ทุกที่เมื่อ Macro ตามติดไปใน worksheet ที่ส่งให้อาจารย์ประจำการทดลองตรวจ

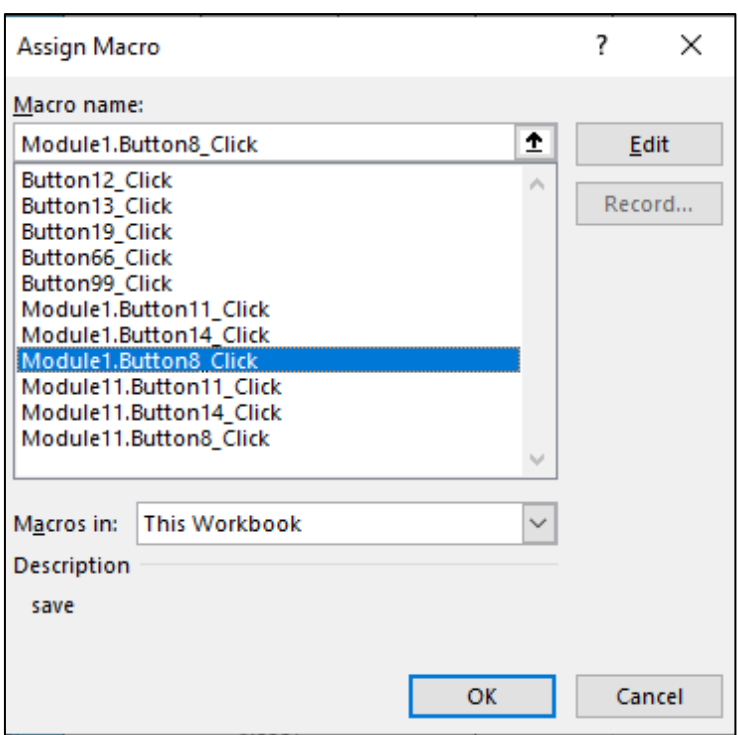

รูปที่ 32 แสดงหน้าต่างการ Assign Macro ปุ่มบันทึกคะแนน

6.ทดสอบการทำการของกระบวนการต่าง ๆ ก่อนส่งให้อาจารย์ประจำการทดลองตรวจ โดยทำการ ทดสอบดังนี้

- ทดลองปุ่มเปลี่ยนข้อมูลนักศึกษา โดยการกดขึ้นหรือลง และตรวจสอบดูว่าข้อมูลในตารางบันทึก ผลต่าง ๆ เปลี่ยนไปหรือไม่ และเป็นข้อมูลที่ถูกอ้างอิงมาอย่างถูกต้องหรือไม่

- ทดลองใส่คะแนน และกดปุ่มบันทึกคะแนน และตรวจสอบดูว่าคะแนนในใบบันทึกผลเปลี่ยนแปลง ไปหรือไม่

- ทดลองกดปุ่ม Open Graph และตรวจสอบว่าสามารถเปิดดูไฟล์กราฟได้หรือไม่ และไฟล์ที่เปิดมา เป็นของนักศึกษาคนที่ถูกต้องหรือไม่

เมื่อทำการทดสอบจนมั่นใจว่าไม่พบข้อผิดพลาดให้ทำการส่งไฟล์นี้ผ่านทางอีเมลอาจารย์ประจำการ ทดลองเพื่อตรวจให้คะแนน และเมื่ออาจารย์ประจำการทดลองตรวจเสร็จและส่งคะแนนกลับเพื่อทำการ ประมวลผลตัดเกรดต่อไป

ในคู่มือนี้ผู้เขียนได้ดำเนินการสร้างตัวอย่างรายงานผลการทดลองสำหรับตรวจให้คะแนนไว้แล้วครบ ทั้ง 22 การทดลองสำหรับรายวิชาปฏิบัติการฟิสิกส์ทั่วไป ทั้ง 2 ภาคการศึกษา สามารถนำมาปรับใช้ได้ โดย สามารถเข้าไปดูได้จากการสแกน QR-Code ในรูปที่ 33 หรือ

https://drive.google.com/drive/folders/16iazn9JOrhOp1eNxO0V-s\_dPP8ML9oSP?usp

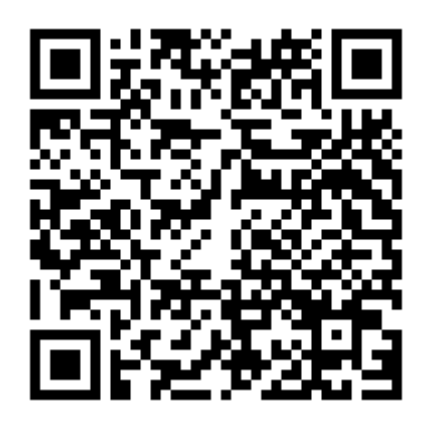

รูปที่ 33 แสดง QR-Code ไฟล์ตัวอย่างรายงานผลการทดลองสำหรับตรวจให้คะแนน

### **บทที่ 5**

# **ปัญหาอุปสรรคและแนวทางแก้ไขและการพัฒนา**

# **ปัญหาอุปสรรคในการปฏิบัติงาน โดยจำแนกตามขั้นตอนการปฏิบัติงาน**

ในการจัดการเรียนการสอนรายวิชาปฏิบัติการฟิสิกส์ทั่วไป รูปแบบออนไลน์ ในคู่มือเล่มนี้เป็นเพียง แนวทางหนึ่งในการดำเนินงานจัดการเรียนการสอนออนไลน์ ซึ่งแต่ละขั้นตอนจะมีอุปสรรคในการปฏิบัติงาน อยู่บ้าง สามารถจำแนกตามขั้นตอนการปฏิบัติงานได้ดังนี้

# **1.ขั้นตอนการจัดทำปฏิทินและตารางเรียนปฏิบัติการ**

ปัญหาอุปสรรค : ในการจัดตารางเรียนจะพบปัญหาเกี่ยวกับจำนวนวันที่สามารถจัดการเรียนการสอน ได้ ซึ่งอาจจะไม่เพียงพอต่อจำนวนเนื้อหาการทดลองที่จะต้องเรียน เช่น ในช่วงเวลาดังกล่าวมีวันหยุดมาก เป็น ต้น เมื่อทำการจัดตารางเรียนโดยงดการเรียนตามวันหยุดดังกล่าวแล้ว จำนวนวันที่เหลือไม่เพียงพอต่อการ จัดการเรียนให้กับนักศึกษาได้

แนวทางการแก้ไข : ไม่งดการเรียนการสอนในวันหยุดบางวัน หากหยุดแล้ววันที่เหลืออยู่ไม่เพียงพอ ต่อการจัดการเรียนชดเชยได้ ซึ่งต้องแจ้งนักศึกษาถึงการไม่งดการเรียนในวันหยุดนั้น ๆ พร้อมเหตุผล ล่วงหน้า ตั้งแต่ต้นเทอม คือตั้งแต่ช่วงประกาศปฏิทินในการเรียนปฏิบัติการ

ปัญหาอุปสรรค : ในวันที่จัดการเรียนตามปฏิทินการทำปฏิบัติการที่ประกาศออกไปแล้ว อาจารย์ ประจำการทดลองหรือเจ้าหน้าที่ควบคุมปฏิบัติการติดภารกิจอื่น ๆ ไม่สามารถทำหน้าที่ของตนเองได้

แนวทางการแก้ไข : อาจารย์ประจำการทดลองหรือเจ้าหน้าที่ควบคุมปฏิบัติการท่านนั้น ๆ ต้องจัดหา แลกเปลี่ยนการสอนและการควบคุมปฏิบัติการกับอาจารย์หรือเจ้าหน้าที่ท่านอื่น ๆ ให้ทำหน้าที่แทนตนเอง และอาจสลับไปทำหน้าที่ดังกล่าวแทนบุคคลที่มาแทนในวันเรียนอื่น ๆ โดยที่ไม่กระทบกับตารางเรียนที่ถูกจัด ขึ้นก่อนหน้าแล้ว

# **2.ขั้นตอนการจัดตารางสอนของอาจารย์ประจำการทดลองและเจ้าหน้าที่ควบคุมปฏิบัติการ**

ปัญหาอุปสรรค : ตารางสอนของอาจารย์บางท่านซ้ำซ้อนกับงานอื่นที่เพิ่มมาภายหลังการประกาศ ตารางออกไปแล้ว
แนวทางการแก้ไข : ทำการแลกเปลี่ยนวันหรือเวลาสอน กับอาจารย์ท่านอื่น ๆ ในตารางที่จัดไว้ โดย แจ้งเจ้าหน้าที่ผู้รับผิดชอบจัดตารางให้ทำการปรับเปลี่ยนรายชื่อในตาราง

## **3.การสร้างชั้นเรียนใน Google Classroom**

ปัญหาอุปสรรค : การปรับเปลี่ยนหรือปรับปรุงการทำงานของ Google Classroom ซึ่งทำให้การตั้ง ค่าบางประการเปลี่ยนแปลงไป

แนวทางการแก้ไข : ทำการอับเดตการเปลี่ยนแปลงของ Google Classroom อยู่เสมอและศึกษาการ เปลี่ยนแปลงต่าง ๆ เพื่อนำมาปรับปรุงการใช้งานให้สมบูรณ์ เพื่อลดความผิดพลาดขณะเรียน และศึกษาหา แพลตฟอร์มอื่นเพื่อนำมาใช้งานแทนในกรณี Google Classroom เกิดปัญหาไม่สามารถแก้ไขได้

## **4.การโพสต์ประกาศต่าง ๆ ในชั้นเรียน Google Classroom**

ปัญหาอุปสรรค : เวลาในการโพสต์ประกาศของระบบอัตโนมัติของ Google Classroom โพสต์ไม่ ตรงเวลาที่ตั้งไว้

แนวทางการแก้ไข : ให้ทำการตั้งค่ากำหนดเวลาให้เร็วกว่าเวลาเรียนจริงไว้อย่างน้อย 5 นาที เพื่อ ป้องกันการโพสต์ช้า ทำให้เลยเวลาในการเรียนไปแล้ว และนักศึกษาจะเสียเวลาในการทำการทดลองไป

### **5.การทำคลิปวิดีโอการทดลองและการอับโหลดลง YouTube**

ปัญหาอุปสรรค : ขั้นตอนการทดลองบางการทดลองเมื่อจัดทำในลักษณะคลิปวิดีโอแล้ว ทำให้การทำ การทดลองของนักศึกษาไม่ชัดเจน เนื่องด้วยข้อจำกัดในการถ่ายทำ

แนวทางการแก้ไข : ปรับเปลี่ยนวิธีการ หรือขั้นตอนการทำการทดลองให้สามารถถ่ายทำเพื่อให้ นักศึกษาดูได้อย่างชัดเจนและเข้าใจ โดยขั้นตอนที่ปรับเปลี่ยนนั้นจะต้องไม่ทำให้วัตถุประสงค์ของการทดลอง เปลี่ยนแปลง

ปัญหาอุปสรรค : ความไม่ชัดเจนของภาพและเสียงในวิดีโอ

แนวทางการแก้ไข : จัดหาอุปกรณ์ในการถ่ายทำเพิ่ม เช่น ไฟเสริมในการถ่ายทำ ไมโครโฟนสำหรับ อัดเสียงแยกภายหลังการถ่ายทำและนำไปตัดต่อเพิ่มเติม

### **6.การจัดทำ Google Form ลงชื่อเข้าเรียน และ Google Form บันทึกผลการทดลอง**

ปัญหาอุปสรรค : จำนวนแบบฟอร์มที่ต้องทำมีจำนวนมาก

แนวทางการแก้ไข : ใช้วิธีการสร้างแบบฟอร์มที่สามารถทำสำเนาไปใช้งานได้ เช่น แบบฟอร์มการลง ชื่อเข้าเรียนให้ตั้งคำถามให้ไม่เฉพาะเจาะจงสำหรับวันหรือกลุ่มเรียนนั้น ๆ จนเกินไป หรือทำเทมเพลตของ ข้อความที่จะต้องทำซ้ำๆ ทุกแบบฟอร์มเก็บเป็นโน้ตไว้เมื่อถึงเวลาใช้งานก็สามารถคัดลอก ข้อความเหล่านั้นไป ใช้งานได้ทันทีหรือเพียงแค่เปลี่ยนชื่อกลุ่มเรียนเพียงเล็กน้อย เป็นต้น

ปัญหาอุปสรรค : เมื่อมีการเปลี่ยนข้อความในคำถามมักจะทำให้ลักษณะการตอบผิดรูปแบบไปจากที่ ต้องการ เช่น เปลี่ยนจากการเติม "ข้อความคำตอบสั้น ๆ" เป็น "หลายตัวเลือก"

แนวทางการแก้ไข : ต้องระมัดระวัง และตรวจสอบลักษณะของคำตอบทุกครั้งที่มีการแก้ไขคำถาม

## **7.จัดทำ Google Site สำหรับเข้าทำการทดลองและ pre-learning**

ปัญหาอุปสรรค : ตั้งค่าการแชร์ลิงก์สำหรับเข้าทำการทดลองไม่ถูกต้อง

แนวทางการแก้ไข : ตรวจสอบการแชร์ก่อนการเผยแพร่ลิงก์สำหรับให้นักศึกษาเข้าชมเสมอ โดย จะต้องตั้งค่าให้ทุกคนในกลุ่มของมหาวิทยาลัยศิลปากรสามารถค้นหาและเปิดได้

ปัญหาอุปสรรค : อาจารย์ประจำการทดลองค้นหา Google Site การทดลองไม่พบ

แนวทางการแก้ไข : ส่งลิงก์การเข้าชมการทดลองนั้น ๆ ให้อาจารย์ประจำการทดลองในขณะที่แชร์ การเข้าถึงแบบฟอร์มบันทึกผลการทดลองเสมอ

#### **8.โพสต์ Pre-learning และกำหนดเวลาโพสต์การลงชื่อเข้าบน Google Classroom**

ปัญหาอุปสรรค : เวลาในการโพสต์ของ Google Classroom ไม่ตรงกับเวลาที่ตั้งไว้ให้โพสต์อัตโนมัติ แนวทางการแก้ไข : ให้ตั้งเวลาการโพสต์โดยการตั้งโพสต์แบบ "กำหนดเวลา" ให้มากกว่าเวลาที่ ต้องการให้โพสต์แสดงจริง เช่น ต้องการให้โพสต์แสดงเวลา 13:00 น. ให้กำหนดเวลาเป็น 12:55 น. แทนการ ตั้งกำหนดเวลาที่ 13:00 น. โดยตรง

#### **9.การควบคุมการทดลองออนไลน์**

ปัญหาอุปสรรค : ปัญหาสัญญาณอินเทอร์เน็ตขัดข้อง

แนวทางการแก้ไข : หากทำได้ให้ทำการปรับเปลี่ยนสัญญาณอินเทอร์เน็ตไปใช้สัญญาณจากการแชร์ Hotspot จากสัญญาณอินเทอร์เน็ตจากมือถือแทน หรือแจ้งผู้ควบคุมการทดลองร่วมในวันนั้น ๆ ให้ ทราบถึง ปัญหาเพื่อให้ดำเนินการตอบปัญหาและแก้ไขปัญหาในการทดลองให้นักศึกษาแทนจนกว่าจะกลับมาออนไลน์ ปกติได้

ปัญหาอุปสรรค : ไฟฟ้าดับก่อนหรือขณะมีการทดลอง

แนวทางการแก้ไข : ให้แจ้งผู้ควบคุมการทดลองร่วมในเวลานั้น ๆ ทราบ เพื่อให้ดำเนินการออนไลน์ แทนจนกว่าจะสามารถกลับมาออนไลน์ได้

ปัญหาอุปสรรค : คอมพิวเตอร์ ไมโครโฟน ลำโพงหรือหูฟัง หรืออื่น ๆ ที่ใช้ในการออนไลน์มีปัญหา

แนวทางการแก้ไข : แจ้งผู้ควบคุมการทดลองร่วมในเวลานั้น ๆ ทราบ เพื่อให้ดำเนินการออนไลน์แทน และดำเนินการแก้ไข และจัดหาอุปกรณ์ทดแทนให้ได้โดยเร็ว

ปัญหาอุปสรรค : ระบบ portal.su.ac.th ของมหาวิทยาลัยมีปัญหาไม่สามารถเข้าใช้งานได้

แนวทางการแก้ไข : ดำเนินการแก้ไขการตั้งค่าใน Google Form และ Google Site ให้บุคคลที่ไม่ใช่ บุคคลในมหาวิทยาลัยศิลปากรเข้าใช้งานได้ (สามารถใช้ Gmail ของตนเองเข้าใช้งานได้) และดำเนินการ ประกาศแจ้งวิธีการเข้าเรียน และโพสต์ลิงก์การเข้าทำการทดลองทางเว็บไซต์ภาควิชาฟิสิกส์แทนการเข้าผ่าน Google Classroom

# **10.การตรวจสอบผลการตอบแบบฟอร์มการลงชื่อเข้า แบบฟอร์มบันทึกผลการทดลอง และจัดทำไฟล์ รายงานผลการทดลองสำหรับตรวจให้คะแนน**

ปัญหาอุปสรรค : ตรวจสอบไม่พบการลงชื่อเข้าของนักศึกษาที่ส่งรายงานผลการทดลอง

แนวทางการแก้ไข : กรณีที่พบนักศึกษาบางคนไม่มีข้อมูลการลงชื่อเข้าเรียน แต่พบข้อมูลการส่ง รายงานผลการทดลอง ให้ดำเนินการตรวจสอบที่หน้าโพสต์ใน Google Classroom นั้นว่ามีประวัติการขอรี เซ็ตการลงชื่อเข้าเรียนหรือไม่ หากพบให้ดำเนินการเพิ่มข้อมูลให้นักศึกษาให้สมบูรณ์ แต่หากไม่พบประวัติการ ขอรีเซ็ตการลงชื่อเข้า ให้ระบุว่านักศึกษาคนนั้น "ไม่ลงชื่อเข้าเรียน" และได้รับคะแนนเข้าเรียนเป็นศูนย์

ปัญหาอุปสรรค : อาจารย์ประจำการทดลองไม่สามารถใช้งานปุ่มต่าง ๆ ในไฟล์รายงานผลการทดลอง สำหรับตรวจให้คะแนนได้

แนวทางการแก้ไข : ตรวจสอบการเปิดใช้งาน VBA Macro ในโปรแกรม Microsoft Excel ว่าเปิดใช้ งานหรือยัง หากยังให้เปิดใช้งาน VBA Macro จึงจะใช้งานปุ่มกดต่าง ๆ ได้

## **ข้อเสนอแนะ**

1.ในการเรียนการสอนรูปแบบออนไลน์ของรายวิชาปฏิบัติการฟิสิกส์ทั่วไปนี้ เป็นการดำเนินงานโดยมี การปรับปรุงเปลี่ยนแปลงวิธีการทำงานอยู่เสมอ ดังนั้นนักวิทยาศาสตร์ที่มีหน้าที่โดยตรงในการจัดการเรียนการ สอนนี้ จึงต้องหมั่นหาวิธีการที่ดีขึ้นนำมาใช้งานอยู่เสมอ เช่น เรียนรู้หาข้อมูลแพลตฟอร์มอื่น ๆ มาใช้งานแทน ของเดิมเพื่อแก้ปัญหาที่เกิดขึ้นจากแพลตฟอร์มเดิมทำให้นักศึกษาเรียนออนไลน์ได้ดีขึ้น เป็นต้น

2.ควรติดตามศึกษาการอับเดตการใช้งานของโปรแกรมที่ใช้ หรือแพลตฟอร์มที่นำมาใช้งานอยู่เสมอ เพื่อสามารถดำเนินการจัดการเรียนการสอนได้อย่างราบรื่น เช่น Google Form มีการเพิ่มการบันทึกข้อมูลที่ ผู้ใช้งานตอบแบบฟอร์มเข้ามาโดยอัตโนมัติ ทำให้การใช้งานง่ายขึ้นหากผู้ใช้งานคนเดิมกลับเข้ามาตอบ แบบฟอร์มเดิมอีกครั้งโดยไม่ต้องตอบคำถามที่ตอบไปแล้วใหม่ ช่วยให้ประหยัดเวลาในการตอบแบบรายงานผล มากขึ้น แต่ก็ทำให้การอับโหลดไฟล์ต้องระมัดระวังหากผิดพลาดต้องล้างข้อมูลทั้งหมดแล้วตอบใหม่ ดังนั้นใน กรณีนี้หากทราบการอับเดตที่มีการเปลี่ยนแปลงก็จะสามารถช่วยเหลือนักศึกษาที่ติดปัญหาได้

3.วิธีการเรียนออนไลน์ผ่านวิดีโอที่ถูกจัดทำขึ้นมีประโยชน์ที่นักศึกษาสามารถย้อนกลับไปดูในส่วนที่ยัง ไม่เข้าใจได้หลาย ๆ ครั้ง และยังทำให้นักศึกษาที่มีความเข้าใจในการทดลองดีอยู่แล้วสามารถทำการทดลองได้ เสร็จเรียบร้อยก่อนโดยที่ไม่ต้องรอเวลาพร้อมนักศึกษาคนอื่น ๆ ทำให้การเรียนใช้เวลาน้อยลง ดังนั้นสิ่งสำคัญ สำหรับการเรียนลักษณะนี้คือวิดีโอที่จัดทำขึ้นจะต้องมีประสิทธิภาพในการอธิบายอย่างมาก ต้องมีความชัดเจน ในเนื้อหา ภาพและเสียงในวิดีโอต้องมีความชัดเจน ผู้จัดทำวิดีโอจึงต้องเน้นและใส่ใจในขั้นตอนการจัดทำวิดีโอ เป็นอย่างมาก

4.ผู้ที่มีหน้าที่จัดทำไฟล์รายงานผลการทดลองจะต้องหมั่นหาความรู้เกี่ยวกับการใช้งานโปรแกรม Microsoft Excel ให้สามารถใช้งานได้ดีมากยิ่งขึ้น เพื่อประหยัดเวลาในการทำงานและทำให้งานที่ออกมามี ประสิทธิภาพมากขึ้น

#### **บรรณานุกรม**

คณะวิทยาศาสตร์ มหาวิทยาลัยศิลปากร. 45 ปี คณะวิทยาศาสตร์ มหาวิทยาลัยศิลปากร. นครปฐม : เพชรเกษมพริ้นติ้ง, 2560

ภาควิชาฟิสิกส์ คณะวิทยาศาสตร์ มหาวิทยาลัยศิลปากร. [เว็บบล็อก]. สืบค้นจาก <http://www.phy.sc.ac.th/> (7 ตุลาคม 2562)

ธีรศักดิ์ โรจนราธา. (2564, 15 กรกฎาคม). โครงการการพัฒนาชุดการเรียนรู้สำหรับรายวิชาปฏิบัติการ โดยใช้ สไลด์แบบออนไลน์ ในหัวข้อ Transferring Online Presentation Slides to an Easy-to-Prepare and Effective Laboratory Learning Package จัดโดยคณะวิทยาศาสตร์ มหาวิทยาลัยศิลปากร. บรรยายผ่านโปรแกรม Zoom

เรืองชัย จรุงศิรวัฒน์. "การเขียนคู่มือการปฏิบัติงานจากงานประจำเพื่อขอกำหนดตำแหน่งที่สูงขึ้น." (เอกสารประกอบการอบรมการจัดทำคู่มือการปฏิบัติงานให้แก่บุคลากรสายสนับสนุน มหาวิทยาลัยศิลปากร, วันที่ 5-6 พฤศจิกายน 2561).

วิชุดา รัตนเพียร.(2548). การเรียนการสอนบนเว็บชั้นนำ. กรุงเทพฯ : สำนักพิมพ์แห่งจุฬาลงกรณ์ มหาวิทยาลัย.

เอกนฤน บางท่าไม้. (2564). คู่มือการใช้เครื่องมืออินเทอร์เน็ตเพื่อการสอนในภาวะวิกฤติ (COVID-19). [ออนไลน์]. เข้าถึงได้จาก : [https://www.su.ac.th/th/pdf/covid.pdf.](https://www.su.ac.th/th/pdf/covid.pdf) (วันที่ค้นข้อมูล : 2564, 9 ธันวาคม).

## **ประวัติผู้เขียน**

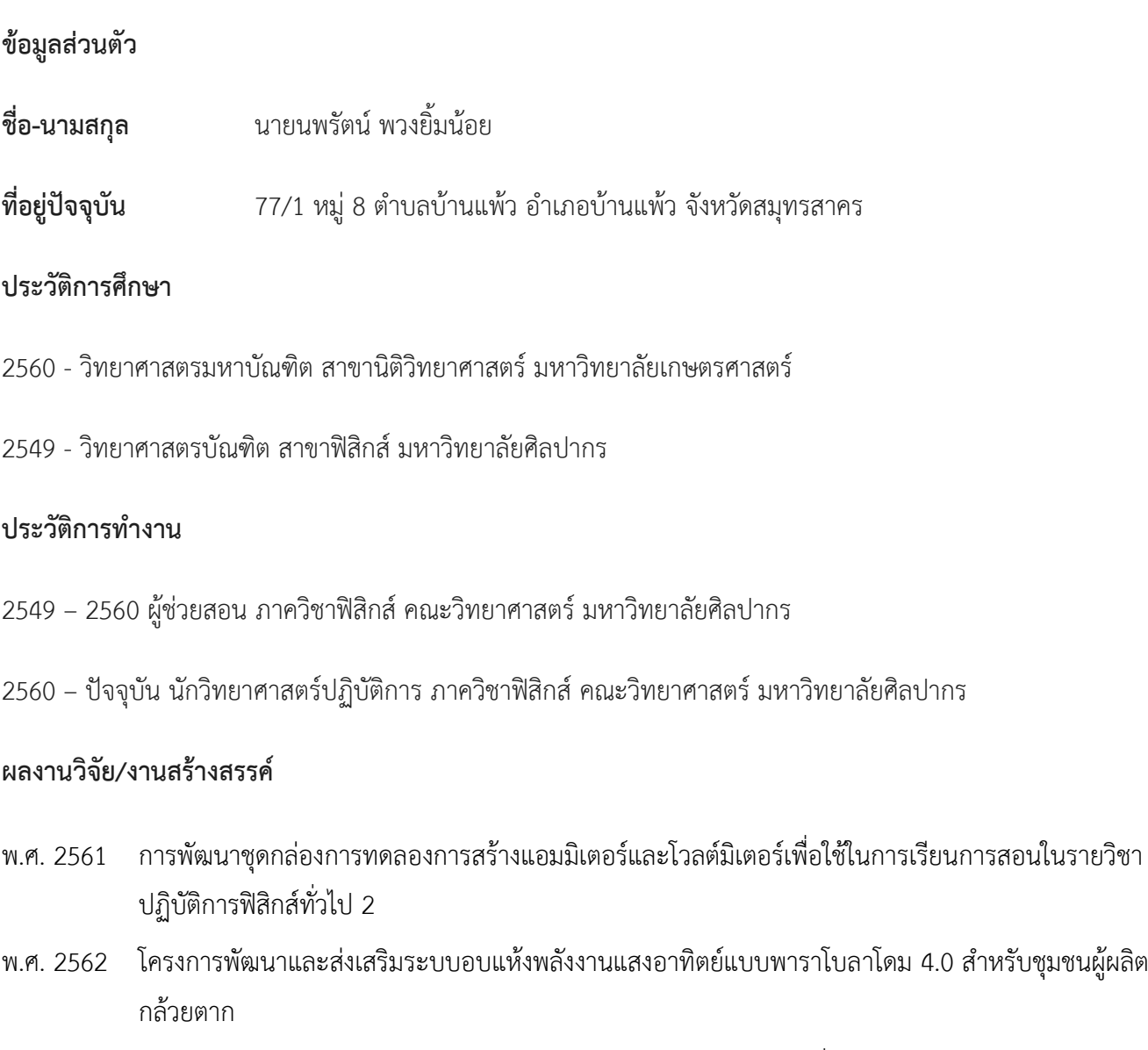

พ.ศ. 2563 การพัฒนาระบบลงเวลาเรียนอัตโนมัติสำหรับรายวิชาปฏิบัติการฟิสิกส์ทั่วไป 1 และ 2

**ภาคผนวก**

## **การรีเซ็ตคำตอบการลงชื่อเข้าเรียนของนักศึกษา**

เมื่อนักศึกษาติดปัญหาไม่สามารถเข้าทำการทดลองได้อีกครั้ง เนื่องมาจากการหลุดออกจาก แบบฟอร์มหรือเผลอกดปิดแบบฟอร์มโดยไม่ได้ตั้งใจ เจ้าหน้าที่ควบคุมปฏิบัติการจะต้องดำเนินการดังนี้

1.เมื่อได้รับแจ้งปัญหาการหลุดออกจากแบบฟอร์ม ไม่ว่าจะเป็นทาง Google Classroom หรือผ่าน ทาง Google Meet จะต้องทำการค้นหาคำตอบของนักศึกษาคนดังกล่าวด้วยวิธีการดังนี้

## **1.1 ค้นหาด้วยนามสกุลภาษาอังกฤษ**

1.1.1 ทำการคัดลอกนามสกุลของนักศึกษาที่แจ้งปัญหาเข้ามา

1.1.2 ที่หน้าต่างการตอบกลับของแบบฟอร์มการลงชื่อเข้าเรียนให้ทำตามขั้นตอนดังนี้

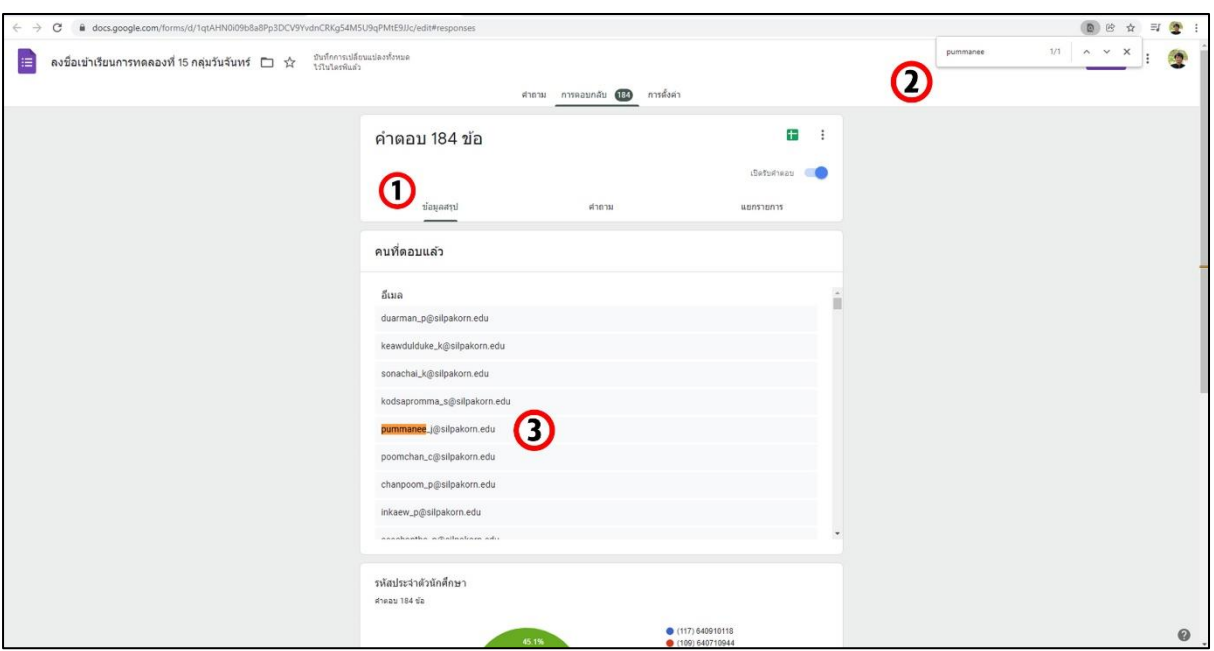

1.เปิดหน้าการตอบกลับ และเลือกดู "ข้อมูลสรุป"

2.กด Ctrl+F เพื่อเรียกคำสั่งการค้นหา จากนั้นพิมพ์หรือวางนามสกุลที่คัดลอกมาลงไป แล้วกด Enter

3.กดเลือกที่ชื่ออีเมลของนักศึกษาที่ค้นหาได้

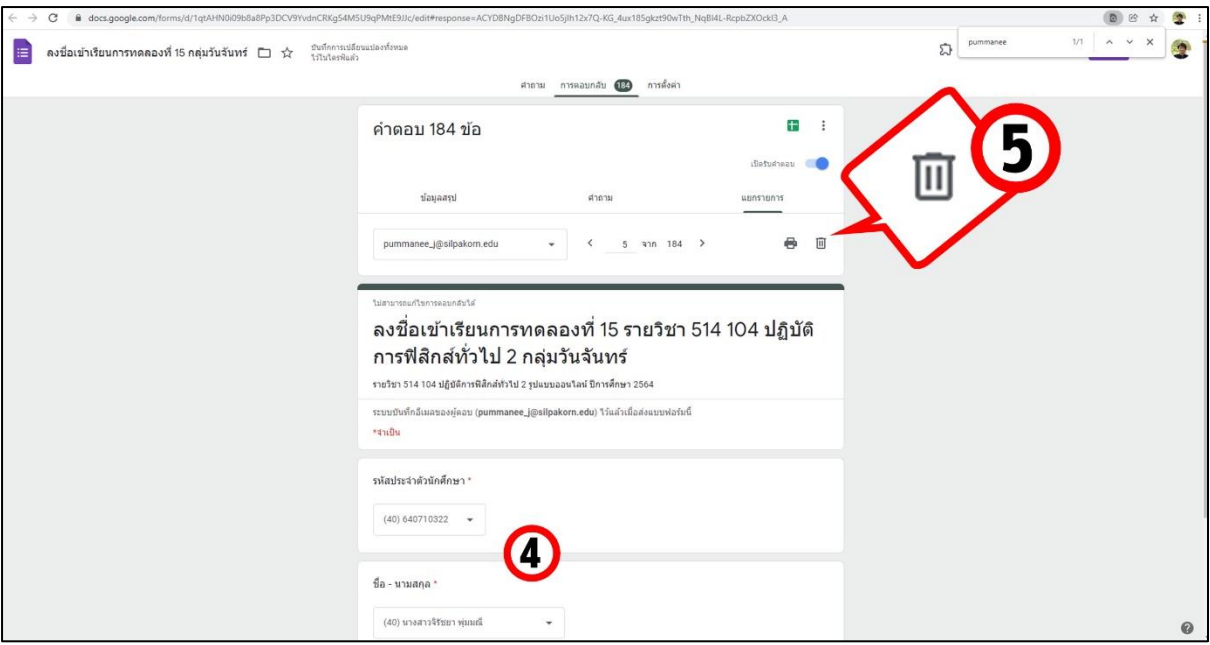

4.ตรวจสอบชื่อนามสกุลว่าตรงกับคนที่ค้นหาที่ต้องการลบข้อมูลหรือไม่

5.หากข้อมูลถูกต้อง กดลบที่สัญลักษณ์รูปถังขยะ

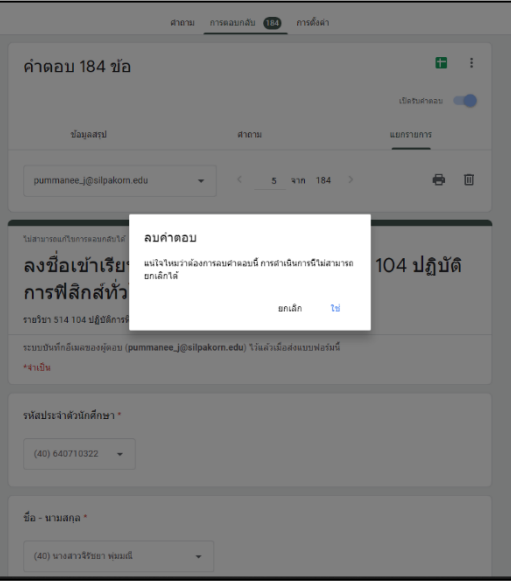

6.กด "ใช่" เพื่อยืนยันการลบคำตอบ

1.1.3 แจ้งนักศึกษาให้ดำเนินการลงชื่อเข้าเรียนใหม่ที่ลิงก์ลงชื่อเข้าเรียนเดิมหน้า Google Classroom และ

Google Meet

## **1.2 ค้นหาด้วยรหัสนักศึกษา**

1.2.1 ทำการคัดลอกหรือถามรหัสนักศึกษาของนักศึกษาที่ต้องการให้ลบคำตอบไว้

1.2.2 ที่หน้าต่างการตอบกลับของแบบฟอร์มการลงชื่อเข้าเรียนให้ทำตามขั้นตอนดังนี้

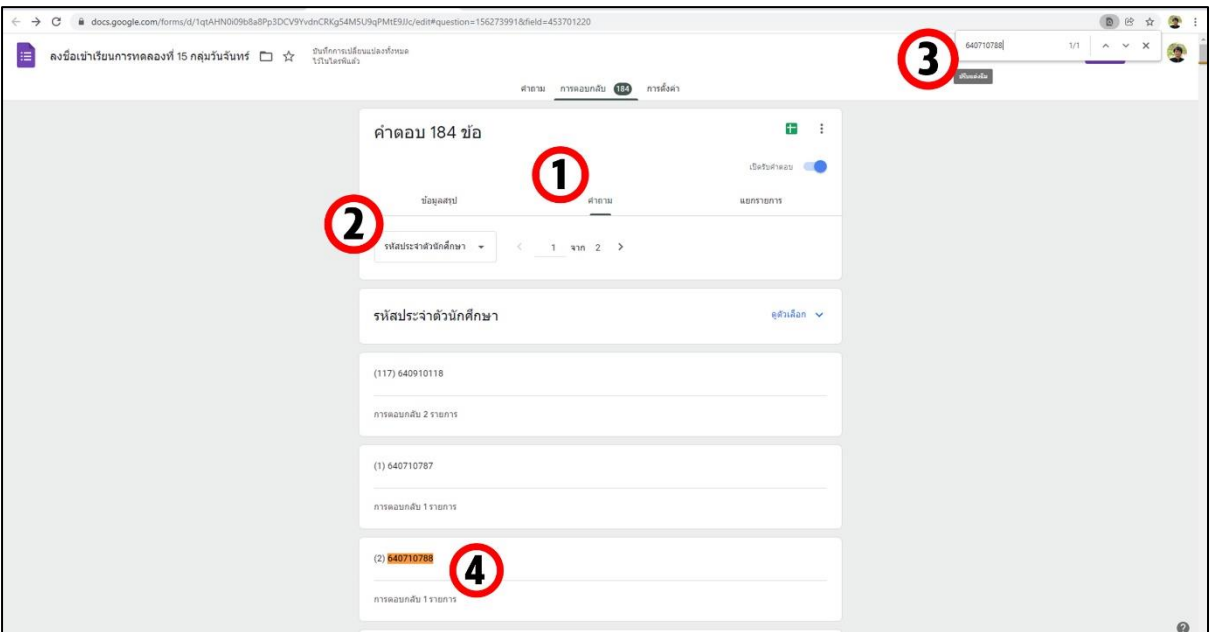

1.ที่หน้าการตอบกลับเลือกดู "คำถาม"

2.เลือกคำถาม "รหัสประจำตัวนักศึกษา"

3.กด Ctrl+F เพื่อเรียกคำสั่งการค้นหา จากนั้นพิมพ์หรือวางรหัสนักศึกษาที่คัดลอกมาลงไป แล้วกด

#### Enter

4.เลือกที่การตอบกลับของรหัสนักศึกษาที่ค้นหาได้

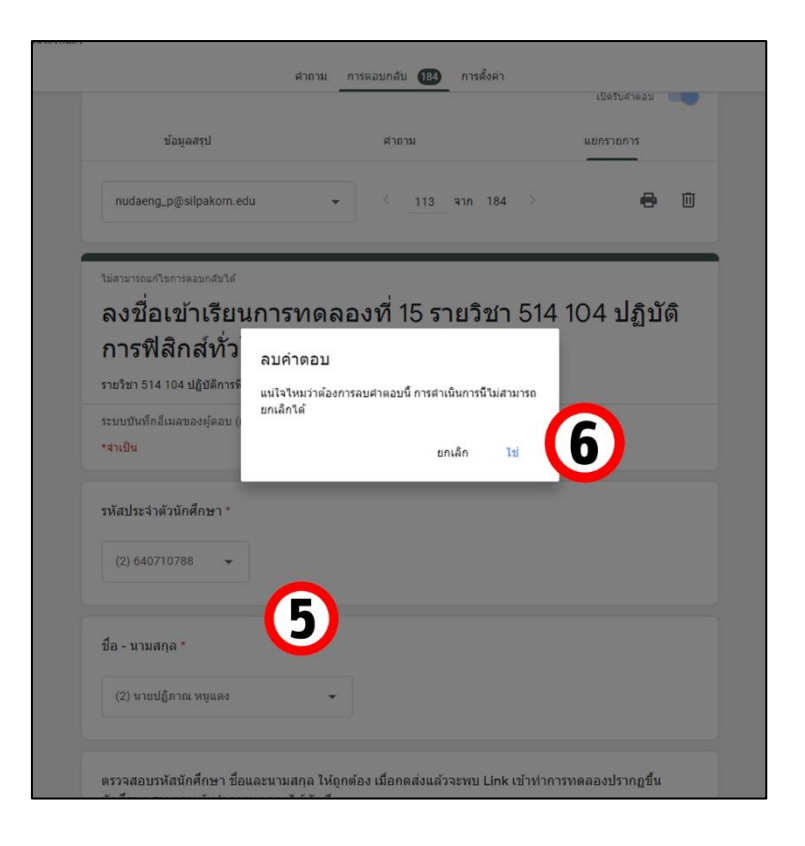

5.ตรวจสอบชื่อนามสกุลว่าตรงกับคนที่ค้นหาที่ต้องการลบข้อมูลหรือไม่

6.หากข้อมูลถูกต้อง กดลบที่สัญลักษณ์รูปถังขยะ และเลือก "ใช่" เพื่อลบคำตอบ

1.2.3 แจ้งนักศึกษาให้ดำเนินการลงชื่อเข้าเรียนใหม่ที่ลิงก์ลงชื่อเข้าเรียนเดิมหน้า Google Classroom หรือ ทาง Google Meet

## **ปัญหาอื่น ๆ และวิธีการแก้ไขในการเข้าเรียนปฏิบัติการฟิสิกส์ทั่วไป รูปแบบออนไลน์ ของนักศึกษา**

### ปัญหาการอับโหลดไฟล์ในบันทึกผลการทดลองผิดและไม่สามารถอับโหลดใหม่ได้

ปัญหาที่พบ : ในการทดลองที่จะต้องให้นักศึกษาแนบไฟล์ส่ง เช่น กราฟในการทดลอง นักศึกษา จะต้องแนบไฟล์จากอุปกรณ์ของตนเองไว้ใน Google Form บันทึกผลการทดลอง และนักศึกษาอาจแนบไฟล์ ที่ไม่ถูกต้องและต้องการไข แต่ไม่สามารถกดอับโหลดไฟล์ใหม่ได้อีกครั้ง

วิธีการแก้ไข : ให้นักศึกษากดเลือก "ล้างแบบฟอร์ม" ในแบบฟอร์มบันทึกผลการทดลองของตนเอง และทำการกรอกคำตอบใหม่ทั้งหมดรวมไปถึงการแนบไฟล์ใหม่ด้วยอีกครั้ง

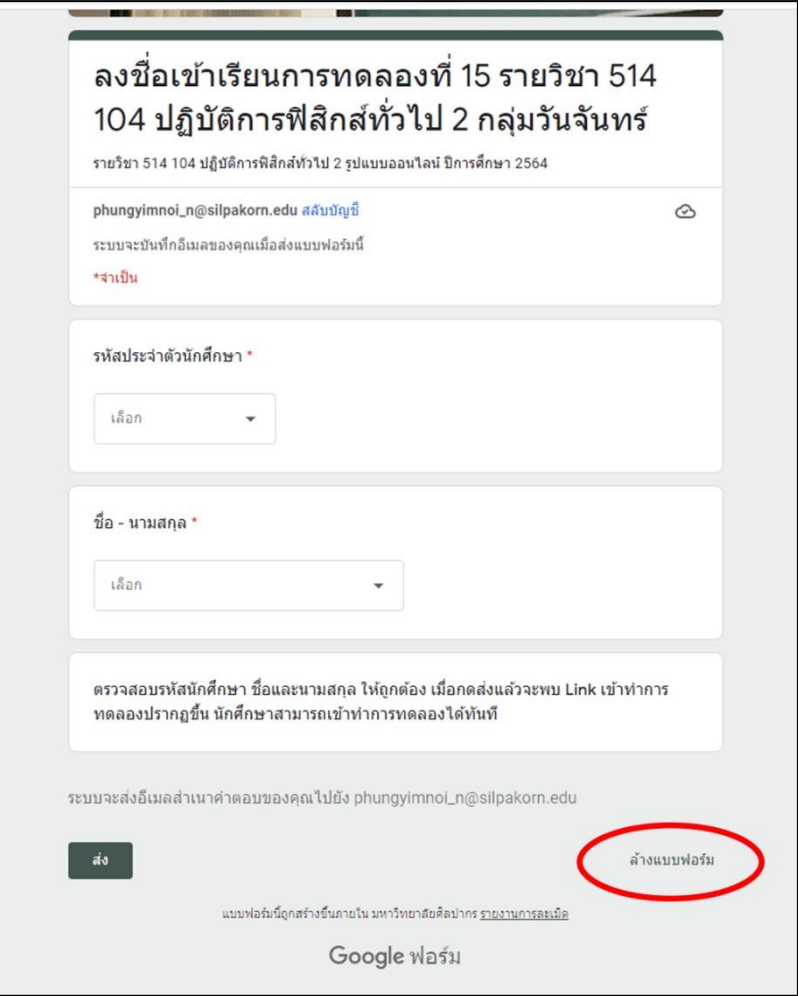

รูปแสดงตำแหน่งของการล้างแบบฟอร์มเพื่อต้องการตอบคำถามใหม่ทั้งหมด

ปัญหาการเข้าแบบฟอร์มไม่ได้ โดยได้รับการแจ้งว่า "คุณต้องมีสิทธิ์เข้าถึง"

ปัญหาที่พบ : นักศึกษาไม่สามารถเข้าถึงแบบฟอร์มทั้งหมดของการเรียนได้ โดยพบข้อความแจ้งเตือน ว่า "คุณต้องมีสิทธิ์เข้าถึง"

วิธีการแก้ไข : ปัญหานี้เกิดจากนักศึกษาไม่ได้ทำการ Sign In ในเว็บเบราเซอร์ที่ใช้งานในอุปกรณ์ของ ตนเองด้วยอีเมล @silpakorn.edu ดังนั้นแจ้งให้นักศึกษาตรวจสอบการ Sign In และใส่อีเมลให้ถูกต้อง

## ปัญหานักศึกษาลืมแนบไฟล์กราฟหรือไฟล์อื่น ๆ ในรายงานบันทึกผลการทดลอง

ปัญหาที่พบ : นักศึกษาลืมแนบไฟล์ที่ต้องส่งพร้อมกับรายงานผลการทดลอง เช่น ไฟล์กราฟ เป็นต้น

วิธีการแก้ไข : ให้นักศึกษาส่งไฟล์แนบที่ลืมแนบในแบบฟอร์มบันทึกผลการทดลองมาที่อีเมลของ อาจารย์ประจำการทดลอง จากนั้นอาจารย์ประจำการทดลองก็จะดูไฟล์แนบและตรวจให้คะแนนผ่านทางไฟล์ ที่ส่งมาทางอีเมลนั้น ๆ